- **Source :** USAT INterpreter test work item Rapporteur
- **Title :** USAT Interpreter Interoperability Test Specification TS 31.123 v0.3.0
- **For :** Information

**Subject:** Stable version of USAT Interpreter test specification to be sent to TSG T for information

*T3-030912*

# 3GPP TS 31.123 V0.3.0 (2003-11)

*Technical Specification*

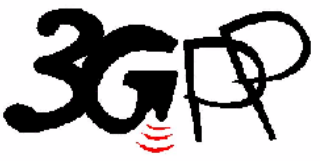

## **3rd Generation Partnership Project; Technical Specification Group Terminals; USAT Interpreter Interoperability Test Specification**

The present document has been developed within the 3<sup>rd</sup> Generation Partnership Project (3GPP<sup>TM</sup>) and may be further elaborated for the purposes of 3GPP.

The present document has not been subject to any approval process by the 3GPP Organisational Partners and shall not be implemented.

This Specification is provided for future development work within 3GPP only. The Organisational Partners accept no liability for any use of this Specification.

Specifications and reports for implementation of the 3GPP  $^{TM}$  system should be obtained via the 3GPP Organisational Partners' Publications Offices.

Keywords USIM, UICC, USAT interpreter, interoperability test

*3GPP*

Postal address

3GPP support office address 650 Route des Lucioles - Sophia Antipolis Valbonne - FRANCE Tel.: +33 4 92 94 42 00 Fax: +33 4 93 65 47 16

Internet

http://www.3gpp.org

*Copyright Notification*

No part may be reproduced except as authorized by written permission. The copyright and the foregoing restriction extend to reproduction in all media.

© 2000, 3GPP Organizational Partners (ARIB, CWTS, ETSI, T1, TTA,TTC). All rights reserved.

## Contents

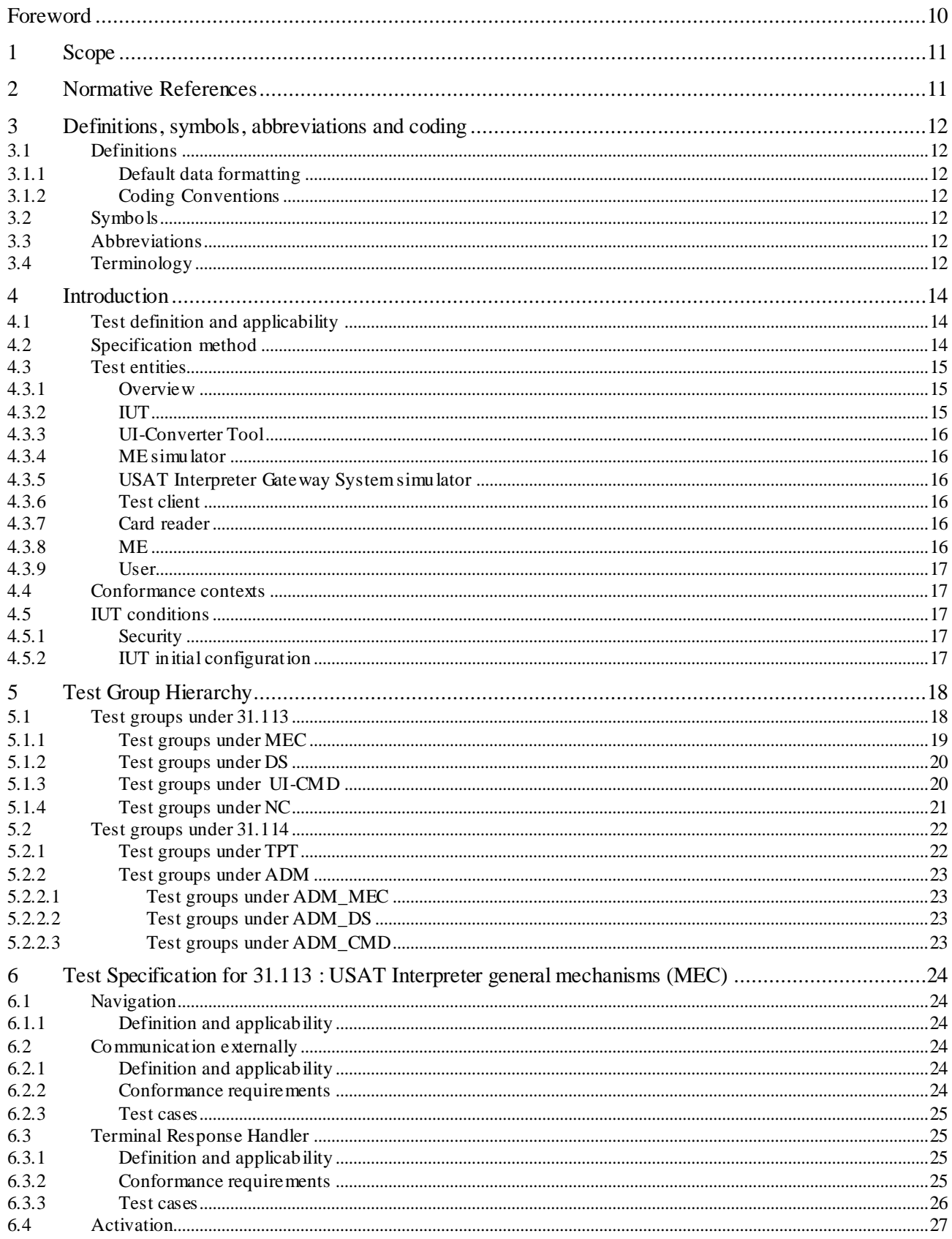

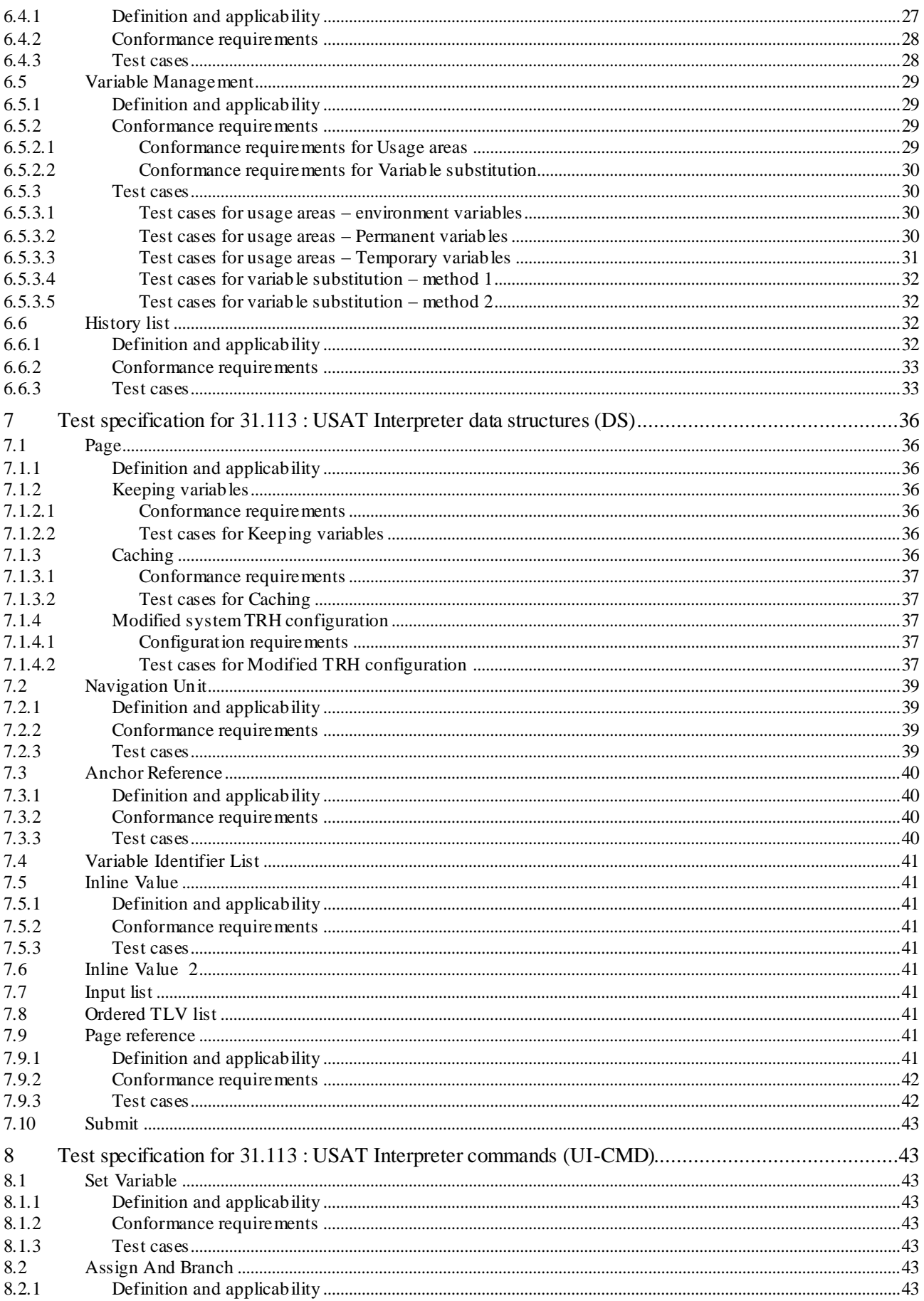

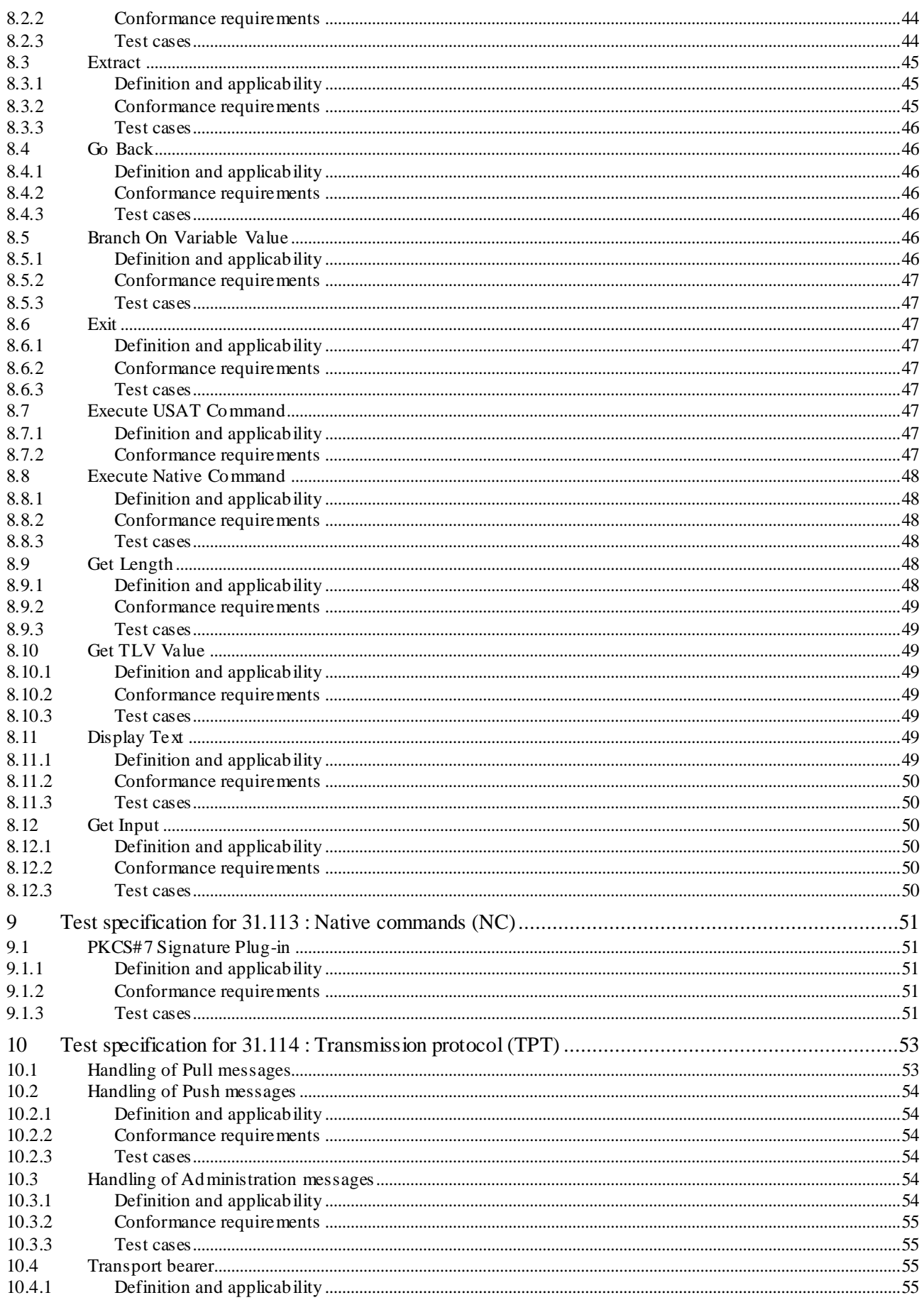

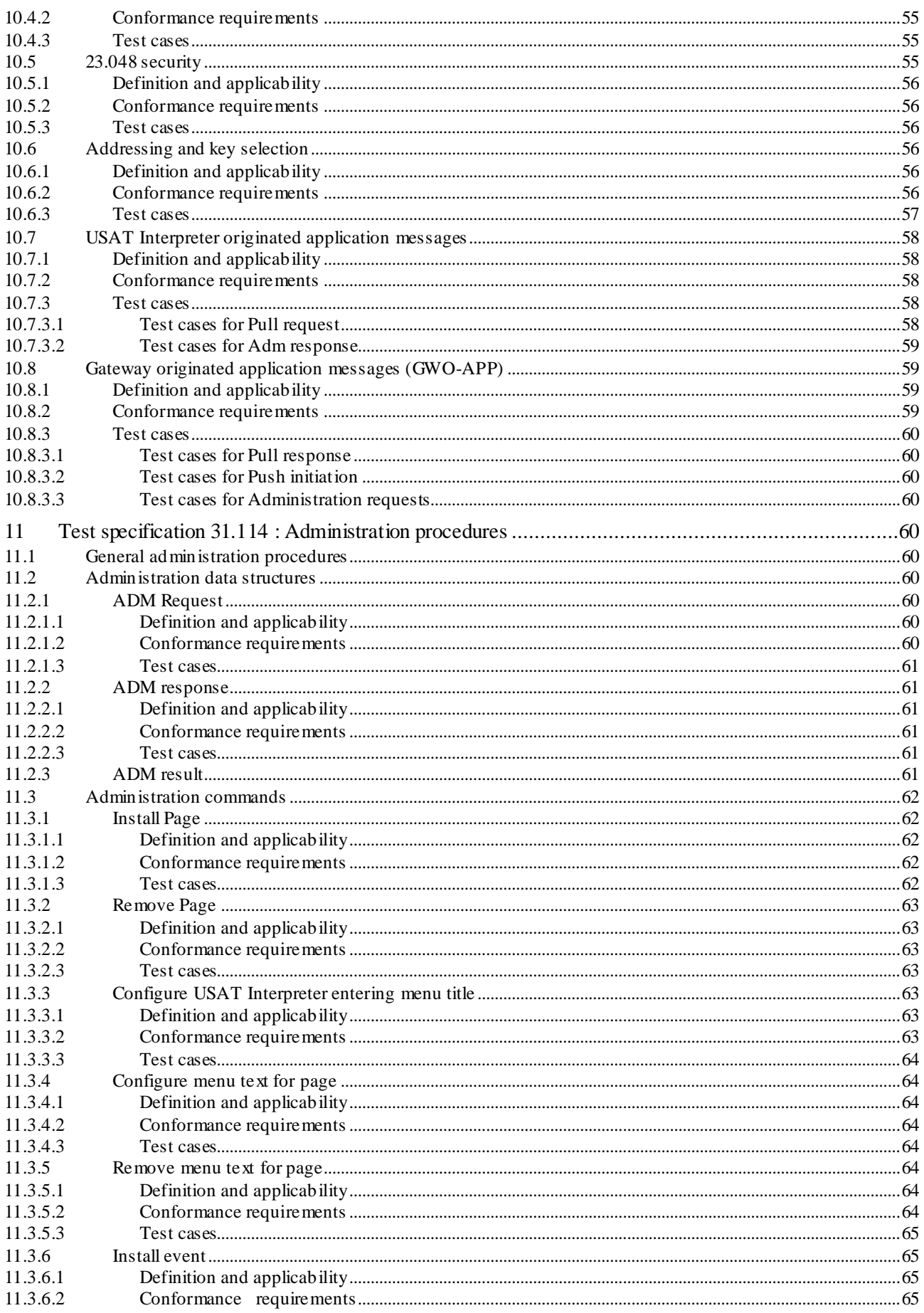

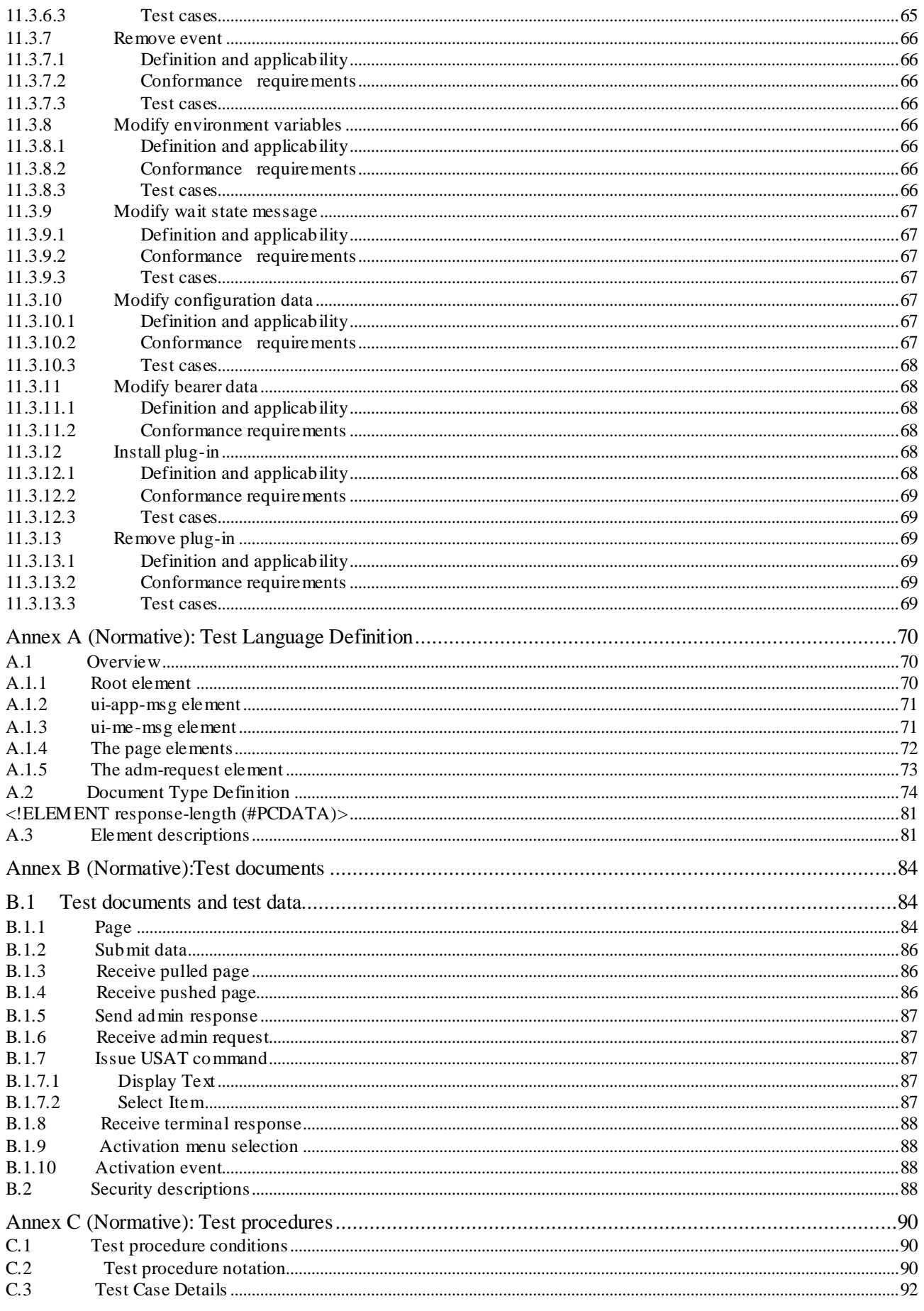

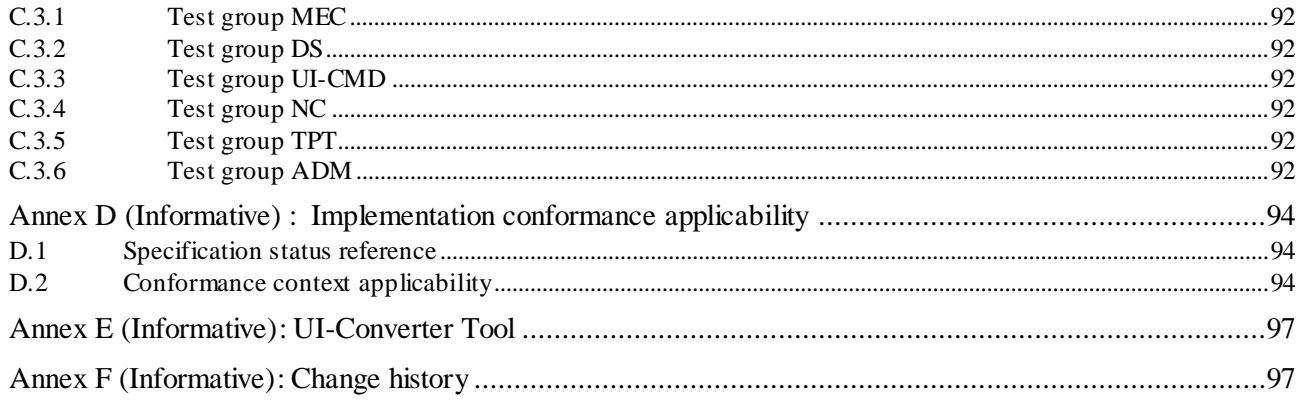

## Foreword

This Technical Specification has been produced by the 3<sup>rd</sup> Generation Partnership Project (3GPP).

The contents of the present document are subject to continuing work within the TSG and may change following formal TSG approval. Should the TSG modify the contents of the present document, it will be re -released by the TSG with an identifying change of release date and an increase in version number as follows:

Version x.y.z

where:

- x the first digit:
	- 1 presented to TSG for information;
	- 2 presented to TSG for approval;
	- 3 or greater indicates TSG approved document under change control.
- y the second digit is incremented for all changes of substance, i.e. technical enhancements, corrections, updates, etc.
- z the third digit is incremented when editorial only changes have been incorporated in the document.

## 1 Scope

The present document provides the Test Specification for a USAT Interpreter as specified in 3G TS 31.113 [4] and USAT Interpreter Protocol and Administration defined in 3G TS 31.114 [ 5].

In the present document the technical characteristics and methods of test for conformance testing of the USAT Interpreter are specified. It covers characteristics for a minimum level of conformance necessary to achieve interoperability between USAT Interpreter implementations and USAT Interpreter Gateway Systems.

To verify conformance it is necessary to partly specify the technical characteristics concerned with the interface between the USAT Interpreter and the mobile equipment. Even so, that interface is not subject to conformance testing in the present document.

Depending on the modes of operation supported by a USAT Interpreter implementation, different parts of the present document applies. This is reflected by grouping of tests and definition of conformance contexts.

Technical characteristics are specified in terms of conformance requirements, high-level test case descriptions and test data documents (FFS). A mark-up language is defined for the purpose of specifying test data in XML format. A USAT Interpreter byte code converter tool, that generates the corresponding byte code representation (FFS).

Methods of test are specified in terms of test environment descriptions (including descriptions of test equipment necessary to perform conformance testing) and low-level test procedures (FFS).

A skeleton for implementation conformance statements for USAT Interpreter implementations is provided.

## 2 Normative References

The following documents contain provisions, which through reference in this text, constitute provisions of the present document.

- References are either specific (identified by date of publication, edition number, version number, etc.) or non-specific.
- For a specific reference, subsequent revisions do not apply.
- For a non-specific reference, the latest version applies. In the case of a reference to a 3GPP document (including a GSM document), a non-specific reference implicitly refers to the latest version of that document *in the same Release as the present document*.
- [1] ETSI TS 102.221: "UICC-Terminal Interface; Physical and Logical Characteristics".
- [2] 3GPP TS 31.101: "UICC-Terminal Interface; Physical and Logical Characteristics ".
- [3] 3GPP TS 31.102: "Characteristics of the USIM application".
- [4] 3GPP TS 31.113: " USAT Interpreter Byte Codes ".
- [5] 3GPP TS 31.114: " USAT Interpreter Protocol and Administration ".
- [6] 3GPP TS 31.111: "3rd Generation Partnership Project (3GPP); USIM Application Toolkit (USAT)"

## 3 Definitions, symbols, abbreviations and coding

## 3.1 Definitions

### 3.1.1 Default data formatting

All numeric data enclosed in single quotes (' ') in this document are hexadecimal data.

Where 'X' is used in place of a hexadecimal digit, X ranges from '0' to 'F'. For example, the data '6X' ranges from '60' to '6F' inclusive.

Where data is expressed as a group of bytes, it shall be in the following format: 'XX XX XX... XX', indicating first byte, second byte, third byte etc. in that order.

A string of digits shall be formatted with a continuous string of numeric data and enclosed with single quotes. For example, the string 'XXXXXXXX' where X ranges from 0 to 9 inclusive.

**FFS** 

## 3.1.2 Coding Conventions

The following coding conventions apply to the present document:

All lengths are presented in bytes, unless otherwise stated. Each byte is represented by bit b8 to b1, where b8 is the most significant bit (MSB) and b1 is the least significant bit (LSB). In each representation, the leftmost bit is the MSB.

## 3.2 Symbols

For the purposes of the present document, the following symbols apply:

FFS

## 3.3 Abbreviations

For the purposes of the present document, the following abbreviations apply:

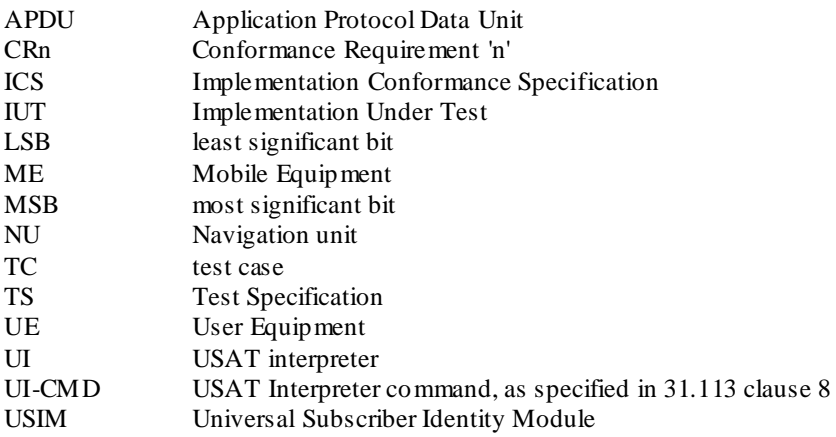

## 3.4 Terminology

The following terms apply in the context of this specification.

MNEMONICS – are used for overview and readability purposes. The mnemonics are based on the test group structure. Test groups, conformance requirements and test cases are identified and numbered bas ed on the test group mnemonic.

Conformance requirement identifier syntax - <test group mnemonic>:CR<item number> e.g. MEC\_NAV: CR 1

Test case identifier syntax - <test group mnemonic>:TC<item number> e.g. MEC\_NAV: TC 1

## 4 Introduction

## 4.1 Test definition and applicability

The following statements are applicable to all test purposes contained within the present document.

- The tests are performed on a USAT Interpreter as specified in 3G TS 31.113 [4] and 3G TS 31.114 [5].
- FFS

## 4.2 Specification method

The USAT Interpreter test specification provides documentation, a test data mark-up language and a byte code converter tool (FFS).

The tests contained within the present document are specified by:

- High-level definition of conformance requirements and test cases
- Test documents, specifying the byte code test data in XML format (FFS)
- Test procedures, defining the steps of test execution (FFS)

A mark-up language, *ui-test-ml*, has been defined for the purpose of specifying test data on a comprehensive format. The byte code converter tool, the *UI-Converter Tool* (FFS), generates the byte code representation of test data from *uitest-ml*.

Other test equipment needed to execute tests is described.

## 4.3 Test entities

### 4.3.1 Overview

This sub-clause presents an overview of the entities referenced throughout the present document.

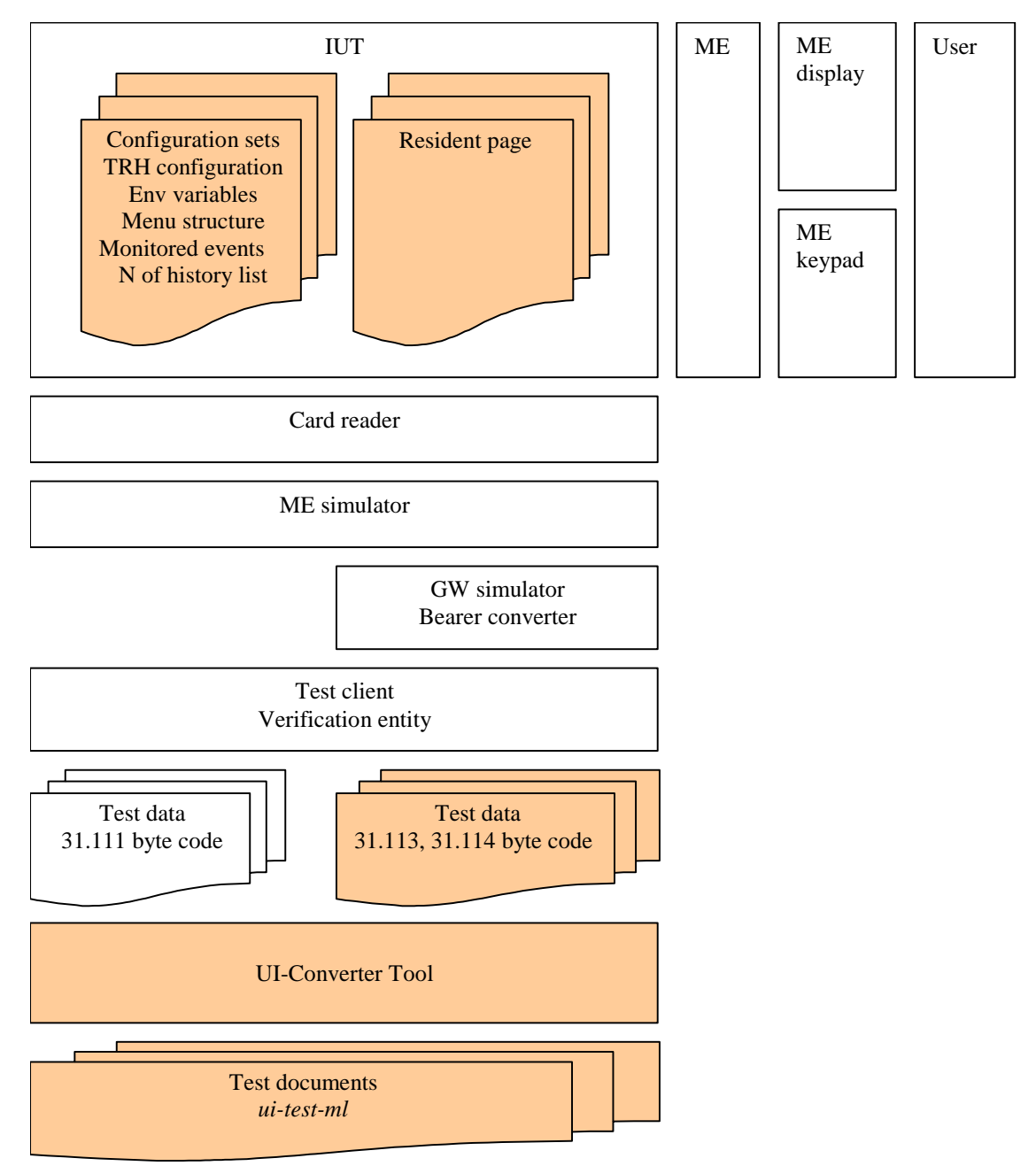

## 4.3.2 IUT

The IUT is composed of the USIM and the USAT Interpreter application. The IUT physically communicates with the ME, the ME-Simulator and/or the GW simulator. The scope of this test specification is to test the USAT Interpreter interfaces and behaviours specified in TS 31.113 and TS 31.114.

The IUT communicates with the ME or ME simulator.

## 4.3.3 UI-Converter Tool

The UI-Converter Tool shall be able to convert test data between *ui-test-ml* XML documents and USAT Interpreter byte code as specified in TS 31.114 and TS 31.113.

The UI-Converter Tool is provided in this specification:

FFS

### 4.3.4 ME simulator

The ME simulator shall be able to generate and send any input data to- and receive any input data from the IUT.

The ME simulator shall behave as a real mobile. It shall exchange data with the other entities using either APDU (physical connection) or sockets (software connection). Then, it generates APDU commands as described in TS 31.111 and processes the corresponding responses issued from the IUT. The ME simulator communicates with the test client.

Moreover, the ME simulator would need: input socket for APDU, input socket for bearer formatted MT messages and output socket for bearer formatted MO message.

The interface between the ME simulator and the IUT (i.e. USAT ) is not subject to test in this specification. Instead the test data required to test the IUT by the ME simulator are specified only on high-level in *ui-test-ml* as XML documents. The ME simulator shall be able to generate commands to the USAT Interpreter, these commands are required to be correctly encoded and conveyed to the USAT Interpreter.

The implementation of the ME simulator is out of scope of this specification.

## 4.3.5 USAT Interpreter Gateway System simulator

The USAT Interpreter Gateway System simulator (**GW simulator**) shall be able to communicate with the IUT over the transmission protocol specified in TS 31.114. It simulates the transport bearer level (including security) as well as the application level functionality.

The test data required by the GW simulator are specified both in *ui-test-ml*, as XML documents, and as the corresponding byte code representation, generated by the *UI-Converter Tool*.

The GW simulator may implement the interface to the IUT over a Bearer converter entity that would interface the ME simulator, so that the GW simulator does not communicate directly with the IUT.

FFS

### 4.3.6 Test client

A test client performs tests by initiating an verifying test execution in the simu lated environment. The test client includes the verification entity. The test client communicates/includes the ME simulator and the GW simulator.

### 4.3.7 Card reader

**FFS** 

### 4.3.8 ME

The usage of an ME (Mobile Equipment) can be interesting in some cases (e.g. test the user interface and study the look and feel of some USAT commands issued from the IUT to the mobile screen). For some test cases verification of conformance may be executed in a ME This equipment shall be at least a phase 2+ mobile phone.

## 4.3.9 User

A user is a person using an ME to perform tests by initiating and verifying test execution.

## 4.4 Conformance contexts

Conformance contexts are defined to express the level of conformance that is actually required for different modes of operations of an IUT. For example, remote navigation is only applicable if the IUT is a USAT interpreter implementation that is tested for conformance to features requiring communication with an external system.

The conformance requirements specified in this documents may belong to one, all or a s ubset of the conformance contexts. The following conformance contexts are applicable to this test specification:

- **Resident**
- Remote (pull and push)
- Admin is tration

## 4.5 IUT conditions

### 4.5.1 Security

Unless otherwise stated, all the necessary security required to use the USAT Interpreter in the test procedures shall be initially enabled.

## 4.5.2 IUT initial configuration

The test cases specified requires an IUT with the following initial configuration:

- 1. The default system TRH configuration as specified in TS 31.113 clause 4.3.
- 2. System environment variables are written with the following values....FFS
- 3. Menu structure installed ...FFS
- 4. Resident pages installed ...FFS
- 5. Monitored events....FFS
- 6. Available configuration sets ...FFS

....

## 5 Test Group Hierarchy

This clause contains the Test Group Hierarchy diagrams which provide a structure for the test purposes and also a correlation between the base specifications, ICS and the present document.

The information contained in each node for each of the diagrams is as follows:

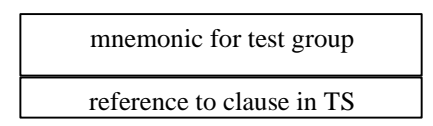

As the Test Group Hierarchy for the USAT Interpreter is large, it has been broken down into sections to aid presentation.

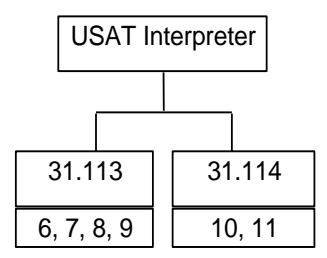

**Figure 2: Top Level Test Group Hierarchy**

The Test Groups "31.113" and "31.114", shown in figure 2, are broken down further as shown in the following diagrams.

### 5.1 Test groups under 31.113

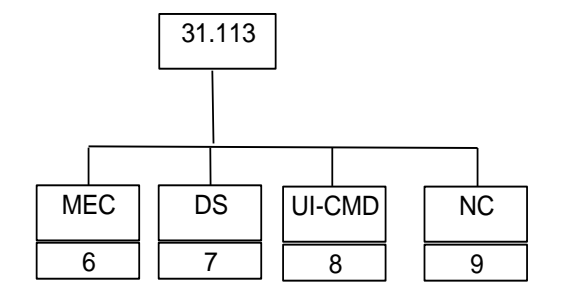

**Figure 3: Breakdown of "31.113 " Test Group**

The mnemonics for this test group are as follows:

- MEC : General Mechanisms as specified in TS 31.113 clause 4, 5 and 6
- DS : Basic data structures as specified in TS 31.113 clause 7
- UI-CMD : USAT Interpreter commands as specified in TS 31.113 clause 8
- NC : Native commands as specified in TS 31.113 clause 9
- E2E : End to end security as specified in TS 31.113 clause 10, FFS
- MODE : Modes of operation as specified in TS 31.113 clause 11, FFS

## 5.1.1 Test groups under MEC

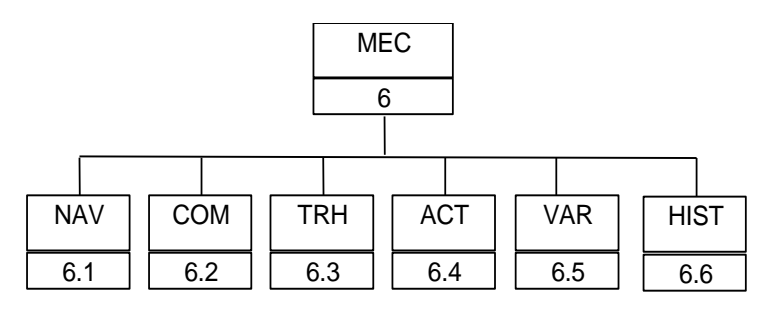

- MEC\_NAV : Navigation as specified in TS 31.113 clause 4.1
- MEC\_COM : Communication with the external system entity, TS 31.113 clause 4.2
- MEC\_TRH : Terminal Response Handler as specified in TS 31.113 clause 4.3
- MEC\_ACT : Activation as specified in TS 31.113 clause 4.4
- MEC\_VAR : Variable Management as specified in TS 31.113 clause 6
- MEC\_HIST : History List Management as specified in TS 31.113 clause 4.6

### 5.1.2 Test groups under DS

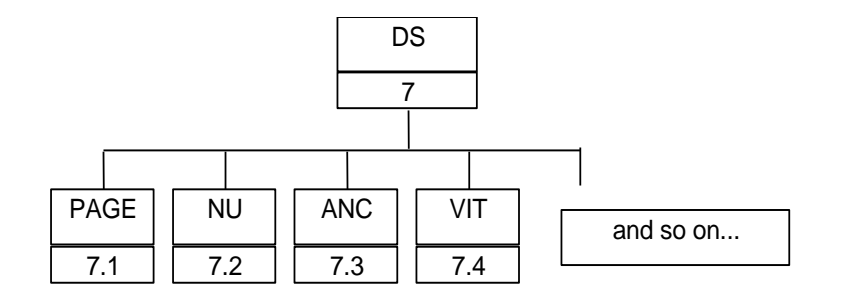

- DS\_PAGE : Page Structure as specified in TS 31.113 clause 7.1
- DS\_NU : Navigation Unit Structure as specified in TS 31.113 clause 7.2
- DS\_ANC : Anchor Reference Structure as specified in TS 31.113 clause 7.3
- DS\_VIT : Variable identifier TLV, as specified in TS 31.113 clause 7.4
- DS\_INL : Inline Value Structure as specified in TS 31.113 clause 7.5
- DS\_INL2 : In line value 2 as specified in TS 31.113 clause 7.6
- DS\_INPL : Input list, as specified in TS 31.113 clause 7.7
- DS\_OTL : Ordered TLV list, as specified in TS 31.113 clause 7.8
- DS\_PREF : Page Reference Structure as specified in TS 31.113 clause 7.9
- DS\_SUB : Submit Configuration Structure as specified in TS 31.113 clause 7.10

### 5.1.3 Test groups under UI-CMD

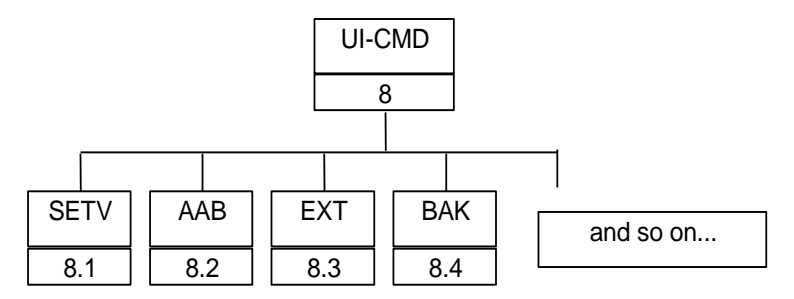

- UI-CMD\_SETV : SetVariable Command as specified in TS 31.113 clause 8.1
- UI-CMD\_AAB : AssignAndBranch Command as specified in TS 31.113 clause 8.2
- UI-CMD\_EXT : Extract Command as specified in TS 31.113clause 8.3
- UI-CMD\_BAK : GoBack Command as specified in TS 31.113 clause 8.4
- UI-CMD\_BOVV : BranchOn Variable Value Command as specified in TS 31.113 clause 8.5
- UI-CMD EXIT : Exit Command as specified in TS 31.113 clause 8.6
- UI-CMD\_USATC : Execute USAT command as specified in TS 31.113 clause 8.7
- UI-CMD\_ENC : Execute Native Command as specified in TS 31.113 clause 8.8
- UI-CMD GLEN : Get Length Command as specified in TS 31.113 clause 8.9
- UI-CMD GTLV : Get TLVValue Command as specified in TS 31.113 clause 8.10
- UI-CMD\_DISP : Display Text Command as specified in TS 31.113 clause 8.11
- UI-CMD GINP : Get Input Command as specified in TS 31.113 clause 8.12

### 5.1.4 Test groups under NC

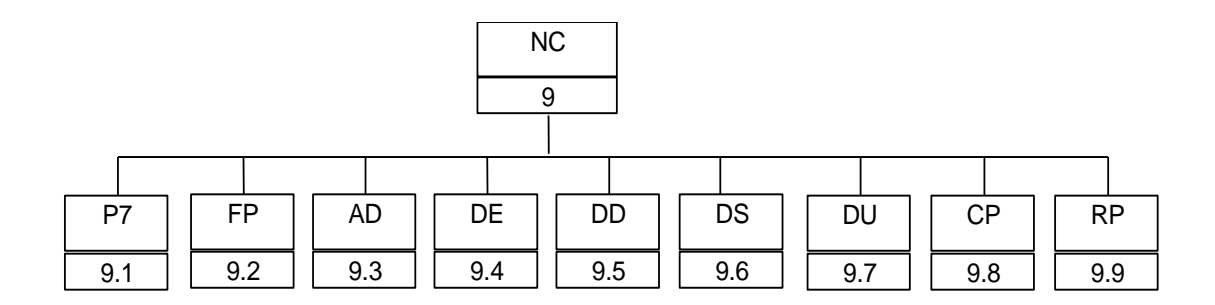

- NC\_P7 : PKCS#7 Signature Plug-in as specified in TS 31.113 clause 9.1.2.1
- NC\_FP : Fingerprint Plug-in as specified in TS 31.113clause 9.1.2.2
- NC\_AD: Asymmetric Decryption Plug-in as specified in TS 31.113clause 9.1.2.3
- NC\_DE : Triple DES Encryption Plug-in as specified in TS 31.113clause 9.1.3.1
- NC\_DD : Triple DES Decryption Plug-in as specified in TS 31.113clause 9.1.3.2
- NC\_DS : Triple DES Sign Plug-in as specified in TS 31.113clause 9.1.3.3
- NC\_DU : Triple DES Unwrap Plug-in as specified in TS 31.113clause 9.1.3.4
- NC\_CP : Change PIN Plug-in as specified in TS 31.113clause 9.1.4.1
- NC\_RP : Reset PIN Plug-in as specified in TS 31.113clause 9.1.4.2

### 5.2 Test groups under 31.114

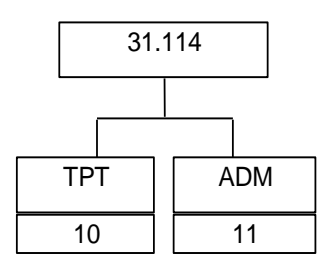

#### **Figure 3: Breakdown of "31.114" Test Group**

The mnemonics chosen for this test group are as follows:

- TPT : Trans mission Protocol as specified in 3G TS 31.114 [5], clause 5
- ADM : Administration procedures as specified in 3G TS 31.114 [5], clause 6

The Test Groups "TPT" and "ADM", shown in figure 3, are broken down further, as shown in the following diagrams.

### 5.2.1 Test groups under TPT

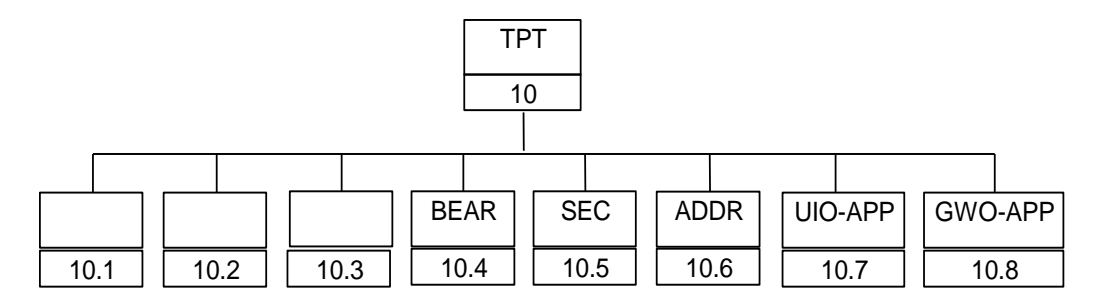

**Figure 4: Breakdown of "TPT" Test Group**

The mnemonics chosen for this test group are as follows:

- TPT\_HAND\_PULL: Handling of pull mechanisms as specified in ....
- TPT\_HAND\_PUSH : Handling of push mechanisms as specified in [**31.114] clause 5.6**
- TPT\_HAND\_ADM : Handling of administrative procedures as specified in [**31.114] clause 5.7**
- TPT\_BEAR : Transport Bearer as specified in [31.114]clause 5.1
- TPT\_SEC : 23.048 Security as specified in [31.114]clause 5.2
- TPT\_ADDR : Addressing And Key selection as specified in [31.114] clause 5.3
- TPT\_UIO-APP : USAT Interpreter originated application messages as specified [31.114] in clause 5.4
- TPT\_GWO-APP : Gateway originated application mess ages as specified in [31.114] clause 5.5

### 5.2.2 Test groups under ADM

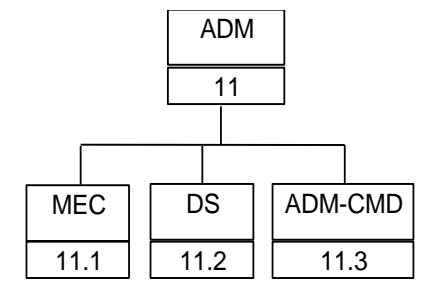

**Figure 5: Breakdown of "ADM" Test Group**

The mnemonics chosen for this test group are as follows:

- ADM MEC: UI behaviour and mechanisms for administration as specified in TS 31.114 clause 6
- ADM\_DS : Administration data structures (UI-ADM-TLV) as specified in TS 31.114 clause 6.1, 6.1.1, 6.2
- ADM\_CMD : Administration commands (ADM-CMD) as specified in TS 31.114 clause 6.1.2

#### 5.2.2.1 Test groups under ADM\_MEC

Not further broken down

#### 5.2.2.2 Test groups under ADM\_DS

- ADM\_DS\_REQ : Data structure for ADM request, as specified in 31.114 clause 6.1, 6.1.1
- ADM\_DS\_RESP : Data structure for ADM response, as specified in 31.114 clause 6.2.1
- ADM\_DS\_RESU : Data structure for ADM result, as specified in 31.114 clause 6.2.2

#### 5.2.2.3 Test groups under ADM\_CMD

- ADM\_CMD\_INSP: Install Page command as specified in [31.114] clause 6.1.2.1
- ADM\_CMD\_RMP : Remove Page command as specified in [31.114] clause 6.1.2.2
- ADM\_ CMD\_EMT : Configure Entering Menu Title command as specified in [31.114] clause 6.1.2.3
- ADM\_ CMD\_MTP : Configure Menu Text for Page command as specified in [31.114] clause 6.1.2.4
- ADM\_ CMD\_RMTP : Remove Menu Text for Page command as specified in [31.114] clause 6.1.2.5
- ADM\_ CMD\_INSE : Install Event command as specified in [31.114] clause 6.1.2.6
- ADM\_ CMD\_RME : Remove Event command as specified in [31.114] clause 6.1.2.7
- ADM\_ CMD\_ENV : Modify environment variables, as specified in [31.114] clause 6.1.2.8
- ADM\_CMD\_WSM : Modify wait state message, as specified in [31.114] clause 6.1.2.9
- ADM\_CMD\_CD: Modify configuration data, as specified in [31.114] clause 6.1.2.10
- ADM\_ CMD\_BEARD : Modify bearer data, as specified in [31.114] clause 6.1.2.11
- ADM\_ CMD\_INSPI : Install plug-in, as specifi3ed in [31.114] c lause 6.1.2.12

- ADM\_ CMD\_RMPI : Remove plug-in, as specified in [31.114] clause 6.1.2.13

## 6 Test Specification for 31.113 : USAT Interpreter general mechanisms (MEC)

This clause specifies on a high-level each of the tests the test group MEC.

## 6.1 Navigation

MEC\_NAV

#### 6.1.1 Definition and applicability

This test group presents reference to the other test groups of this document, where test cases for Navigation are provided. Specification reference: TS 31.113 clause 4.1.

Refer to test groups UI-CMD\_AAB, UI-CMD\_BOVV, DS\_NU(chaining)

## 6.2 Communication externally

#### 6.2.1 Definition and applicability

The tests in this sub-clause ensure that the IUT conforms to the mechanis ms specified for communication with an external system. Specification reference: TS 31.113 clause 4.2

The CRs defined are applicable to *Remote* conformance context only.

Conformance is divided further into the conformance areas applicable to communication externally:

- Processing behaviour no wait state
- Processing behaviour wait state

#### 6.2.2 Conformance requirements

MEC\_COM:CR 1 Submission of outgoing data can be triggered by the UI-CMDs "Assign and branch" and "Branch on variable value". (Submit UI-TLV).

> All information provided by the USAT Interpreter to the external system entity shall be formatted as a Submit TLV.

In the direction from the USAT Interpreter to the external system entity, all variable references within the Submit Data TLV contained in the Submit Configuration TLV are substituted according to method 2 in clause 6.3. The resulting Submit Data TLV containing the substituted variable references with variable content shall then be used within the Submit TLV to be submitted by the USAT Interpreter to the external system entity.

Specification reference : 31.113 clause 4.2.2

MEC\_COM:CR 2 Wait state processing behaviour

Specification reference: 31.113 clause 4.2.3

#### 6.2.3 Test cases

- MEC\_COM:TC 1 Render a page containing "Assign and branch " UI-CMD with the Page Reference to a remote page. Verify that a Submit TLV is generated and the data is communicated to the external system. Verify that variable substitution has been performed with method 2.
- MEC\_COM:TC 2 As above... but with Branch on variable value.

Additional tests for CR 2:

- MEC\_COM:TC 3 Pull page (TC 1 or TC 2), verify displayed text as rendered (cleared after delay) and retrieval of pulled page.
- MEC\_COM:TC 4 Pull page (TC 1 or TC 2) + verify the default-display text (cleared after delay) and retrieval of pulled page
- MEC\_COM:TC 5 Pull page, let the gateway system send Pull Response messages with pages to the IUT. Verify that incorrect messages (non-matching request id) are discarded during wait state.
- MEC\_COM:TC 6 Pull page, terminate wait state by user interaction. Verify that the Pull Response message containing the pulled page is then discarded when it arrives.

### 6.3 Terminal Response Handler

#### MEC\_TRH

#### 6.3.1 Definition and applicability

The tests in this sub-clause ensure that the IUT conforms to the TRH mechanis ms. Specification reference: TS 31.113 clause 4.3.

The conformance is divided into the conformance areas applicable to the TRH mechanism:

- Operation with system TRH configuration only [CR 1, 2, 3, 5]
- Operation with modified system TRH configuration [CR 4]

The CR's specified does not specify the full scope of functionality for a USAT Interpreter implementation operating with temporarily modified system TRH configuration. For further CRs, refer to test group DS\_PAGE\_TRH

#### 6.3.2 Conformance requirements

- MEC\_TRH:CR 1 Process the corresponding action: If the  $A_{GR}$  contains only one action (a), then the single action (a) in  $A_{GR}$  shall be performed by the USAT Interpreter without user confirmation. MEC\_TRH:CR 2 several actions configured for a result If there are several actions in the  $A_{GR}$ , then the USAT Interpreter shall issue a SELECT ITEM command to let the user select one action (a) out of  $A_{GR}$ that shall be used by the USAT Interpreter.
- MEC\_TRH:CR 3 In case of exception or <u>no configured action</u> If there is no action (a) in  $A_{GR}$  the exception action shall be performed by the USAT Interpreter. In case of an exception the exception action will apply.
- MEC\_TRH:CR 4 The system terminal response handler configuration can be modified temporarily by the terminal response handler modifier (see clause 7.1.8). Refer to test group: DS\_PAGE\_TRH

MEC\_TRH:CR:5 The USAT Interpreter may support storage of texts for user notification for the general result ranges of the system terminal response handler configuration. If texts for user notification are available, the texts shall be used according to clause 7.1.8.3. Refer to DS\_PAGE\_TRH

#### 6.3.3 Test cases

Render a page with UI-CMD Execute USAT command, let the IUT receive a terminal response with a result value, verify that the action configured for that result gets executed

Test cases for default system TRH configuration

#### MEC\_TRH:TC 1 Process corresponding action: general result **transaction terminated**

Render a page with a NU with a UI-CMD: execute USAT command. Let the IUT receive a terminal response with general result value '14'. Verify that the default action "quit USAT Interpreter" is executed.

MEC\_TRH:TC 2 Process corresponding action: general result **ok**

Render a page with a NU with a UI-CMD: execute USAT command. Let the IUT receive a terminal response with general result value '0F'. Verify that the default action "process next bytecode" is executed. Let the page rendered have a second UI-CMD in the NU. Verify that the second NU is rendered.

MEC\_TRH:TC 3 Process corresponding action: general result **help request**

Render a page with a NU with a UI-CMD: execute USAT command. Let the IUT receive a terminal response with general result value '13'. Verify that the default action "retry last proactive command within current USAT Interpreter navigation unit" is executed. Let the page rendered have a second UI-CMD in the NU. Verify that the UI-CMD is rendered again.

MEC\_TRH:TC 4 Process corresponding action: general result **no res ponse from user**

Render a page with a NU with a UI-CMD: execute USAT command. Let the IUT receive a terminal response with general result value '12'. Verify that the default action "quit USAT Interpreter" is executed.

MEC\_TRH:TC 5 Process corresponding action: general result **back ward move requested**

Render a page with two NUs, the second NU with a UI-CMD: execute USAT command. Let the IUT receive a terminal response with general result value '11'in response to the second NU. Verify that the default action "go back one entry in history list" is executed.

MEC\_TRH:TC 6 Process corresponding action: general result **quit**

Render a page with a NU with a UI-CMD: execute USAT command. Let the IUT receive a terminal response with general result value '10'. Verify that the default action "quit USAT Interpreter" is executed.

MEC\_TRH:TC 7 Process corresponding action: general result **worth to re-try**

Render a page with a NU with a UI-CMD: execute USAT command. Let the IUT receive a terminal response with general result value '2F'. Verify that the default action "quit USAT Interpreter" is executed.

MEC\_TRH:TC 8 Process corresponding action: general result **not worth to re-try**

Render a page with a NU with a UI-CMD: execute USAT command. Let the IUT receive a terminal response with general result value '3F'. Verify that the default action "quit USAT Interpreter" is executed.

Exception handling:

#### MEC\_TRH:TC 9 Process corresponding action: general result **a value with no configured action**

Render a page with a NU with a UI-CMD: execute USAT command. Let the IUT receive a terminal response with general result value '00'. Verify that the default action for exception, i.e. "quit USAT Interpreter" is executed.

#### MEC\_TRH:TC 10 Process corresponding action: general result **a value with no configured action**

Render a page with a NU with a UI-CMD: execute USAT command. Let the IUT receive a terminal response with general result value '00'. Verify that the default action for exception, i.e. "quit USAT Interpreter" is executed.

Additional test cases for modified system TRH configuration

MEC\_TRH:TC 11 **Several actions** configured

Render a page with a NU with a UI-CMD: execute USAT command.

Let the rendered page have a TRH modifier that configures two actions to the general result **ok**. Let the modifier configure a navigation action in addition to the "process next byte code".

Let the IUT receive a terminal response with general result value '0F'. Verify that the user is given the option to select between the two actions.

Let the IUT receive a menu selection indicating that the temporarily configured navigation action is selected. Verify that the configured navigation action is executed (i.e. the configured NU rendered)

#### MEC\_TRH:TC 12 **Text for user notification**

Render a page with a NU with a UI-CMD: execute USAT command.

Let the rendered page have a TRH modifier that configures a text for user notification for the general result **ok**. (this test case is combined with the previous into one test procedure).

Verify that the test is displayed, before the corresponding action are executed.

### 6.4 Activation

MEC\_ACT

#### 6.4.1 Definition and applicability

The tests in this sub-clause ensure that the IUT conforms to the mechanis ms specified for activating the USAT Interpreter. Specification reference: TS 31.113 clause 4.4.

The following conformance contexts apply to activation:

- **Resident**
- Remote [CR 4, CR 5]

The Remote conformance context may be divided into the following conformance areas app licable to activation:

- Processing behaviour no wait state
- Processing behaviour wait state

#### 6.4.2 Conformance requirements

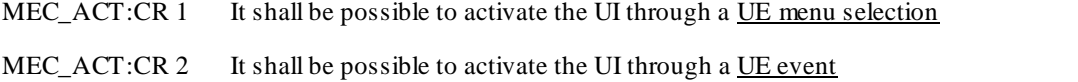

MEC\_ACT:CR 3 If an event occurs while the USAT Interpreter is not in idle state, the USAT Interpreter shall queue the event and shall postpone executing the event until the USAT Interpreter enters idle state again.

The USAT Interpreter shall be able to queue at least one event.

- $MEC_ACT:CR$  4 It shall be possible to activate the UI through a <u>incoming retrieved page</u>
- MEC\_ACT:CR 5 It shall be possible to activate the UI through a <u>incoming pushed page</u>
- MEC\_ACT:CR 6 Rendering shall be independent of means of activation

#### 6.4.3 Test cases

MEC\_ACT:TC 1 Menu selection.

Let the IUT be in idle state. Let the IUT receive a menu selection indicating a page to render. Verify that the UI is activated and the selected page rendered.

MEC\_ACT:TC 2 UE event

Let the IUT be in idle state. Let the IUT receive an event indicating **location status.** Verify that the page configured for the event is rendered.

MEC\_ACT:TC 3 Verify identical rendering for different methods of activation

Let the TC1 and TC 2 initiate rendering of the same resident page. Verify that the rendering is "identical"...

MEC\_ACT:TC 4 Queue one event in Rendering state

Let the IUT be in "Rendering a page" state. (e.g. wait for a user to clear a displayed text). Let the IUT receive an event to be queued (the location status event from TC 2). Then let the IUT receive the response clearing the message.

Verify that the page configured for the queued event is rendered.

? good?

Additional test cases for Remote conformance context:

MEC\_ACT:TC 5 Incoming retrieved page

Render a page that initiates a pull request for a remote page, without wait state. Verify that the UI is activated and renders the page when it is received.

MEC\_ACT:TC 6 Incoming pushed page. Verify that the UI is activated and renders the pushed page.

For Remote conformance context with wait state processing:

MEC\_ACT:TC 7 Queue one event in Wait state

Be in wait state, queue up one event. Verify that the event triggers activation after the wait state, as soon as it goes into idle mode..

MEC\_ACT:TC 8 Optional: Queue two events in Wait state

Be in wait state, queue up two events. Verify that both events triggers activation after the wait state, as soon as it goes into idle mode.. (Optional)

## 6.5 Variable Management

MEC\_VAR

#### 6.5.1 Definition and applicability

The tests in this sub-clause ensure that the IUT conforms to the variable management. Specification reference TS 31.113 clause 6.

#### 6.5.2 Conformance requirements

The conformance requirements for variable management is split into the two conformance areas

- Usage areas
- Variable substitution.

#### 6.5.2.1 Conformance requirements for Usage areas

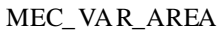

#### **Environment variables**

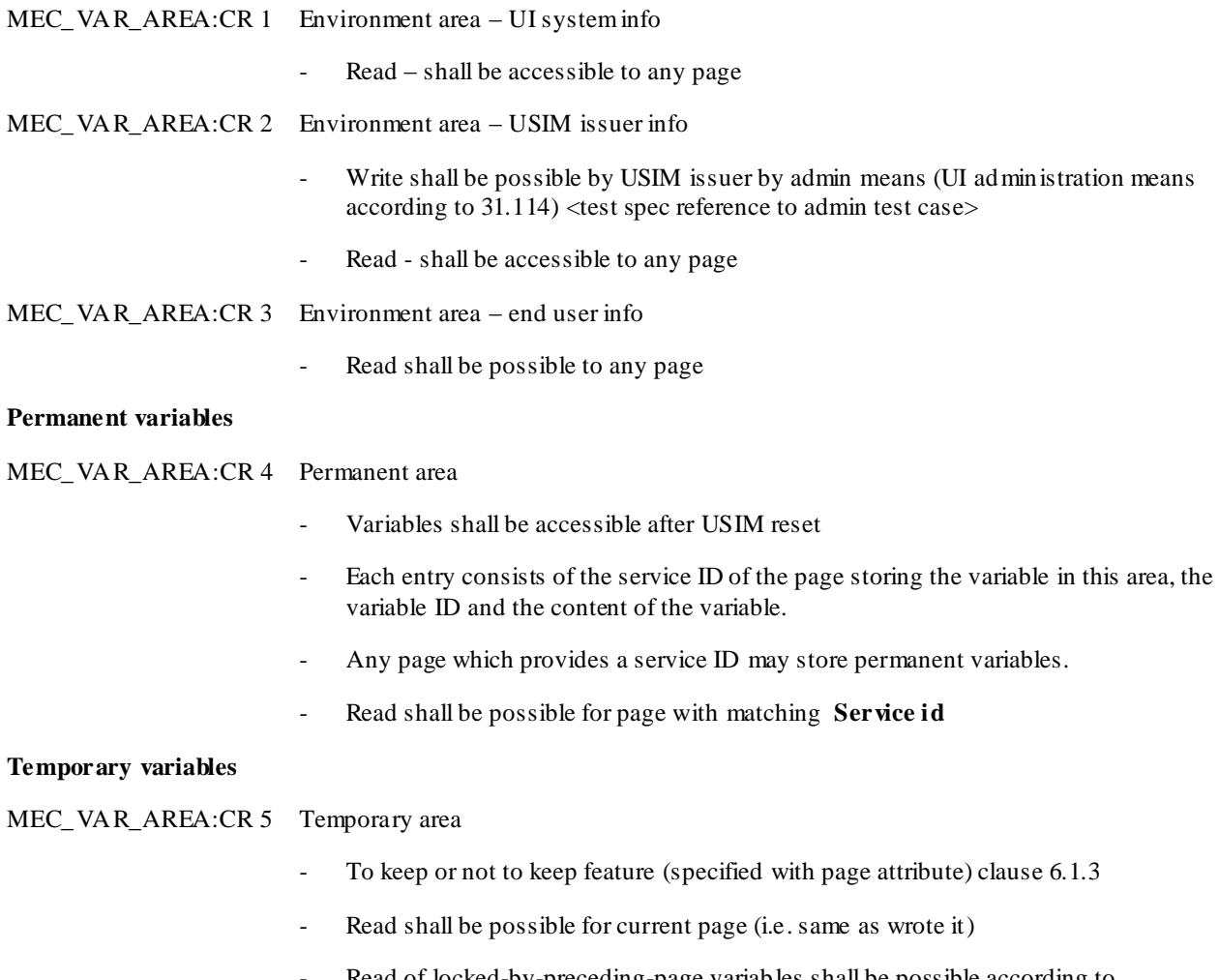

Read of locked-by-preceding-page variables shall be possible according to KeepAll/OTP/KeepAlive combination clause 6.1.3.1.

- If a page does not verify the One Time Password set by the previous page, it may not read the temporary variables.

#### **Page string**

No CRs

#### 6.5.2.2 Conformance requirements for Variable substitution

MEC\_VAR\_SUBST

MEC\_VAR\_SUBST:CR 1 Method 1

Refer to DS\_INL:CR 1

MEC\_VAR\_SUBST:CR 2 Method 2

Refer to MEC\_COM:CR 1

#### 6.5.3 Test cases

### 6.5.3.1 Test cases for usage areas – environment variables

#### **System info**

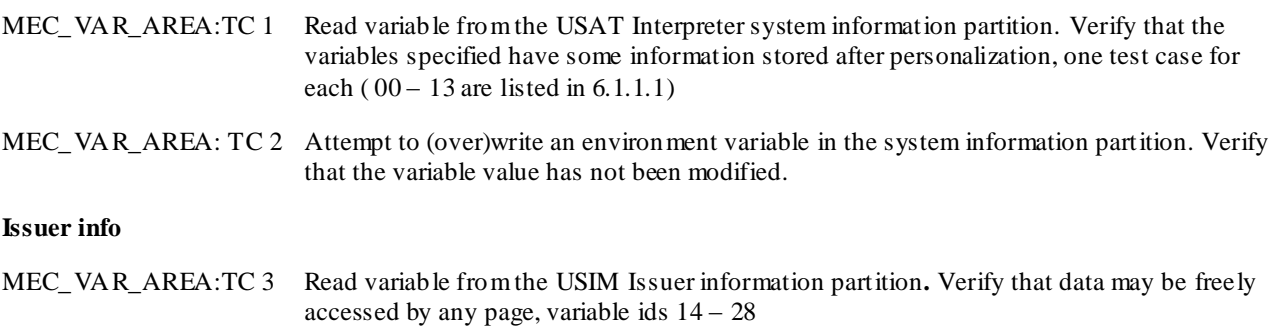

#### **End user info**

MEC\_VAR\_AREA:TC 4 Read User E-mail address and user name, verify by comparing with IUT specification.

#### 6.5.3.2 Test cases for usage areas – Permanent variables

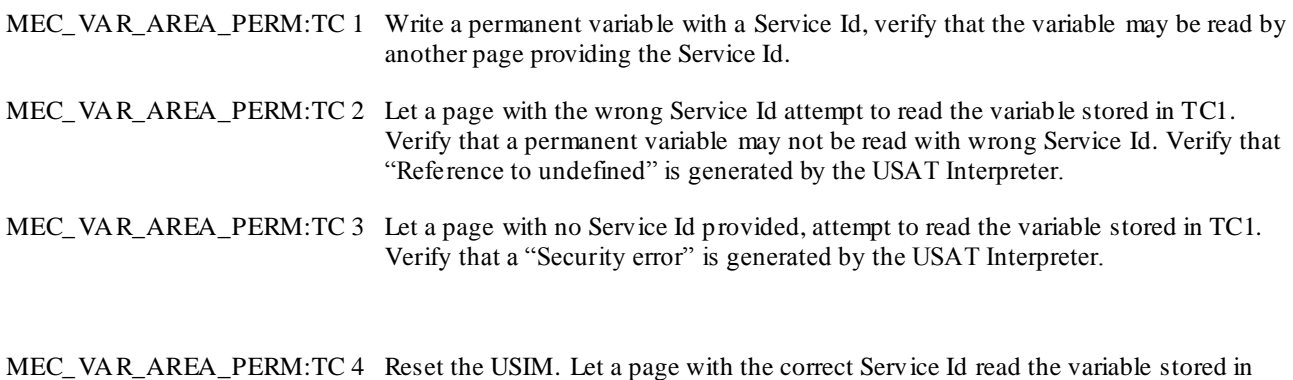

TC1. Verify that the variable is still readable.

MEC\_VAR\_AREA\_PERM:TC 5 Write to the same variable id as in TC1, but with another Service Id. Let the value stored be different than in TC1. Verify that the two different Service Id's may share the same variable id.

#### 6.5.3.3 Test cases for usage areas – Temporary variables

MEC\_VAR\_AREA\_TEMP:TC 1 Write, then read from within the current page

Write, then read from next page – KeepAll/OTP/KeepAlive combination variants I to VIII according to table in clause 6.1.3.1. Summary of table:

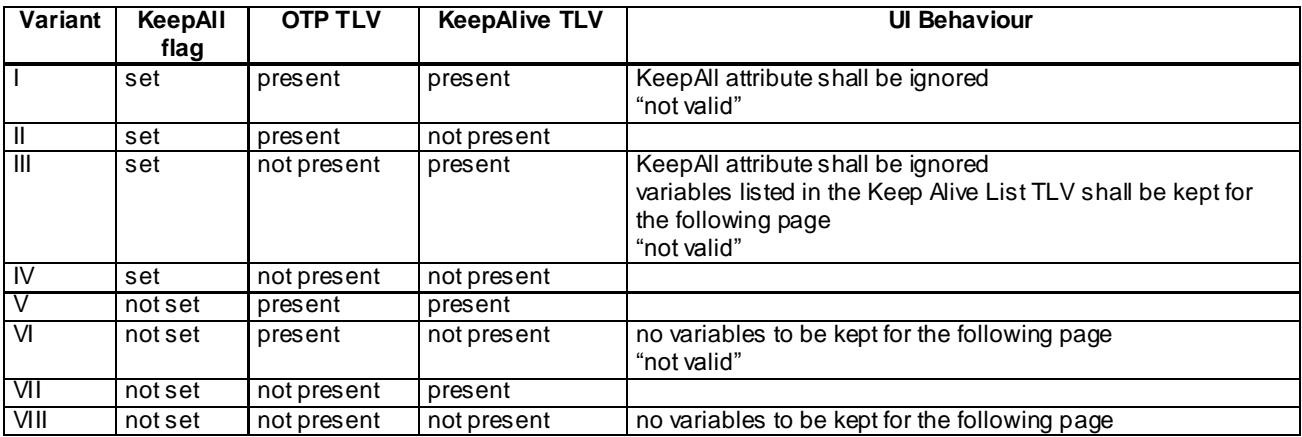

MEC\_VAR\_AREA\_TEMP:TC 2 Write a variable to keep locked. Verify that the variable is accessible to a next page if correct PUC. Write page : Variant I Read page: correct PUC MEC\_VAR\_AREA\_TEMP:TC 3 Write a variable to keep locked. Verify that the variable is not accessible to a next page if incorrect PUC. Write page : Variant I Read page: incorrect PUC MEC\_VAR\_AREA\_TEMP:TC 4 Write a variable to keep locked. Verify that the variable is accessible to the next page if correct PUC. Write page : Variant II Read page: correct PUC MEC\_VAR\_AREA\_TEMP:TC 5 Write a variable to keep locked. Verify that the variable is not accessible to the next page if incorrect PUC. Write page : Variant II Read page: incorrect PUC MEC\_VAR\_AREA\_TEMP:TC 6 Write a variable to keep. Verify that the variable is accessible to the next page. Write page : Variant III

Read page: PUC not provided.

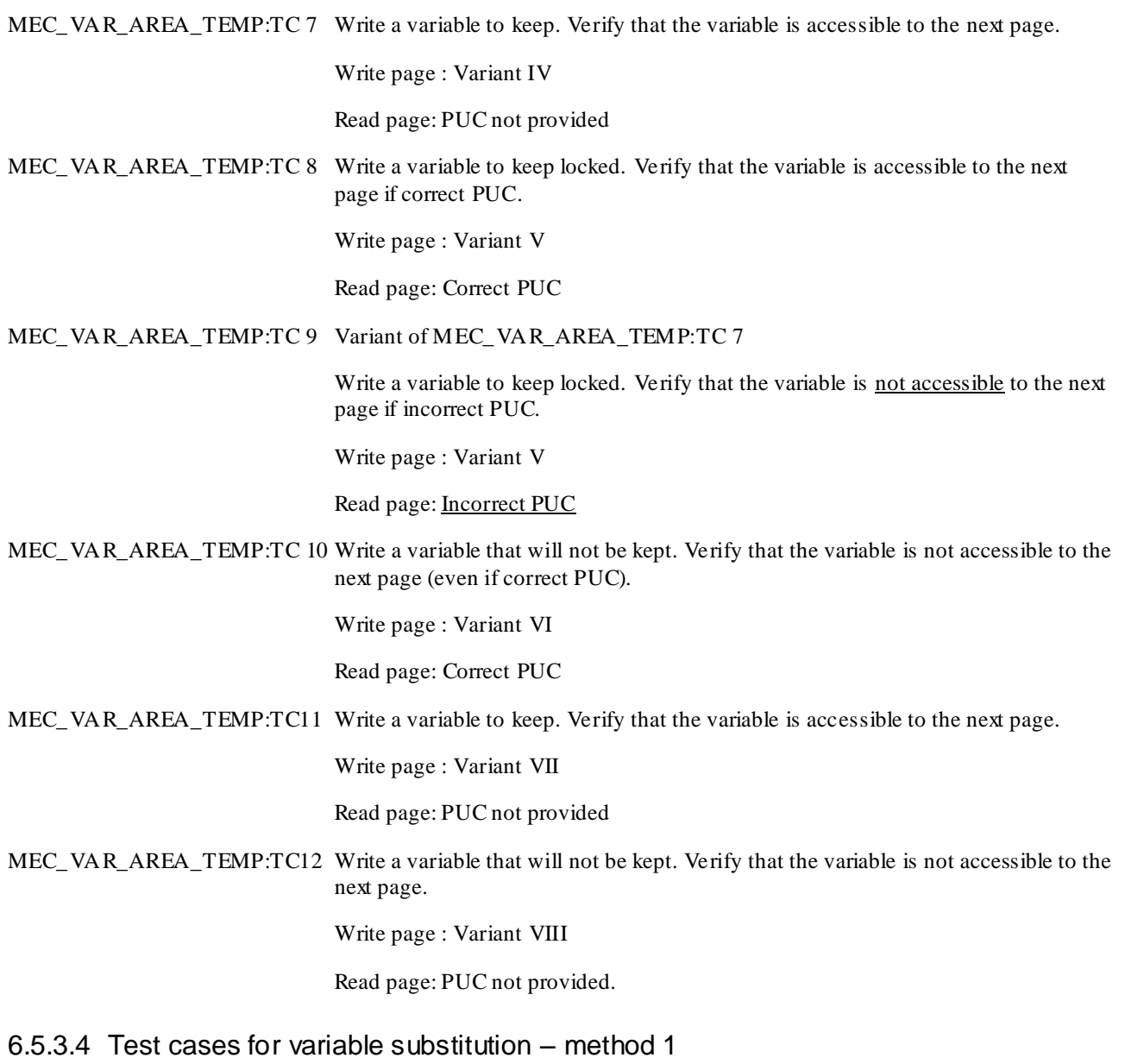

6.5.3.5 Test cases for variable substitution – method 2

## 6.6 History list

### MEC\_HIST

## 6.6.1 Definition and applicability

The tests in this sub-clause ensure that the IUT conforms to the mechanis ms specified for handling the history list. Specification reference TS 31.113 clause 4.6.

The history list mechanis ms may be verified for conformance in resident or remote conformance context:

- Resident [CR 1, 2, 3, 4, 5, 6, 7, 8, 9, 10]
- Remote [CR 1, 2, 3, 4, 5, 6, 7, 8, 9, 10, 11]

The following conformance areas apply to history list handling:

- History List handling disabled [CR 4, 9]
- History list handling enabled [CR 1, 2, 3, 5, 6, 7, 8, 9, 10, 11]

### 6.6.2 Conformance requirements

- MEC\_HIST:CR 1 An anchor reference is added to the history list when the corresponding Navigation Unit has been completely rendered.
- MEC\_HIST:CR 2 The anchor reference of a Navigation Unit is not added in the history list if the "DoNotHistorize" attribute flag of the Navigation Unit is set.
- MEC\_HIST:CR 3 The anchor reference of a Navigation Unit is not added in the history list if the Navigation Unit does not have any Anchor TLV.
- MEC\_HIST:CR 4 If the maximum number of entries in the history list is zero, the history list mechanism and related navigation actions become deactivated.
- MEC\_HIST:CR 5 If the history list is full, the bottom-most entry is removed from the list in order to free space for a new top-most entry.
- MEC\_HIST:CR 6 The history is reset (is emptied) whenever the USAT Interpreter is initialised.
- MEC\_HIST:CR 7 The action "Go Back one entry in history list" means that the navigation unit corresponding to the pointed anchor shall be rendered, and the anchor pointer is immediately moved down in the list. The origin of this action can be either the system action '02' in terminal response handler configuration, or the " Go Back" byte code command.
- MEC\_HIST:CR 8 If the anchor-pointer reaches the bottom of the history list or the history list does not contain any entry, and if a " Go Back" action has to be performed in this situation, then the exception case of the terminal response handler mechanis m shall be performed.
- MEC\_HIST:CR 9 Retry-last-proactive-command, system action '03' of the terminal response handler configuration shall not modify the history list.
- MEC\_HIST:CR 10 If, at any time, the anchor-pointer does not point to the top-most anchor in the history list, and if a navigation action other than "Go Back" (e.g. Assign and Branch) is performed, then any anchors between the anchor-pointer and the top-most entry are deleted from the history list, that means the entry referenced by the anchor-pointer becomes the top-most entry in the history list.
- MEC\_HIST:CR 11 If the USAT Interpreter does not find the requested anchor locally while processing a "Go Ba ck" action, an outgoing message shall be sent to the external system entity to retrieve the page the requested anchor belongs to. The Submit TLV shall be formatted in the same way as the previously used Submit TLV to retrieve this page and the USAT Interpreter shall start to render the navigation unit the anchor points to.

### 6.6.3 Test cases

#### **History List handling disabled:**

- MEC\_HIST:TC 1 Render a page containing a "Go Back" byte-code. Verify that appropriate exception/system action '01' is executed.
- MEC\_HIST:TC 2 Perform the system action '02' defined in the system TRH configuration. Verify that system action '01' is executed.
- MEC\_HIST:TC 3 Perform the system action '03' defined in the system TRH configuration. Verify that the IUT issues the last proactive command again.

*T3-030912*

#### **History List Handling enabled, Resident conformance context (and "No caching mechanism available")**

MEC\_HIST:TC 4 User interaction navigate back

Render a NU that gets historized. Render another NU. Navigate backwards, via user interaction backward move (i.e. back button on the ME). Verify that the previous NU is rendered.

MEC\_HIST:TC 5 Do not historize

Refer to DS\_NU:TC 4

Consider a page with 3 NU inside. Each NU has got an anchor TLV. Render the first NU (NU1). Render the second NU whose "DoNotHistorize" flag is set (NU2). While rendering the third NU (NU3), navigate backward. Verify that the first NU (NU1) is rendered.

MEC\_HIST:TC 6 Historize

Refer to DS\_NU:TC 3

Consider a page with 3 NU inside. Each NU has got an anchor TLV. Render the first NU (NU1). Render the second NU whose "DoNotHistorize" flag is reset (NU2). While rendering the third NU (NU3), navigate backward. Verify that the second NU (NU2) is rendered.

MEC\_HIST:TC 7 No anchor in NU

Consider a page with 3 NU inside. Render the first NU (NU1) which has an anchor TLV. Render the second NU (NU2) which does not have any anchor TLV. While rendering the third NU (NU3), navigate backward. Verify that the first NU (NU1) is rendered.

MEC\_HIST:TC 8 Remove bottom-most entry

Let's assume that the maximum number of entries in the history list is 3. Consider a page with 5 NU. Each NU can be historized. Render NU1, NU2, NU3 and NU4. While rendering NU5, navigate backward three times. Check that NU2 is rendered. Navigate backward again. Verify that the exception case is performed (quit the USAT Interpreter).

MEC\_HIST:TC 9 Reset history list

Initialise the USAT Interpreter (by resetting the USIM for instance). Render the first NU of a page. Navigate backward. Verify that the exception case is performed (quit the USAT Interpreter).

MEC\_HIST:TC 10 Execute USAT Interpreter command: Go Back

Refer to UI-CMD\_BAK:TC 1

- MEC\_HIST:TC 11 Consider a page with 2 NU inside. Render the first one. While rendering the second NU, perform the system action '03'. The last proactive command is issued again. Navigate backward. Verify that the first NU is rendered.
- MEC\_HIST:TC 12 Consider a page with 3 NU inside and a TRH modifier at the page level which adds a navigation action. Render the 2 first NU (NU1 and NU2). While rendering the third NU (NU3), navigate backward and render NU2. While rendering NU2, do a branch to another page using a navigation action of the current TRH configuration. While rendering the first NU of this new page, navigate backward. Verify that NU2 is rendered. Navigate backward again. Verify that NU1 is rendered.

#### **Additional test case for Remote conformance context**

MEC\_HIST:TC 13 Remote entry in history list

While rendering a page, the IUT performs a navigation action to a distant page. An outgoing message with a submit TLV is issued by the IUT. While rendering the first NU of the received

page, navigate backward. Verify that the IUT issues an outgoing message with exactly the same submit TLV content as previously.

## 7 Test specification for 31.113 : USAT Interpreter data structures (DS)

The tests in this sub-clause ensure that the IUT conforms to the mechanis ms and data structures specified for data structures. Specification reference: TS 31.113 clause 7

## 7.1 Page

DS\_PAGE

#### 7.1.1 Definition and applicability

The tests in this sub-clause ensure that the IUT conforms to the mechanis ms and data structures specified for Page.

Specification reference: TS 31.113 clause 7.1

The following conformance contexts apply to page:

- **Resident**
- Remote

The test cases are divided into the conformance areas:

- Keeping variables
- **Caching**
- Modified system TRH configuration

And DCS handling... FFS

### 7.1.2 Keeping variables

DS\_PAGE\_VAR

#### 7.1.2.1 Conformance requirements

DS\_PAGE\_VAR:CR 1 The USATI implementation shall keep or not keep variables available to a following page according to Page UI-TLV attribute.

Specification reference: 31.113 clause 7.1.1, 7.1.3, 7.1.4, 7.1.5 and 6.1.3

Test group reference: **MEC\_VAR\_AREA Temporary variables**

#### 7.1.2.2 Test cases for Keeping variables

Refer to test cases for MEC\_VAR\_AREA temporary.

### 7.1.3 Caching

DS\_PAGE\_CACH
#### 7.1.3.1 Conformance requirements

DS\_PAGE\_CACH:CR 1 The USAT Implementation shall cache or not cache a page according to Page UI-TLV attribute.

> Details: UI may cache the page if page attribute bit b2 is not set, UI shall not cache the page if page attribute bit b2 is set.

## 7.1.3.2 Test cases for Caching

DS PAGE CACH:TC 1 Caching allowed retrieve a remote page that has cache attribute = 0, the page may be cached or not cached.

Verify FFS

DS\_PAGE\_CACH:TC 2 Caching not allowed

Retrieve a remote page that has the caching attribute bit set, verify that the page is not accessible with resident navigation.

## 7.1.4 Modified system TRH configuration

DS\_PAGE\_TRH

#### 7.1.4.1 Configuration requirements

DS\_PAGE\_TRH:CR 1 The current TRH configuration can be modified temporarily by the modifier (terminal response handler modifier UI-TLV)

- DS\_PAGE\_TRH:CR 2 If a syntax error or a logical error occurs in the terminal response handler modifier, the current terminal response handler configuration remains unchanged.
- DS\_PAGE\_TRH:CR 3 Terminal response handler modifier operations. Specification reference: 31.113 clause 7.1.8.1
- DS\_PAGE\_TRH:CR 4 Modification context: All terminal response handler modifications are valid only within the context they have been introduced.
- DS\_PAGE\_TRH:CR 5 Text for user notification: This text is displayed by a DISPLAY TEXT command whenever a general result in response to a proactive command is received : If a Terminal Response Handler modifier contains a text for user notification TLV, then the text is handled by the USAT Interpreter according to the operation descriptions in clause 7.1.8.1.

After this DISPLAY TEXT command has been issued by the USAT Interpreter the actions defined for the general result are to be handled regardless of the general result of the DISPLAY TEXT command itself.

DS\_PAGE\_TRH:CR 6 In case of several actions (action list) assigned to the same general result, a SELECT ITEM command shall be constructed by the USAT Interpreter using the corresponding action descriptions as items.

Specification reference: TS 31.113 clause 7.1.8.4.4 and test group reference MEC\_TRH

### 7.1.4.2 Test cases for Modified TRH configuration

#### **CR 1 and CR 4**

DS\_PAGE\_TRH:TC 1 Modification context: page and  $NU - action$ : branch to another NU

Render a page with a NU with a UI-CMD: execute USAT command.

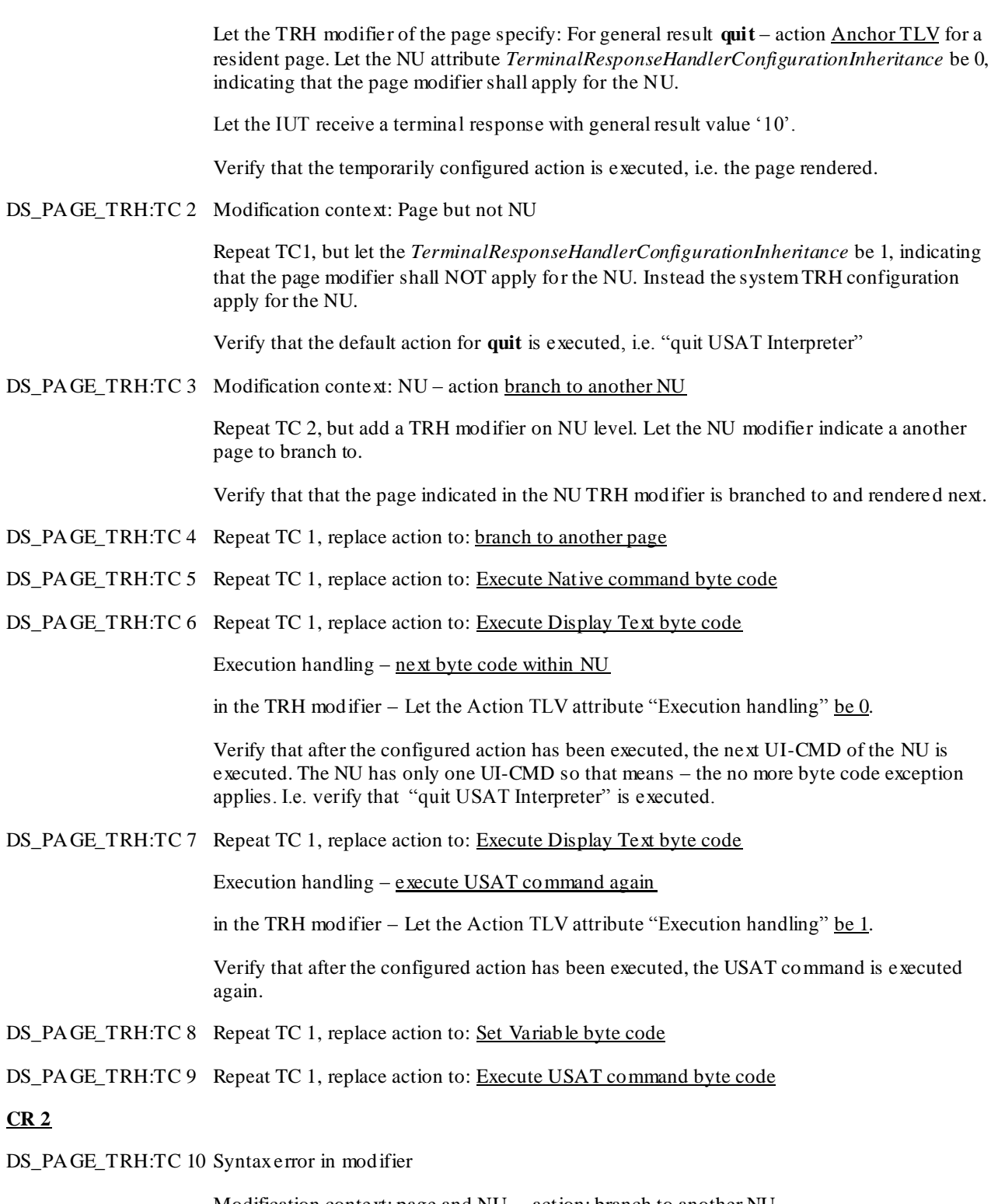

Modification context: page and NU – action: branch to another NU

Render a page with a NU with a UI-CMD: execute USAT command.

**Let there be a syntax error in this modifier!** Let the TRH modifier of the page specify: For general result **help request** – action Anchor TLV for a resident page. Let the NU attribute *TerminalResponseHandlerConfigurationInheritance* be 0, indicating that the page modifier shall apply for the NU.

Let the IUT receive a terminal response with general result value '13'.

Verify that the temporarily configured action is NOT executed, instead the default action for help request shall be executed, i.e. "retry last proactive command within current USAT Interpreter navigation unit".

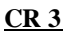

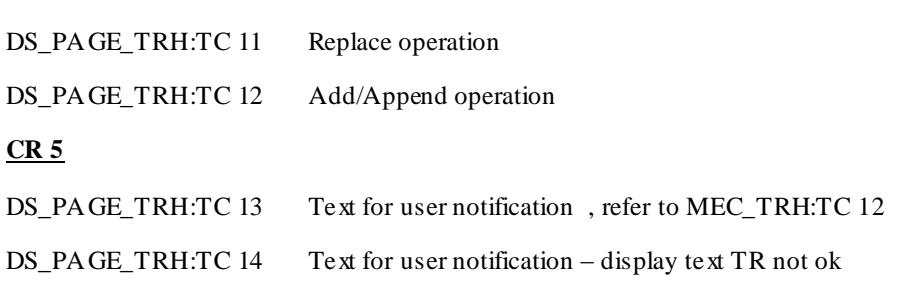

**CR 6**

Need any more test cases for several actions?? MEC\_TRH:TC 11

# 7.2 Navigation Unit

DS\_NU

## 7.2.1 Definition and applicability

The tests in this sub-clause ensure that the IUT conforms to the mechanis ms and data structure specified for the Navigation Unit UI-TLV. Specification reference: TS 31.113 clause 7.2

The CRs defined corresponds directly to the functionality described in the NU attributes specification.

## 7.2.2 Conformance requirements

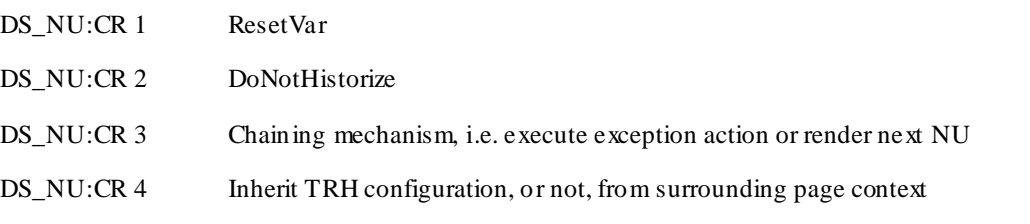

## 7.2.3 Test cases

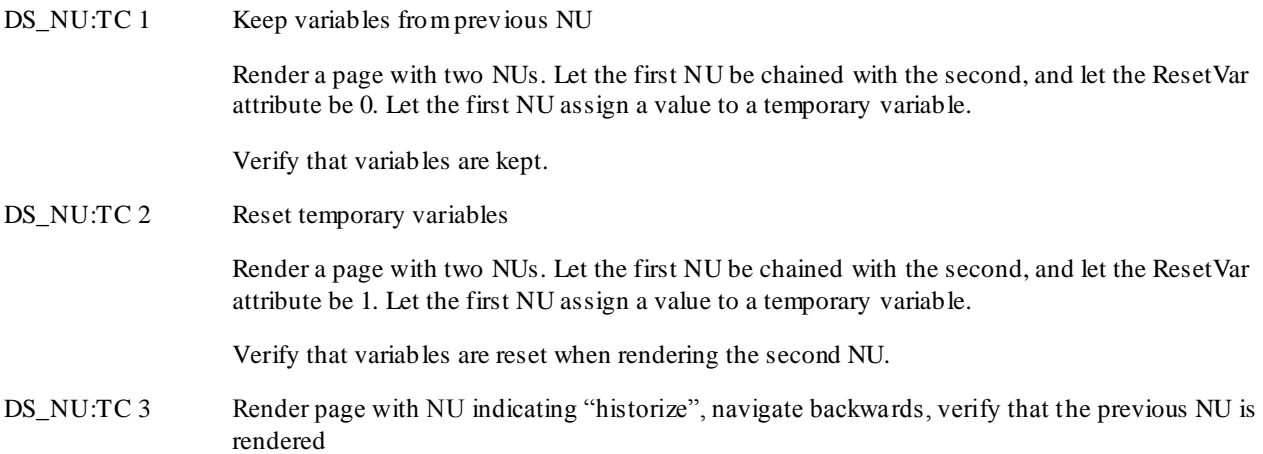

- DS\_NU:TC 4 Render page with NU indicating "do not historize", navigate backwards, verify that previous NU is not rendered again
- DS NU:TC 5 Chaining execute exception action.

The IUT is configured with the default system TRH configuration.

Render a page with a NU with no branch instruction in NU, and indicating ChainNextNu not set.

Render a page with a NU without branch instruction. After the page has been rendered, the "no more byte code" exception applies and the corresponding action of the system TRH configuration shall be executed.

Verify that the system action '01' is executed (i.e. quit USAT interpreter)

DS\_NU:TC 6 Chaining – render next Nu in page

Let the IUT render a page with two NUs, where the first contains no branch instruction. Let the first NU indicate ChainNextNU =  $1$ .

Verify that the second NU is rendered.

Additional test cases for modified TRH configuration:

DS\_NU:TC 7 Inherit TRH configuration from page. Refer to DS\_PAGE\_TRH:TC 1

DS\_NU:TC 8 Do not inherit page TRH configuration. Refer to DS\_PAGE\_TRH:TC 2

DS\_NU:TC 9 Do not inherit, use NU level modifier. Refer to DS\_PAGE\_TRH:TC 3

# 7.3 Anchor Reference

#### DS\_ANC

The anchor reference data structure will be part of a TC for navigation, both local and remote navigatio n within a service.

## 7.3.1 Definition and applicability

Applicable in Resident conformance context.

The anchor reference data structure may be contained in

- Action TLV, of the TRH modifier, if the action specifies the action to be performed as a navigation action.
- Page Reference TLV, if referring to an anchor of a NU in a resident page or in the current page

## 7.3.2 Conformance requirements

DS\_ANC:CR 1 If the page identification part is omitted the reference is to an anchor on the current page.

DS\_ANC:CR 2 If the anchor name part is omitted the reference is to the first navigation unit of the referenced page.

## 7.3.3 Test cases

Refer to test cases for Assign and Branch , and modify the values of Anchor Reference

# 7.4 Variable Identifier List

DS\_VIT

## 7.5 Inline Value

DS\_INL

## 7.5.1 Definition and applicability

The tests in this sub-clause ensure that the IUT conforms to interpret the data structure Inline value as specified in TS 31.113 clause 7.5

## 7.5.2 Conformance requirements

- DS\_INL:CR 1 The possibly available constant data values and variable references have to be rendered according to clause 6.3 Method 1 during processing of this TLV by the USAT Interpreter.
- DS\_INL:CR 2 UI shall perform variable value type conversion. If the type of the possibly substituted variable values is different from the type indicated in the attribute of this TLV, the USAT Interpreter shall perform a type conversion or generate an error according to table: 31.113 clause 7.5

## 7.5.3 Test cases

Test sequence where variable substitution is taking place, invoking type conversion accord ing to the table in 7.5

# 7.6 Inline Value 2

DS\_INL2

This UI-TLV is included in the UI-CMD Get Input and the UI-TLV Ordered TLV List. Type conversion tests, as for Inline Value, applies to this test group too.

## 7.7 Input list

DS\_INPL

This UI-TLV is included in the UI-CMD Execute Native Command.

# 7.8 Ordered TLV list

DS\_OTL

This UI-TLV is included in the UI-CMDs Assign and Branch and Branch on Variable Value

# 7.9 Page reference

DS\_PREF

## 7.9.1 Definition and applicability

The tests in this sub-clause ensure that the IUT conforms to the mechanis ms and data structures specified for Page Reference. Specification reference: TS 31.113 clause 7.9

The CRs are applicable to the conformance contexts:

- **Resident**
- Remote

#### 7.9.2 Conformance requirements

DS PREF:CR 1 If the Anchor Reference TLV or the Variable Identifier List TLV is available, then the USAT Interpreter shall start rendering the requested locally stored Anchor. If the Anchor is not found locally, an error shall be generated.

Test spec reference: MEC\_NAV

- DS\_PREF:CR 2 If the Submit Configuration TLV is available (that indicates that the page is not locally stored on the USIM, i.e. e.g. stored at an external system entity), then the USAT Interpreter shall build a request to the external system entity according to clause 7.10 .
- DS\_PREF:CR 3 In case of remote branching, the UI shall include sending page reference depending on the attribute b1 of the Submit configuration UI-TLV included in a Page reference UI-TLV

Specification reference: TS 31.113 clause 7.9.3.1

DS\_PREF:CR 4 In case of remote branching, the UI shall enter wait state or keep on rendering next page depending on the attribute b2 of the Submit configuration UI-TLV included in a Page reference UI-TLV.

Specification reference: TS 31.113 clause 7.9.3.1

DS\_PREC:CR 5 If the transmission to the external system entity fails, an USAT Interpreter transmission error shall be generated by the USAT Interpreter and the execution shall stop.

### 7.9.3 Test cases

Render a page with a Branch on Variable Value UI-CMD.

DS\_PREF:TC 1 Navigate to local NU.

A Page reference UI-TLV has an Anchor reference UI-TLV in it, where the anchor is present locally, and the navigation to it is performed correctly. Verify that the correct NU is rendered.

DS\_PREF:TC 2 Navigate to local NU, unknown NU

A Page reference UI-TLV has an Anchor reference UI-TLV in it, where the anchor is NOT present locally, an error shall be generated by UI. Verify that an error is generated...?

Additional test cases for remote conformance context:

DS\_PREF:TC 3 Navigate to remote page, include sending page reference.

Verify that the sending page reference is sent in the Pull message.

DS PREF:TC 4 Navigate to remote page, do not include sending page reference.

Verify that the sending page reference is not sent.

- DS\_PREF:TC 5 Navigate to remote page, enter wait state until the page has been retrieved. Verify that the UI is in wait state until the retrieved page has arrived (i.e. the next NU should not be rendered until wait state is exited)
- DS\_PREF:TC 6 Navigate to remote page, do not enter wait state, instead render next "byte code". Verify that the "next byte code " is rendered.
- DS\_PREF:TC 7 Transmission to external system fails

Render a page with a branch instruction to a remote page. Let the IUT be disconnected from the test environment, so that it may not communicate with the GW simulator.

Verify that USAT Interpreter trans mission error is generated...??? How?

## 7.10 Submit

#### DS\_SUB

This UI-TLV is included in USAT Interpreter originated pull messages. Refer to TPT\_UI-APP\_PULLREQ and DS\_PREF:TC 3 and TC4.

# 8 Test specification for 31.113 : USAT Interpreter commands (UI-CMD)

## 8.1 Set Variable

UI-CMD\_SETV

## 8.1.1 Definition and applicability

The tests in this sub-clause ensure that the IUT conforms to the mechanis ms and data structure specified for the UI-CMD Set Variable. Specification reference: TS 31.113 clause 8.1.

## 8.1.2 Conformance requirements

UI-CMD\_SETV:CR 1 This byte code sets one or more variables either to a value contained in the corresponding Inline Value TLV or to the concatenated contents of the referenced variables in the Variable Identifier List TLV.

## 8.1.3 Test cases

UI-CMD\_SETV:TC 1 Render a page that has a NU with this UI-CMD. Copy the content of one variable to another variable. Verify that the variable have been set to the correct value.

UI-CMD\_SETV:TC 2 Render a page that has a NU with this UI-CMD. Concatenate a list of variable (say two) into another variable. Verify that the variable have been set to the correct value.

UI-CMD\_SETV:TC 3 ...Copy several variables...

UI-CMD\_SETV:TC 4 ...Attempt to copy the content of a non-existing variable., Verify that the correct error Code is issued (Reference to undefined).

## 8.2 Assign And Branch

UI-CMD\_AAB

## 8.2.1 Definition and applicability

The tests in this sub-clause ensure that the IUT conforms to the mechanis ms and data structure specified for the UI-CMD Assign and Branch. Specification reference: TS 31.113 clause 8.2.

#### 8.2.2 Conformance requirements

- UI-CMD\_ABB:CR 1 This byte code displays a menu on the UE and assigns a selected value to a variable according to the selection of the user.
- UI-CMD\_ABB:CR 2 General variable assignments and navigation operations may be performed by the "Assign and Branch" byte code dependent on the data provided in the Ordered TLV List TLV.

## 8.2.3 Test cases

UI-CMD ABB:TC 1 "Display, Assign and Branch"

Render a page that has three NUs, first NU with one UI-CMD Assign and Branch that provides the user with an opportunity to select between two colours, RED and BLUE.

Verify that the two colours are displayed for user selection

Let the colour red be selected.

Let there be two more NUs in the page, one "red NU" and one "blue NU". Let the red NU display a text to verify that this is the red NU being rendered, and then display the value that shall have been assigned to the destination variable.

Verify that the "red NU" is rendered.

Verify that the value for "red" has been assigned to the destination variable.

UI-CMD\_ABB:TC 2 "Set Variable Selected"

This test case is a simplified version of UI-CMD\_ABB:TC 1.

Render a page with one NU with a UI-CMD Assign and Branch that provides the user to select between two colours, RED and BLUE. The NU also have a second UI-CMD DisplayText that displays the value assigned to the destination variable.

Let the colour BLUE be selected.

Verify that the value for the BLUE option has been assigned to the destination variable.

UI-CMD\_ABB:TC 3 "Go Selected"

This test case is a simplified version of UI-CMD\_ABB:TC1

Render a page with three NUs. Let the first NU specify an Assign and Branch UI-CMD that provides the user with the opportunity to select between two colours, RED and BLUE.

Let there be two more NUs in the page, one "red NU" and one "blue NU". Let these NUs have a displayText UI-CMD each to indicate rendering.

Verify that the two colours are displayed for selection.

Let the colour BLUE be selected.

Verify that the UI branches to the BLUE NU by verifying that the "BLUE text" is displayed.

UI-CMD\_ABB:TC 4 "Display and Process next byte code"

Render a page with one NU with a UI-CMD Assign and Branch that provides the user to select between two colours, RED and BLUE. The NU also have a second UI-CMD DisplayText.

Let the colour RED or BLUE be selected.

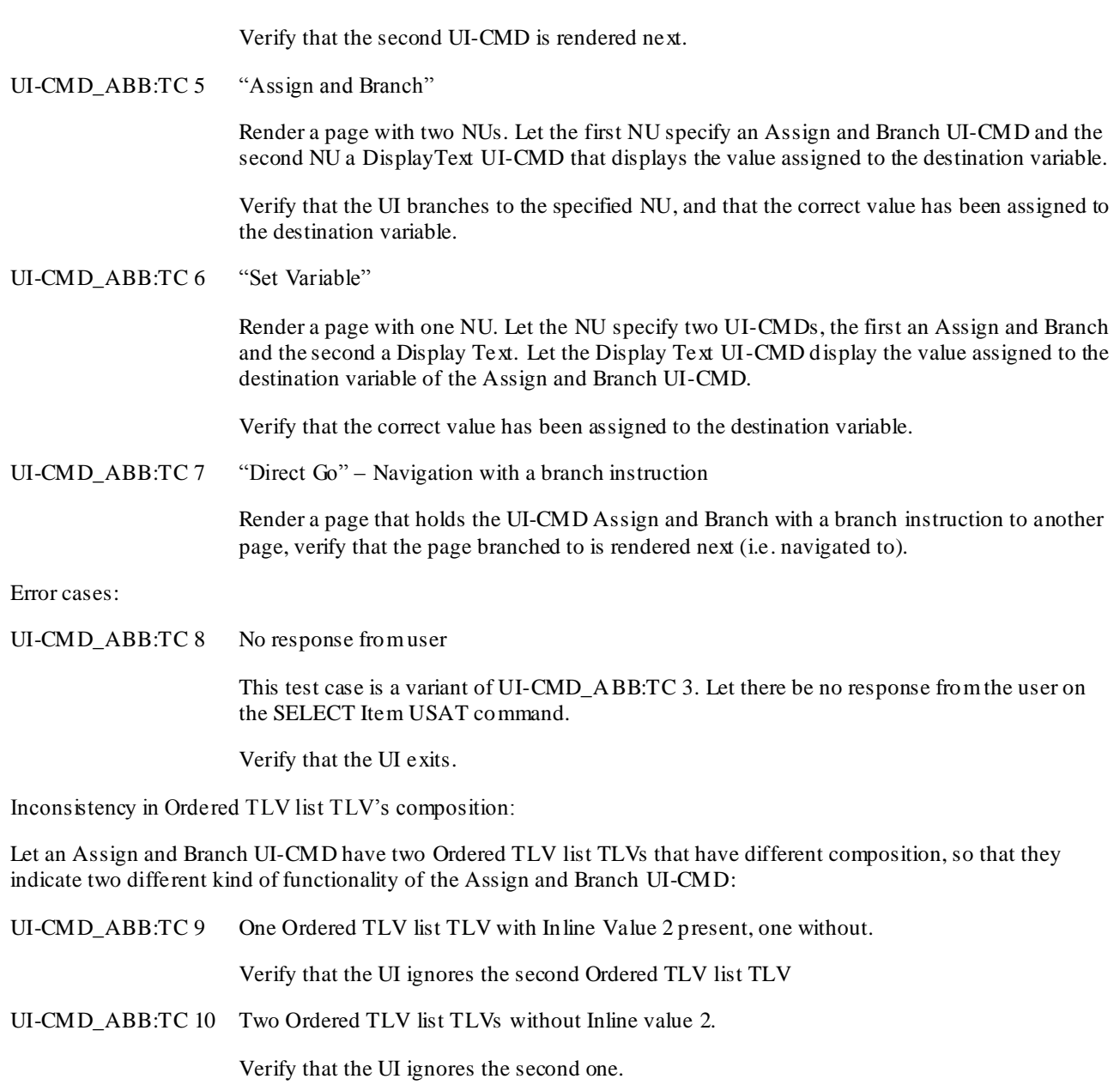

## 8.3 Extract

UI-CMD\_EXTR

## 8.3.1 Definition and applicability

The tests in this sub-clause ensure that the IUT conforms to the mechanis ms and data structure specified for the UI-CMD Extract. Specification reference: TS 31.113 clause 8.3.

## 8.3.2 Conformance requirements

UI-CMD\_EXTR:CR 1 This byte code extracts a byte array from a value and stores the result in a variable.

## 8.3.3 Test cases

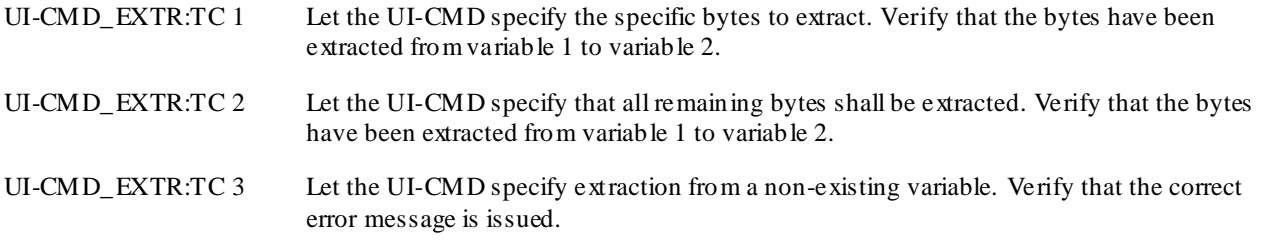

Verify all the error actions by invoking the errors...FFS

## 8.4 Go Back

### UI-CMD\_BAK

## 8.4.1 Definition and applicability

The tests in this sub-clause ensure that the IUT conforms to the UI\_CMD Go back mechanisms and data structure. Specification reference: TS 31.113 clause 8.4

The specified CR is applicable to both Remote and Resident conformance context.

## 8.4.2 Conformance requirements

UI-CMD\_BAK:CR 1 When rendering UI-CMD Go Back the UI shall render a NU as indicated by go back attribute bit b1. That is, either the current NU is re-rendered or branching to the last anchor pushed on the history list is initiated.

## 8.4.3 Test cases

- UI-CMD\_BAK:TC 1 Render a page with a NU to historize, then one with a UI-CMD go back with  $b1 = 0$ , i.e. back to previous NU anchor according to history list. Verify that previous NU is rendered.
- UI-CMD\_BAK:TC 2 UI-CMD go back with  $b1 = 1$ , i.e. current NU is re-rendered Verify that the current NU is rerendered.
- UI-CMD\_BAK:TC 3 UI-CMD go back with  $b1 = 0$ , back to previous NU anchor according to history list when no anchor in history list. Verify that Note: update with the new history list spec

Additional remote conformance context:

UI-CMD\_BAK:TC 4 UI-CMD go back, after that a remote non-cached NU has been historized. Verify that the retrieval of the page with this NU is initiated by the UI

## 8.5 Branch On Variable Value

#### UI-CMD\_BOVV

## 8.5.1 Definition and applicability

The tests in this sub-clause ensure that the IUT conforms to the UI\_CMD BOVV mechanism and data stru cture specified in TS 31.113 clause 8.5.

These tests cover the "matching" part of the mechanis m not the actual navigation mechanisms that are handled in the MEC\_NAV test group. It should be enough to run tests in the resident conformance context.

#### 8.5.2 Conformance requirements

UI-CMD\_BOVV:CR 1 Branch on variable value mechanis m

8.5.3 Test cases

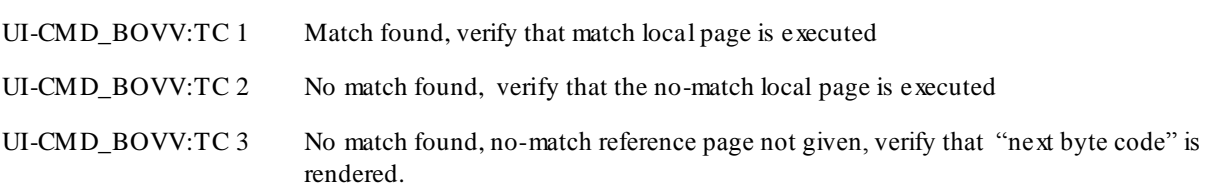

## 8.6 Exit

UI-CMD\_EXIT

### 8.6.1 Definition and applicability

The tests in this sub-clause ensure that the IUT conforms to the mechanis m and data structure specified for UI\_CMD Exit. Specification reference: 31.113 clause 8.6

#### 8.6.2 Conformance requirements

UI-CMD\_EXIT:CR 1 When Exit UI-CMD is rendered , the attribute bit b1 determines whether the UI shall exit or return to TRH.

### 8.6.3 Test cases

UI-CMD\_EXIT:TC 1 Render a page that has a NU with an Exit Ui-CMD in it: Exit immediately. Verify immediate exit. UI-CMD\_EXIT:TC 2 Render a page that has a NU with an Exit Ui-CMD in it: Return to TRH and do the TRH action assigned to "Proactive SIM session terminated by the user". Verify that the configured action is executed.

## 8.7 Execute USAT Command

UI-CMD\_USATC

#### 8.7.1 Definition and applicability

The tests in this sub-clause ensure that the IUT conforms to the mechanis m and data structure specified for UI\_CMD Execute USAT command. Specification reference: 31.113 clause 8.7

## 8.7.2 Conformance requirements

UI-CMD\_USATC:CR 1 A USAT Interpreter shall be able to execute all USAT commands, as specified in  $31.111$ , + some variants in behaviour according to attributes shall be supported.

At least one test case per USAT command according to 31.111:

DISPLAY TEXT

GET INKEY

GET INPUT.....

## 8.8 Execute Native Command

UI-CMD\_ENC

## 8.8.1 Definition and applicability

The tests in this sub-clause ensure that the IUT conforms to the mechanis ms for executing native commands, as specified in TS 31.113 clause 8.8

The following conformance areas are applicable:

- No native commands available
- Native commands available

In the second case, there must be at least one native command available to the IUT.

## 8.8.2 Conformance requirements

UI-CMD\_ENC:CR 1 Execution of native command with either returning or exiting the UI, according to attribute

## 8.8.3 Test cases

#### Native command not supported:

Normal case:

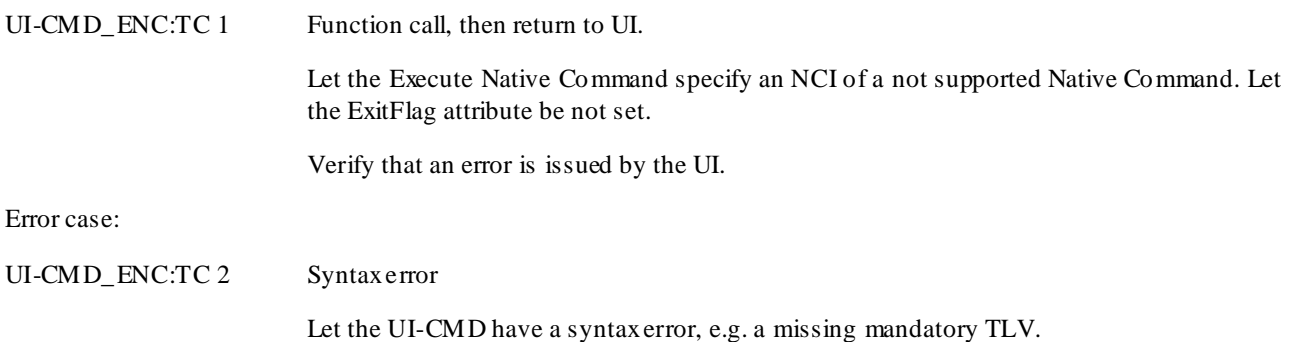

Verify that the syntax error is issued by the UI.

Additional test cases for Native commands available:

Refer to test group NC. One normal test case of either supported native command shall be performed.

## 8.9 Get Length

UI-CMD\_GLEN

#### 8.9.1 Definition and applicability

The tests in this sub-clause ensure that the IUT conforms to the mechanis ms and data structure for the UI-CMD Get Length. Specification reference: TS 31.113 clause 8.9.

#### 8.9.2 Conformance requirements

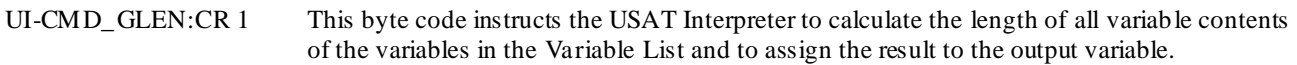

### 8.9.3 Test cases

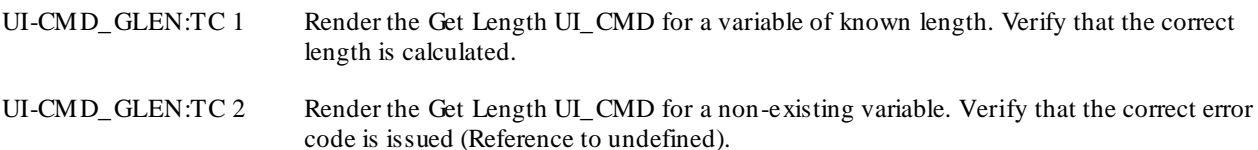

## 8.10 Get TLV Value

UI-CMD\_GTLV

### 8.10.1 Definition and applicability

The tests in this sub-clause ensure that the IUT conforms to the mechanis ms and data structure for the UI-CMD Get TLV Value. Specification reference: TS 31.113 clause 8.10.

#### 8.10.2 Conformance requirements

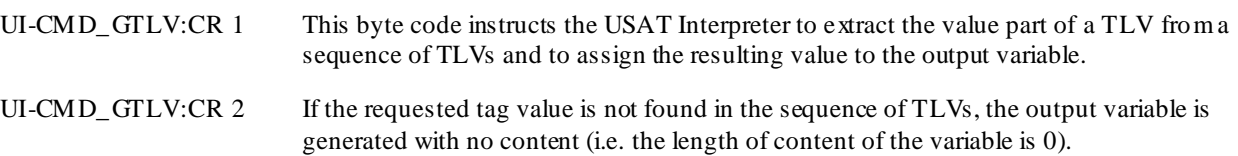

## 8.10.3 Test cases

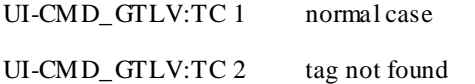

UI-CMD\_GTLV:TC 1 variable not found

## 8.11 Display Text

#### UI-CMD\_DISP

## 8.11.1 Definition and applicability

The tests in this sub-clause ensure that the IUT conforms to the mechanis ms and data structure for the UI-CMD Display Text. Specification reference: TS 31.113 clause 8.11.

The following conformance areas have been defined for the UI-CMD Display Text: Normal cases, DCS handling and error handling.

## 8.11.2 Conformance requirements

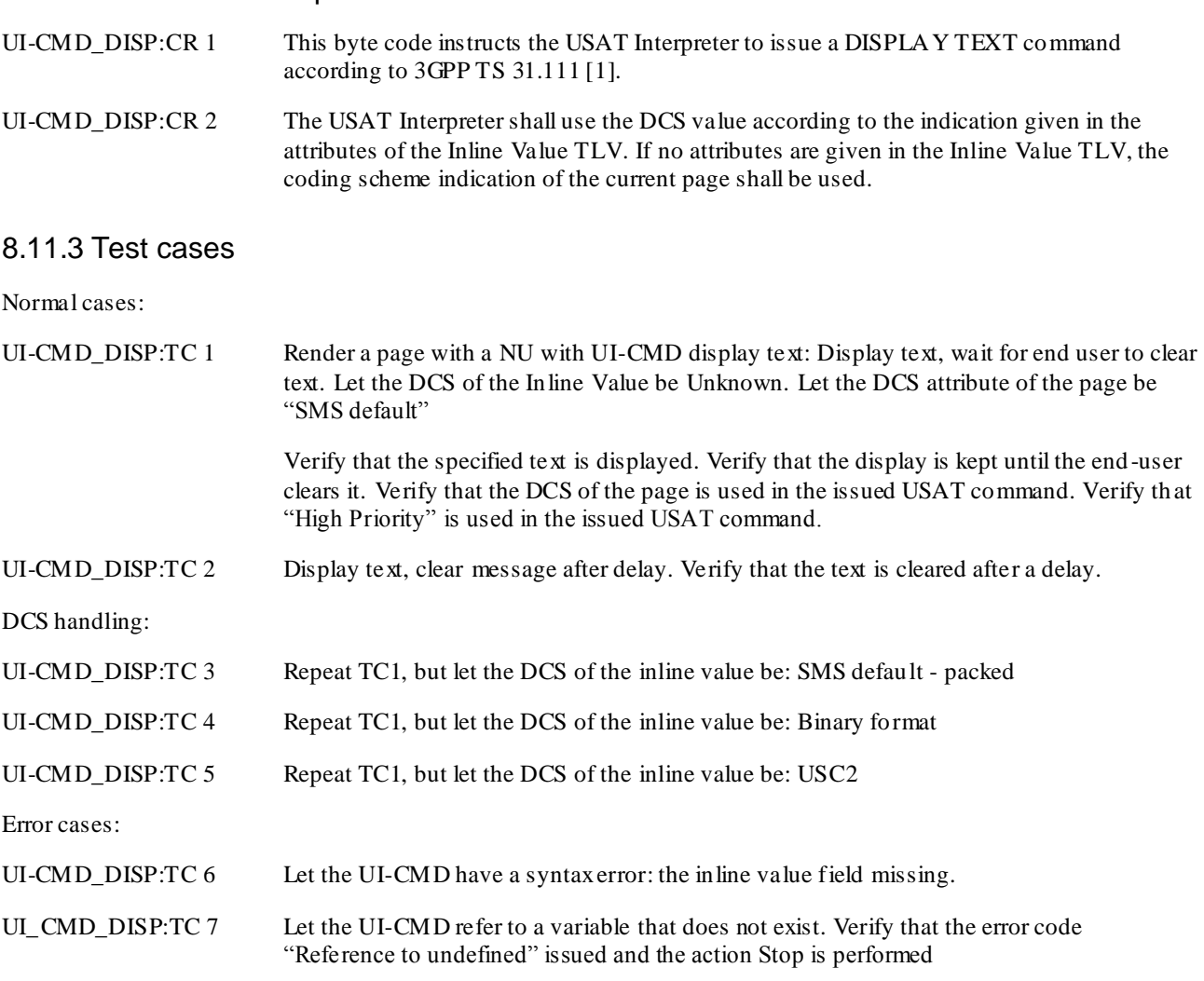

# 8.12 Get Input

UI-CMD\_GINP

## 8.12.1 Definition and applicability

The tests in this sub-clause ensure that the IUT conforms to the mechanis ms and data structure for the UI-CMD Get Input. Specification reference: TS 31.113 clause 8.12.

### 8.12.2 Conformance requirements

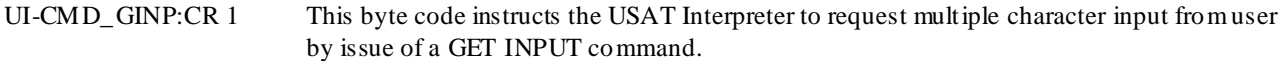

## 8.12.3 Test cases

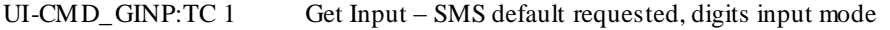

Let the IUT render a page with a NU with a UI-CMD Get Input.

Verify that the correct text is issued in the GET INPUT USAT command, and the other specified values for the USAT command.

Let the IUT receive a terminal response with input data. Verify that the contents stored to the destination variable is equal to the input data received.

UI-CMD\_GINP:TC 2 Get Input – UCS2 requested, alphabet set Repeat TC 1 but let the *Requested character set for input* be 1 and the *Requested input mode of UE* be 1.

# 9 Test specification for 31.113 : Native commands (NC)

This clause is applicable to IUTs supporting the respective native command.

# 9.1 PKCS#7 Signature Plug-in

NC\_P7

### 9.1.1 Definition and applicability

The tests in this sub-clause ensure that the IUT conforms to the mechanis ms and data structure for the native command P7 Plug-in. Specification reference: TS 31.113 clause 9.1.2.1.

This sub-clause is applicable if the IUT supports the P7 Plug-in.

#### 9.1.2 Conformance requirements

NC\_P7:CR 1 The P7 plug-in is used to provide a digital signature based on a private key stored on the USIM. Plugin execution shall follow specification in Annex D

#### 9.1.3 Test cases

NC\_P7:TC 1 P7 sign with default key

Execute the Native command with ExitFlag not set (i.e. as a function call)

Let the input argument built from the following requests:

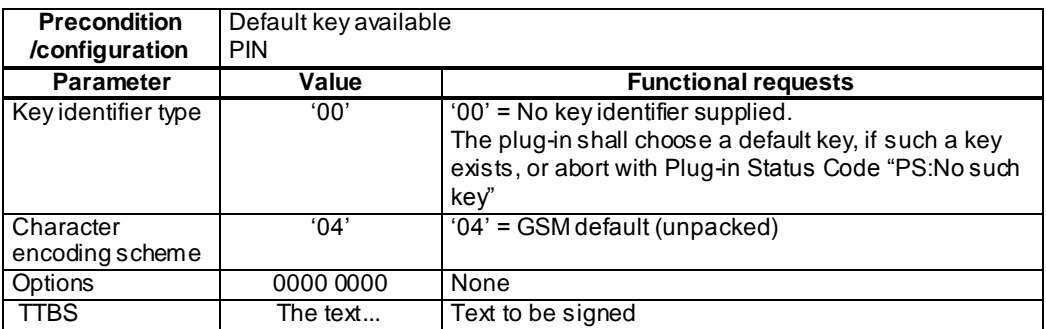

Verify that execution returns to the UI.

Verify that the native command generates the correct output parameters

NC\_P7:TC 2 P7 sign with default key – continuation (Why is this needed????) Repeat test case NC\_P7:TC 1 procedure but let the execute the native command with ExitFlag set (i.e. as a continuation...no return to page)

Let the output variable be permanent variables!

Verify that the execution does not return to the page.

Verify that the native command generates correct output parameters.

NC\_P7:TC 3 P7 sign with default key – variant: **Include options**

Let the input argument built from the following requests:

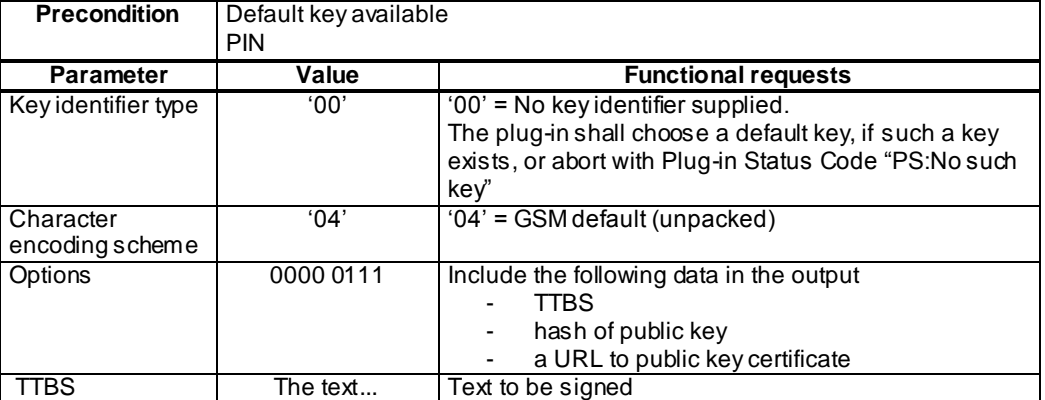

Verify that the native command generates the correct output parameters.

#### NC\_P7:TC 4 P7 sign with default key – variant: **Include options**

Let the input argument built from the following requests:

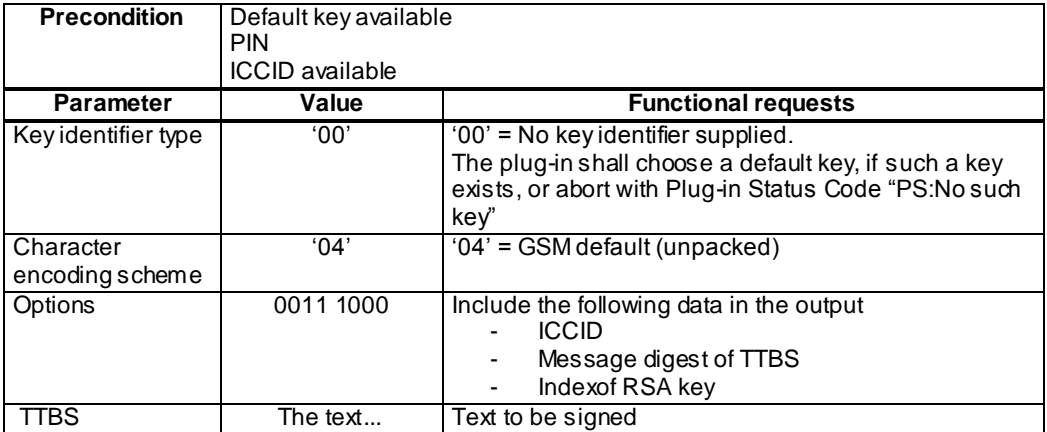

Verify that the native command generates the correct output parameters.

NC\_P7:TC 5 P7 sign with default key – variant: **Include all options**

Let the input argument built from the following requests:

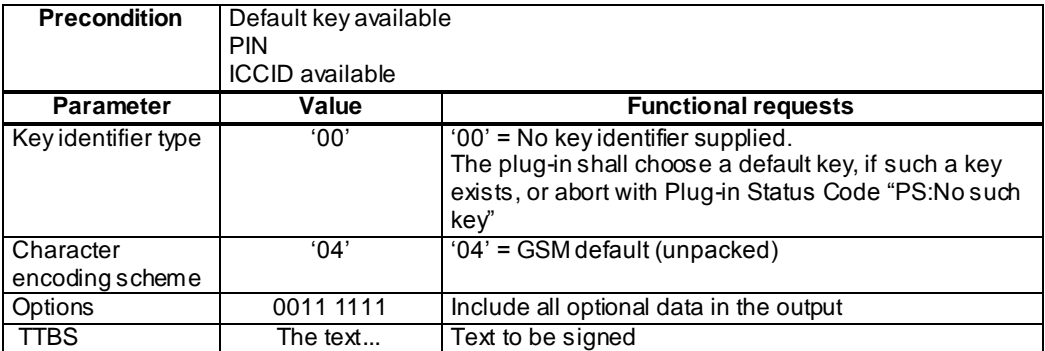

Verify that the native command generates the correct output parameters.

#### NC\_P7:TC 6 P7 sign with default key – variant: **no default key available**

Repeat the test case NC\_P7:TC1 but let there be no default key available to the IUT.

**Precondition** | No default key a vailable

Verify that the native command generates output parameter "PS:No such key"

NC\_P7:TC 7 P7 sign with default key – variant: **user cancel**

Repeat test case NC\_P7:TC1 but let the user cancel the plug-in execution.

Verify that the native command generates output parameters "PS: User cancel"

- NC\_P7:TC 8 P7 sign with default key variant: **Wrong PIN at first attempt**
- NC\_P7:TC 9 P7 sign with default key variant: **Long TTBS**
- NC\_P7:TC 10 P7 sign with default key variant: **Character encoding scheme UCS2**
- NC\_P7:TC 11 P7 sign with **User key hash**
- NC\_P7:TC 12 P7 sign with **List of trusted key hashes**
- NC\_P7:TC 13 P7 sign with **Index of RSA key**NC\_P7:TC 14 P7 **Syntax error in input parameters** Let the Execute native command specify input parameter with errors and ExitFlag not set. Verify that the execution returns to UI and "syntax error" is issued by the UI.

FFS

# 10Test specification for 31.114 : Transmission protocol (TPT)

## 10.1 Handling of Pull messages

TPT\_HAND\_PULL

Refer to MEC\_NAV and MEC\_COM test groups

## 10.2 Handling of Push messages

#### TPT\_HAND\_PUSH

### 10.2.1 Definition and applicability

The tests in this sub-clause ensure that the IUT conforms to the mechanis ms specified for how to handle incoming push messages

Specification reference: TS 31.114 clause 5.6

The CR defined for this test group are applicable within the Remote and Administration conformance context.

#### 10.2.2 Conformance requirements

TPT\_HAND\_PUSH:CR 1 Handling of push messages depending on state according to table in TS 31.114 clause 5.6

### 10.2.3 Test cases

- TPT\_HAND\_PUSH:TC 1 Send push message to IUT in idle state, verify that the page included in the Push Message is rendered.
- TPT\_HAND\_PUSH TC 2 Send push message to IUT in "about to parse byte code" state, verify that an "ask user" mechanis m is executed. Verify both possible alternative answers.
- TPT\_HAND\_PUSH TC 3 Send push message to IUT in "about to parse resident pages" state, verify that an "ask user" mechanis m is executed. Verify both possible alternative answers.
- TPT\_HAND\_PUSH:TC 4 Send a push message to IUT in wait state. Verify that the "ask user" mechanism is executed:
	- Ask user general result "ok" or "no response from user"  $\rightarrow$  Verify that wait state is cancelled and the pushed page is rendered.
	- General result other  $\rightarrow$  Verify that the pushed page is not rendered, instead the wait state continues.
- TPT\_HAND\_PUSH:TC 5 Send a push message to IUT in "TRH execution environment" state. Verify that the "ask user" mechanism is executed.

Additional test case for Administration conformance context:

TPT\_HAND\_PUSH:TC 6 Send a push message to IUT in "about to parse administrative code" state. Verify that the Administration message is finalised, and after that the pushed page is rendered.

## 10.3 Handling of Administration messages

TPT\_HAND\_ADM

#### 10.3.1 Definition and applicability

The tests in this sub-clause ensure that the IUT conforms to the mechanis ms specified for handling of administration messages. Specification reference: TS 31.114 clause 5.7

The CRs defined for this test group are applicable within Administration conformance context.

## 10.3.2 Conformance requirements

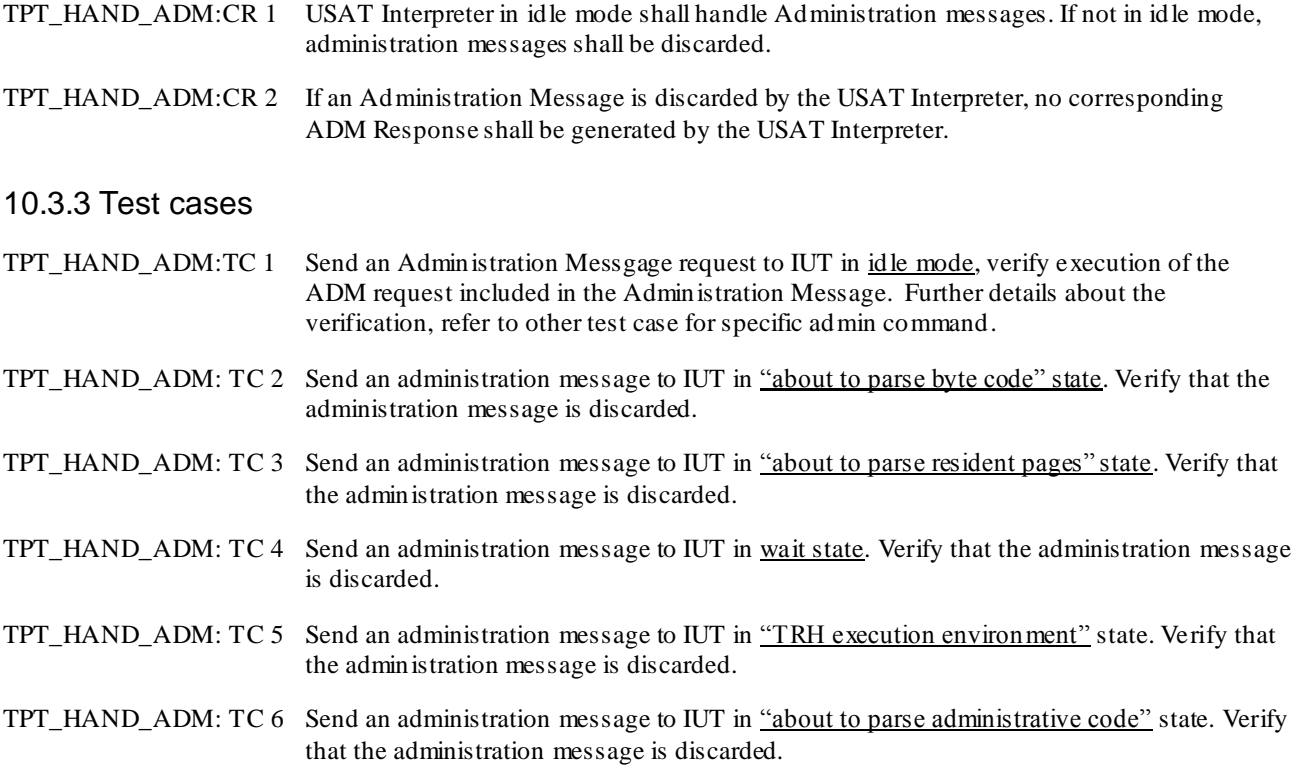

## 10.4 Transport bearer

TPT\_BEAR

## 10.4.1 Definition and applicability

The tests in this sub-clause ensure that the IUT conforms to the transport bearer support.

Specification reference: TS 31.114 clause 5.1

The CRs defined for this test group are applicable within the Remote and Administration conformance c ontext.

#### 10.4.2 Conformance requirements

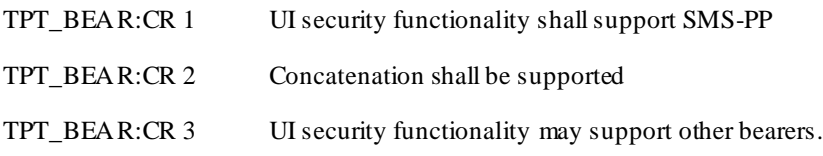

## 10.4.3 Test cases

- TPT\_BEAR:TC 1 Retrieve a page over SMS (i.e. branch remote) Refer to MEC\_COM:TC 3.
- TPT\_BEAR:TC 2 Retrieve a page that is large enough to require concatenation

## 10.5 23.048 security

TPT\_SEC

## 10.5.1 Definition and applicability

The tests in this sub-clause ensure that the IUT conforms to the security parameters to be supported for security packets Specification reference: TS 31.114 clause 5.2

### 10.5.2 Conformance requirements

- TPT\_SEC:CR 1 Command packet structure as specified in TS 23.048 shall be used in both directions
- TPT\_SEC:CR 2 UI shall support sending PoR by SMS-SUBMIT to the external system upon request
- TPT\_SEC:CR 3 UI may support sending PoR by SMS-DELIVER-REPORT
- TPT\_SEC:CR 4 Security mechanis ms Authentication
- TPT\_SEC:CR 5 Security mechanis ms Encryption
- TPT\_SEC:CR 6 Security mechanis ms Counter
- TPT\_SEC:CR 7 UI shall support KIC modes
- TPT\_SEC:CR 8 UI shall support KID modes
- TPT\_SEC:CR 9 UI shall support padding

### 10.5.3 Test cases

TPT\_SEC:TC 1

FFS

## 10.6 Addressing and key selection

#### TPT\_ADDR

## 10.6.1 Definition and applicability

The tests in this sub-clause ensure that the IUT conforms to the addressing and key selection mechanisms.

Specification reference: 3G TS 31.114, clause 5.3

The following conformance contexts apply to this test group:

- Resident [CR2, CR 3]
- Remote [CR 1, CR 2, CR 3; CR 8, CR 9]
- Administration [CR 4, CR 5, CR 6, CR 10]

## 10.6.2 Conformance requirements

TPT\_ADDR:CR 1 The USAT Interpreter security functionality shall check for each USAT Interpreter terminated secured message if the combination of SPI, least significant nibble of KIc and least significant nibble of KID matches a combination included in the list of this entry for the configuration identified by the TAR value. If no match is found, the secured message can not be processed and shall be discarded.

Specification reference 31.114 clause 5.3.1.1.7

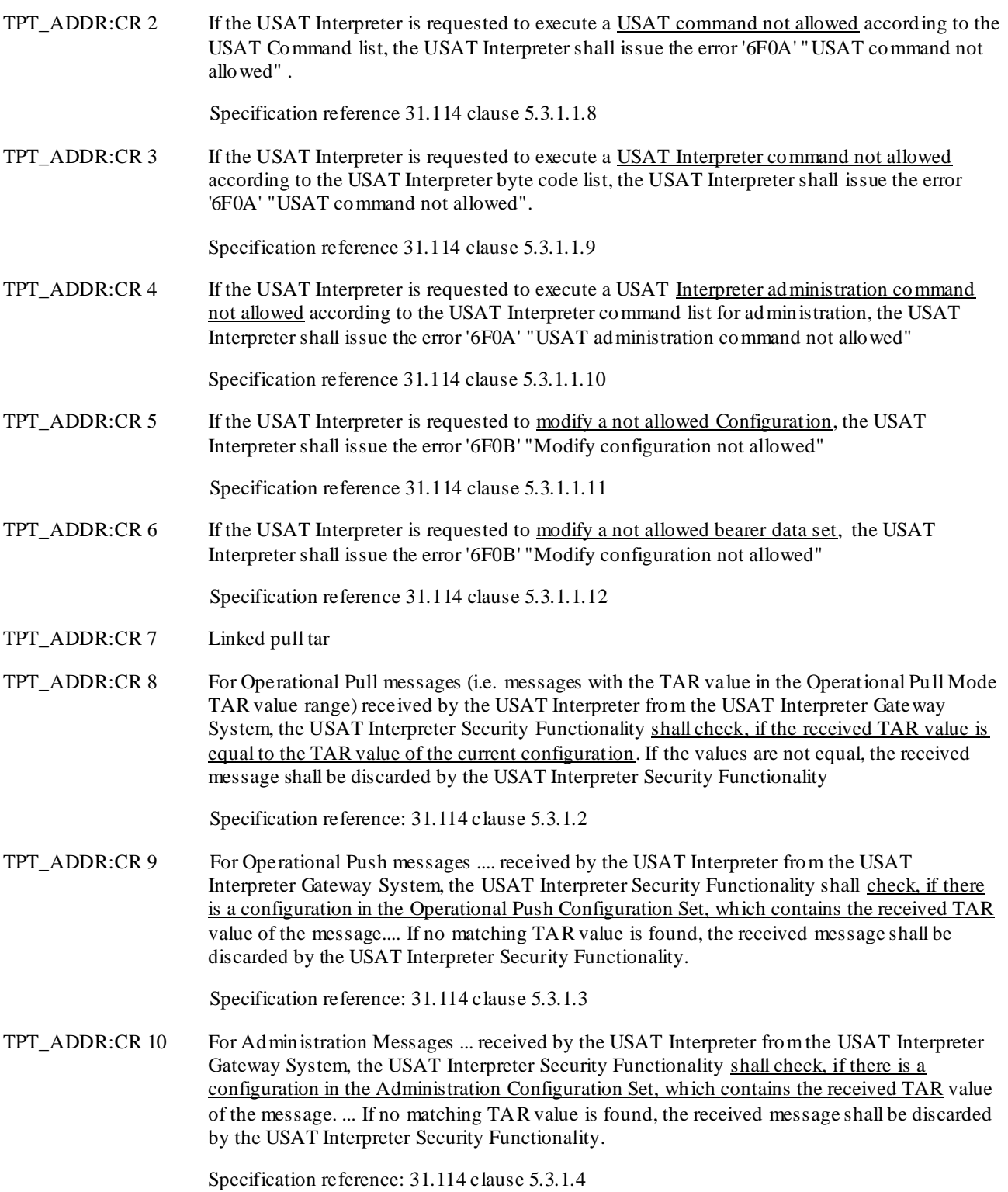

## 10.6.3 Test cases

- TPT\_ADDR:TC1 Let a combination of SPI, least significant nibble of KIc and least significant nibble of KID that is not found in the list for the TAR used, be sent to the IUT in a USAT Interpreter terminated message. Verify that the message is discarded.
- TPT\_ADDR:TC 2 Render a page with the ui-cmd "execute USAT command" containing a USAT command that is not included in the list of allowed USAT commands for a particular TAR. Verify that the not allowed USAT command does not get executed. Verify the error ´6F0A´is issued.

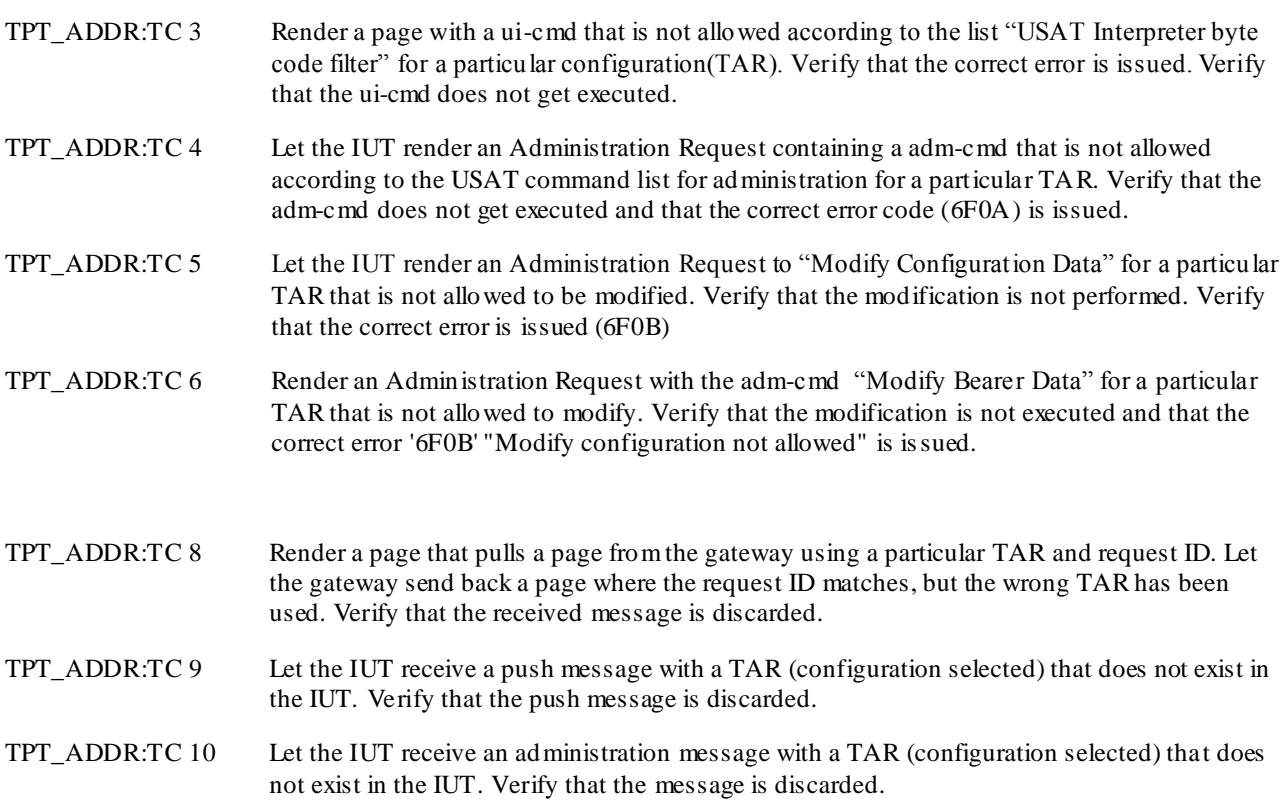

# 10.7 USAT Interpreter originated application messages

TPT\_UIO-APP

## 10.7.1 Definition and applicability

The tests in this sub-clause ensure that the IUT conforms to the mechanis ms specified and data structures for USAT Interpreter originated application messages. Specification reference: TS 31.114 clause 5.4

The following **conformance contexts** apply to this test group:

- Remote [CR 1]
- Administration [CR 2]

## 10.7.2 Conformance requirements

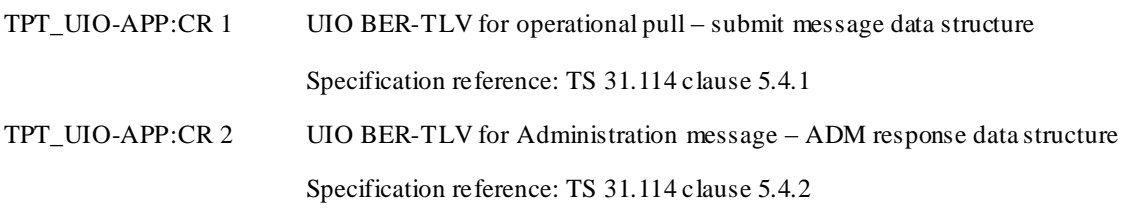

## 10.7.3 Test cases

## 10.7.3.1 Test cases for Pull request

TPT\_UI-APP\_PULLREQ

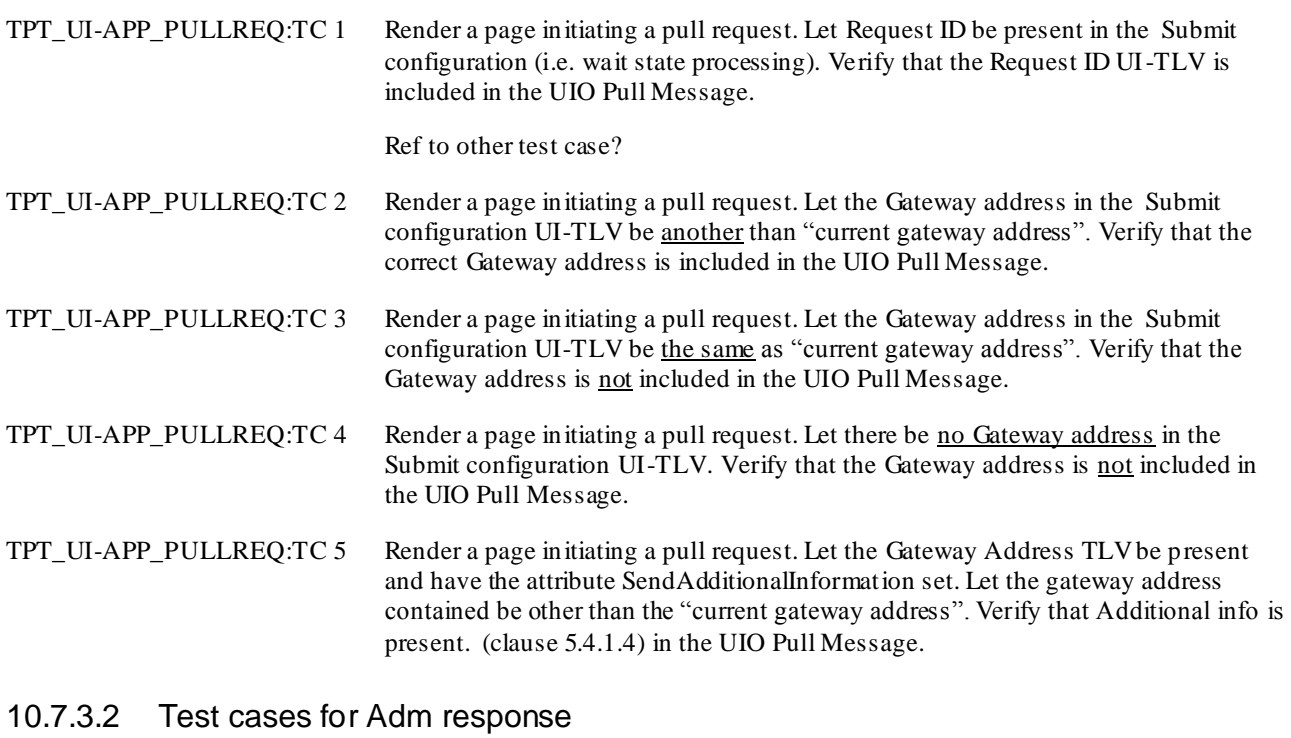

## TPT\_UI-APP\_ADMRSP

TPT\_UI-APP\_ADMRSP:TC 1 Render an Administration request that contains the Request ID UI-TLV. Verify that the Request ID is mirrored back in the UI originated Administration message.

# 10.8 Gateway originated application messages (GWO-APP)

TPT\_GWO-APP

## 10.8.1 Definition and applicability

The tests in this sub-clause ensure that the IUT conforms to the mechanis ms specified and data structures for gateway originated application messages. Specification reference: TS 31.114 clause 5.5

The following **conformance contexts** apply to this test group:

- Remote [CR 1, CR 2]
- There might be a need to separate into pull and push?
- Administration [CR 3]

## 10.8.2 Conformance requirements

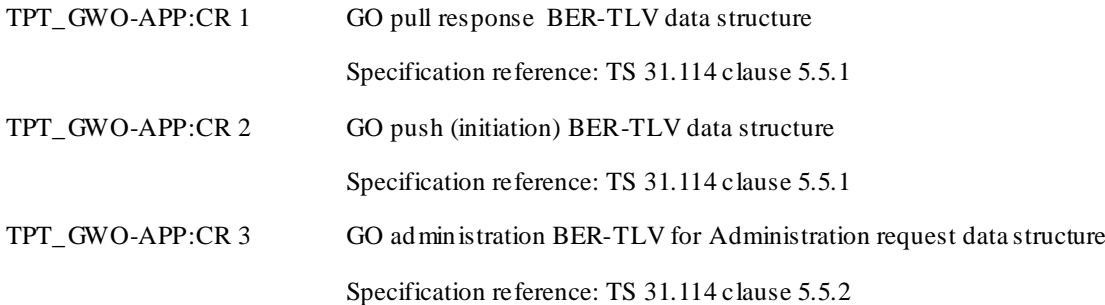

10.8.3 Test cases

#### 10.8.3.1 Test cases for Pull response

TPT\_GW-APP\_PULLRSP

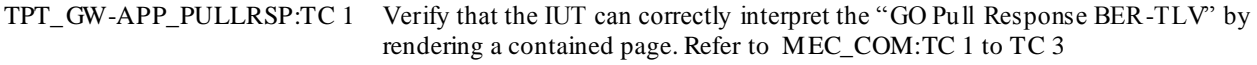

### 10.8.3.2 Test cases for Push initiation

TPT\_GW-APP\_PUSHINI

TPT\_GW-APP\_PUSHINI:TC 1 Verify that the IUT can correctly interpret the "GO Push BER-TLV" by rendering a contained pushed page. Refer to test group PTP\_HAND\_PUSH.

#### 10.8.3.3 Test cases for Administration requests

TPT\_GW-APP\_ADMREQ

TPT\_GW-APP\_ADMREQ:TC 1 Verify that the IUT can correctly interpret the "GO Administration Message BER TLV" by rendering the administration request contained. Refer to test group TPT\_HAND\_ADM

# 11Test specification 31.114 : Administration procedures

All conformance requirements and test cases described in this clause are applicable in the **Administration** conformance context only.

## 11.1 General administration procedures

ADM\_MEC

FFS

## 11.2 Administration data structures

## 11.2.1 ADM Request

ADM\_DS\_REQ

## 11.2.1.1 Definition and applicability

The tests in this sub-clause ensure that the IUT conforms to the mechanis ms and data structure specified for administration requests.

Specification reference: 31.114 clause 6.1 and 6.1.1

### 11.2.1.2 Conformance requirements

ADM\_DS\_REQ:CR 1 For the case that administration procedures can be handled by the UI a response to an ADM request is mandatory.

ADM\_DS\_REQ:CR 2 Refresh of menu structure

ADM\_DS\_REQ:CR 3 Refresh of event handling

ADM\_DS\_REQ:CR 4 If an error occurs during the execution of an ADM command, no further ADM commands of that ADM request are executed. Specification reference TS 31.114 clause 6.2.

#### 11.2.1.3 Test cases

- ADM\_DS\_REQ:TC 1 Render an administration request, verify that an administration response is generated by the IUT.
- ADM\_DS\_REQ:TC 2 Render an administration request with Refresh of menu structure requested. Verify that the menu structure gets refreshed Refer to ADM\_CMD\_MTP:TC 1
- ADM\_DS\_REQ:TC 3 No refresh. Run as test case ADM\_DS\_REQ:TC 2 but Refresh of menu structure is not requested. Verify that the menu structure remains unchanged.
- ADM\_DS\_REQ:TC 4 Render an administration request with an Install event adm-cmd and request Refresh of event handling. Verify that the installed event is added to the events monitored by the IUT. Refer to ADM\_CMD\_INSE TC 1
- ADM\_DS\_REQ:TC 5 No refresh of event handling . Render an administration request with an Install event adm-cmd and <u>do not</u> request Refresh of event handling. Verify that the installed event has not been added to the events monitored by the IUT . Refer to ADM\_CMD\_INSE:TC 2
- ADM\_DS\_REQ:TC 6 Let an error occur when an adm request with several adm commands is sent to the IUT. Verify that the subsequent adm commands are not executed.

## 11.2.2 ADM response

ADM\_DS\_RESP

## 11.2.2.1 Definition and applicability

The tests in this sub-clause ensure that the IUT conforms to the mechanis ms and data structure for administration response.

Specification reference: 31.114 clause 6.2 and 6.2.1

## 11.2.2.2 Conformance requirements

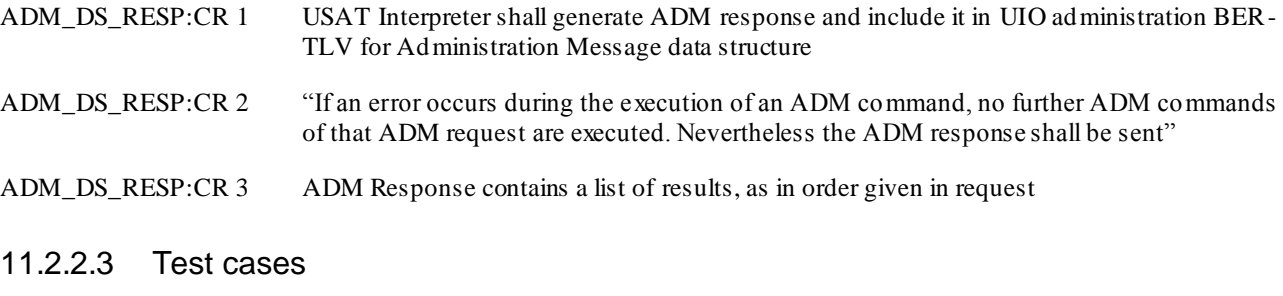

ADM\_DS\_RESP:TC 1 Render an Administration request. Verify that the UIO BER-TLV for Administration Message data structure is generated with the ADM Response TLV included. One ADM - CMD executed ok, verify response is sent. Refer to ADM\_DS\_REQ:TC 1and TPT\_UI-APP\_ADMRSP:TC 1

ADM\_DS\_RESP:TC 2 Run test case ADM\_DS\_REQ:TC 6. (Error) Verify that the adm res ponse is still sent.

## 11.2.3 ADM result

Specification reference: 31.114 clause 6.2.2 and 6.3

ADM\_DS\_RESU\_TC 1 : One ADM-CMD executed ok, verify result in response

ADM\_DS\_RESU\_TC x : Execute an ADM -CMD, invoke all of the errors listed, verify result

Combine "order" with different error codes...

## 11.3 Administration commands

#### ADM\_CMD

Specification reference: 31.114 clause 6.1.2

## 11.3.1 Install Page

ADM\_CMD\_INSP

### 11.3.1.1 Definition and applicability

The tests in this sub-clause ensure that the IUT conforms to the mechanis ms and data structure specified for Install page command. Specification reference: 31.114 clause 6.1.2.1

Verification of the result of install page command is applicable within

- Resident [CR 1, CR 2, CR 3] or
- Remote [CR 3]

conformance context.

## 11.3.1.2 Conformance requirements

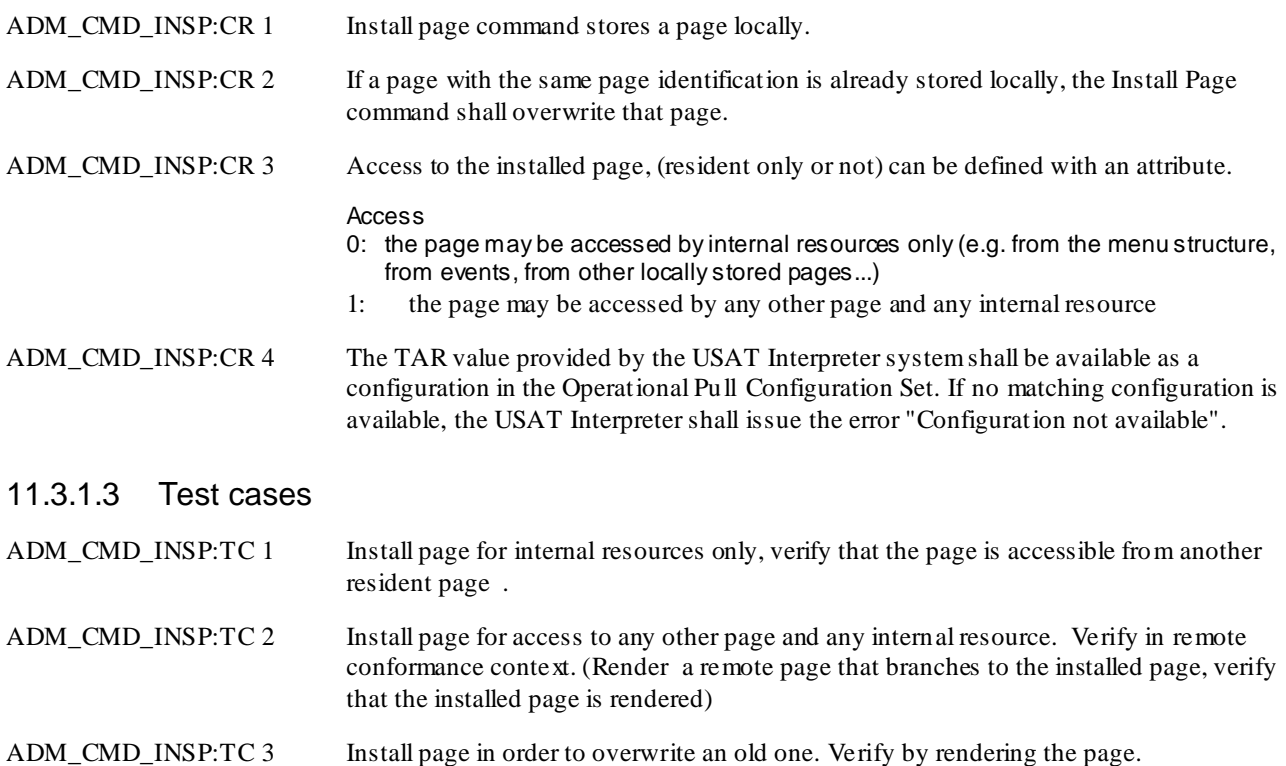

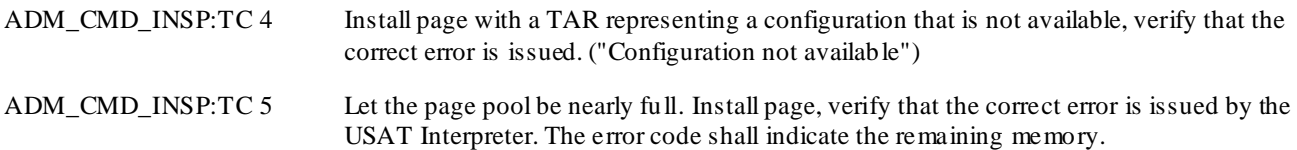

Note: Access between configurations ...FFS

## 11.3.2 Remove Page

#### ADM\_CMD\_RMP

Specification reference: 31.114 clause 6.1.2.2

## 11.3.2.1 Definition and applicability

The tests in this sub-clause ensure that the IUT conforms to the mechanis ms and data structure specified for Remove page command. Specification reference: 31.114 clause 6.1.2.2

Verification of the result of install page command is applicable within Resident conformance context.

## 11.3.2.2 Conformance requirements

ADM\_CMD\_RMP:CR 1 It shall be possible to remove a resident page, only the page. ADM\_CMD\_RMP:CR 2 It shall be possible to remove a resident page and all registered events and menu entries pointing to that page are to be removed by the USAT Interpreter.

### 11.3.2.3 Test cases

ADM\_CMD\_RMP:TC 1 Remove the page, verify that the page can not be rendered (error message?) by branching to it from another resident page. ADM\_CMD\_RMP:TC 2 Remove the page, verify that the page can not be rendered (error message?) by menu selection. What is the specified behaviour when the menu item is selected? Add to list of issues to clarify!

ADM\_CMD\_RMP:TC 3 Remove page and links to it (i.e. events and menu entries). Verify that there is no longer a menu entry pointing to the removed page.

## 11.3.3 Configure USAT Interpreter entering menu title

### ADM\_CMD\_EMT

## 11.3.3.1 Definition and applicability

The tests in this sub-clause ensure that the IUT conforms to the mechanis ms and data structure specified for Configure USAT Interpreter Entering Menu Title administration command. Specification reference: 31.114 clause 6.1.2.3

## 11.3.3.2 Conformance requirements

ADM\_CMD\_EMT:CR 1 This command is used to specify a text to be used in the menu structure of the UE to reach the menus provided by the USAT Interpreter. Optionally a reference to an icon may be provided.

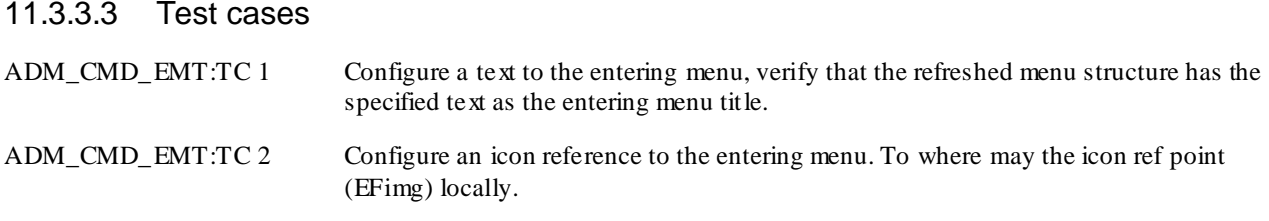

## 11.3.4 Configure menu text for page

### ADM\_CMD\_MTP

## 11.3.4.1 Definition and applicability

The tests in this sub-clause ensure that the IUT conforms to the mechanis ms and data structure specified for the Configure Menu Text for Page administration command. Specification reference: 31.114 clause 6.1.2.4

#### 11.3.4.2 Conformance requirements

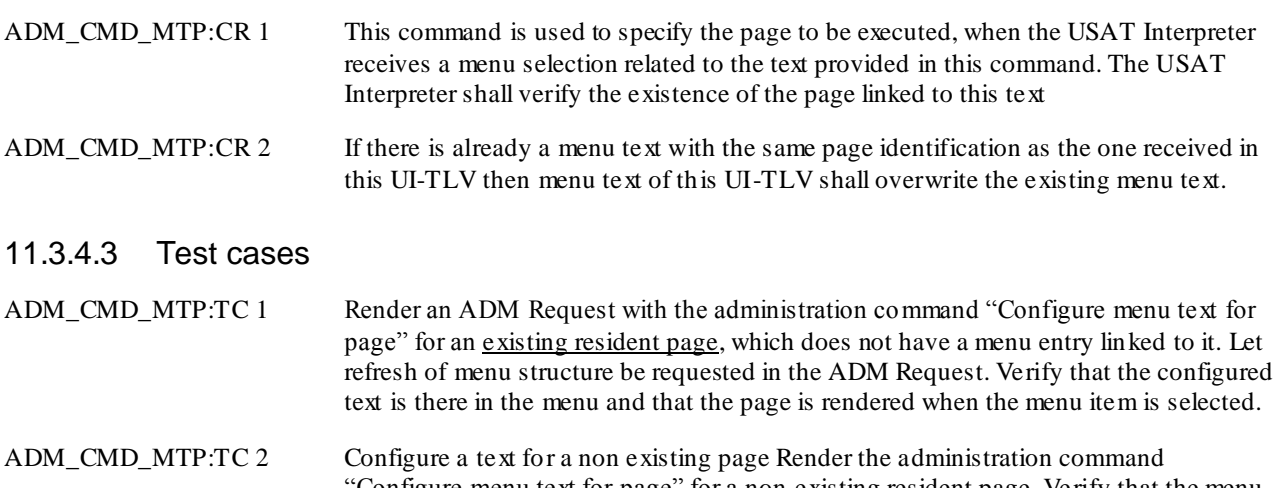

'Configure menu text for page'' for a **non-existing resident page**. Verify that the menu text is not configured and error message is issued. (Reference to undefined)

ADM\_CMD\_MTP:TC 3 Configure a text in order to overwrite an already configured text. Verify that the menu gets refreshed with the new text and the page rendered.

## 11.3.5 Remove menu text for page

#### ADM\_CMD\_RMTP

## 11.3.5.1 Definition and applicability

The tests in this sub-clause ensure that the IUT conforms to the mechanis ms and data structure s pecified for the Remove Menu Text for Page administration command. Specification reference: 31.114 clause 6.1.2.5

#### 11.3.5.2 Conformance requirements

ADM\_CMD\_MTP:CR 1 This command is used to remove the item from the menu linked to the specified page, without removing the linked page itself.

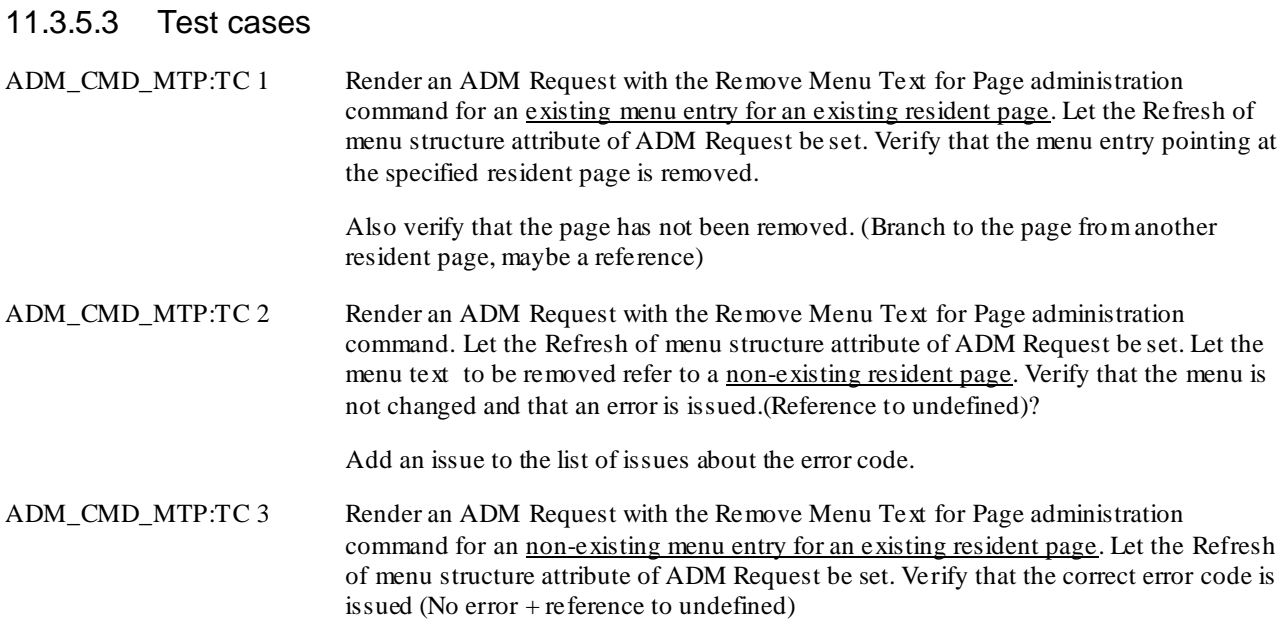

## 11.3.6 Install event

### ADM\_CMD\_INSE

## 11.3.6.1 Definition and applicability

The tests in this sub-clause ensure that the IUT conforms to the mechanis ms and data structure specified for Install event administration command. Specification reference: 31.114 clause 6.1.2.6

## 11.3.6.2 Conformance requirements

ADM\_CMD\_INSE:CR 1 "This command specifies the page to be executed, when specific events are detected by the UE."

ADM\_CMD\_INSE:CR 2 "If there is already an event set up with the same Event Identifier as the one received in this UI-TLV then the Page Identification of this UI-TLV shall overwrite the existing Page Identification."

ADM\_CMD\_INSE:CR 3 In addition to the event identifiers specified in 3GPP TS 31.111 , the USAT Interpreter shall support the following USAT Interpreter specific internal events:

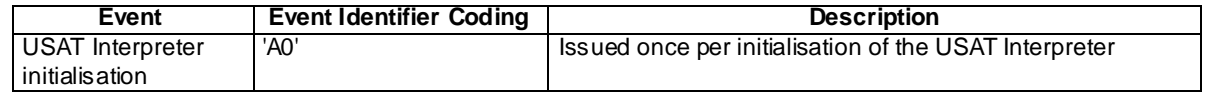

#### 11.3.6.3 Test cases

ADM\_CMD\_INSE:TC 1 Install an event, with refresh, verify that the event now triggers the rendering of the configured page. What event? ADM\_CMD\_INSE:TC 2 Install an event, without refresh (shall not take effect).

ADM\_CMD\_INSE:TC 3 install to overwrite with new page for an existing . Render the adm-cmd Install Page where a new page identification is configured for an event identifier. Let the event occur. Verify that the new page is rendered.

ADM\_CMD\_INSE:TC 4 Install the event "USAT Interpreter initialisation"?

## 11.3.7 Remove event

ADM\_CMD\_RME

## 11.3.7.1 Definition and applicability

The tests in this sub-clause ensure that the IUT conforms to the mechanis ms and data structure specified for Remove event administration command.

Specification reference: 31.114 clause 6.1.2.7

### 11.3.7.2 Conformance requirements

ADM\_CMD\_RME:CR 1 "This command removes an event from the current event list"

#### 11.3.7.3 Test cases

- ADM\_CMD\_RME:TC 1 Render the adm-cmd Remove Event that removes an event from the list of monitored events. Let that event occur. Verify that the IUT no longer monitors the event. What event?
- ADM\_CMD\_RME:TC 2 Render the adm-cmd Remove Event that request the IUT to remove a non-existing event from the list of monitored events. Verify that the error code is issued (No error + Reference to undefined). What event?

## 11.3.8 Modify environment variables

ADM\_CMD\_ENV

### 11.3.8.1 Definition and applicability

The tests in this sub-clause ensure that the IUT conforms to the mechanis ms and data structure specified Modify Environment Variable administration command.

Specification reference: 31.114 clause 6.1.2.8

#### 11.3.8.2 Conformance requirements

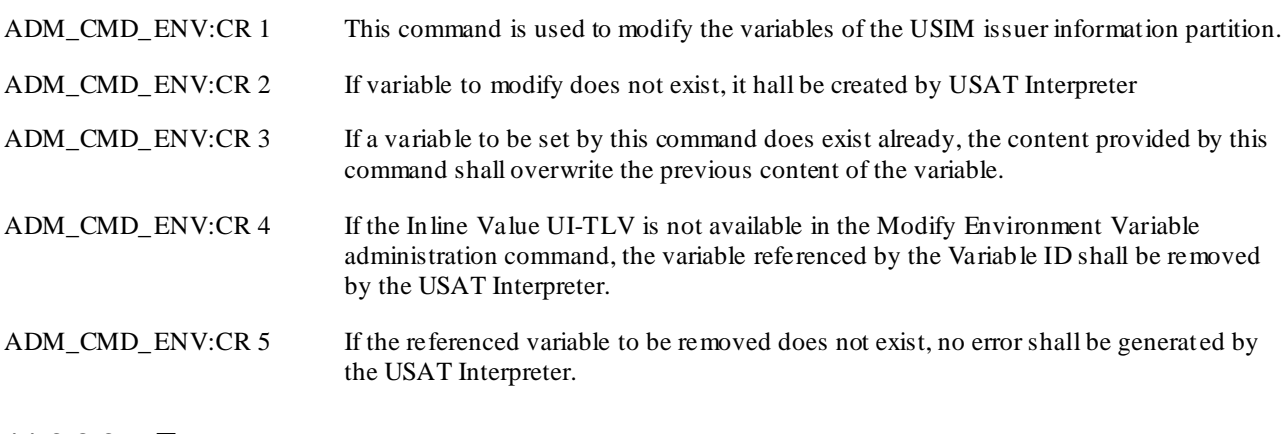

### 11.3.8.3 Test cases

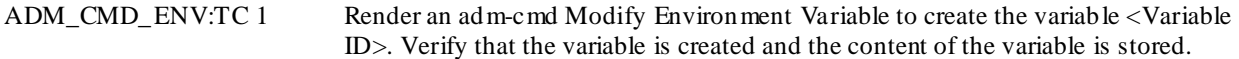

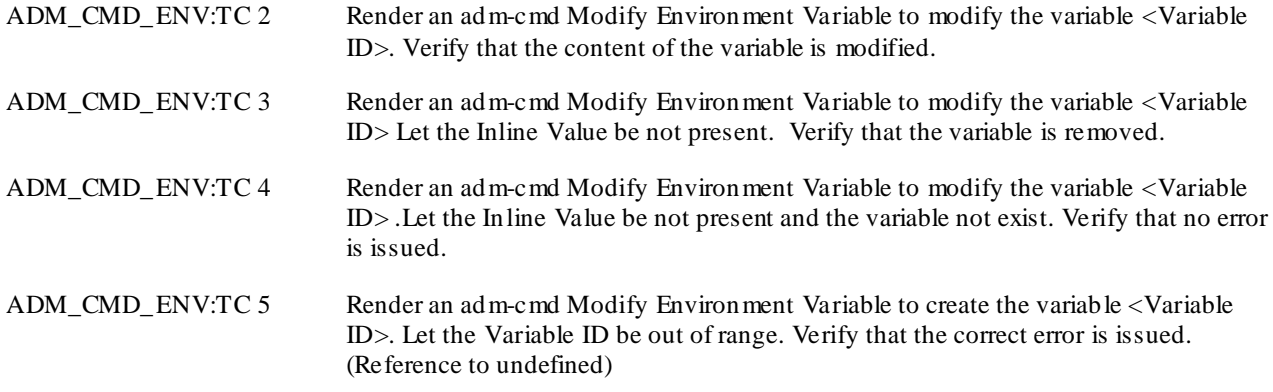

## 11.3.9 Modify wait state message

ADM\_CMD\_WSM

## 11.3.9.1 Definition and applicability

The tests in this sub-clause ensure that the IUT conforms to the mechanis ms and data structure specified Modify Wait State Message administration command.

Specification reference: 31.114 clause 6.1.2.9

Verification of the test cases are performed within Resident conformance context.

## 11.3.9.2 Conformance requirements

ADM\_CMD\_WSM:CR 1 This command is used to modify the default message to be shown during Wait State by the USAT Interpreter.

#### 11.3.9.3 Test cases

ADM\_CMD\_WSM:TC 1 Render the adm-cmd Modify Wait State Message to configure a new default text to be displayed when the UI goes into wait state. Then render a page that initiates a pull request and wait state. (Refer to MEC\_COM:TC 4). Verify that the new text is displayed when the UI goes into wait state.

## 11.3.10 Modify configuration data

ADM\_CMD\_CD

## 11.3.10.1 Definition and applicability

The tests in this sub-clause ensure that the IUT conforms to the mechanis ms and data structure specified for Modify Configuration Data administration command.

Specification reference: 31.114 clause 6.1.2.10

## 11.3.10.2 Conformance requirements

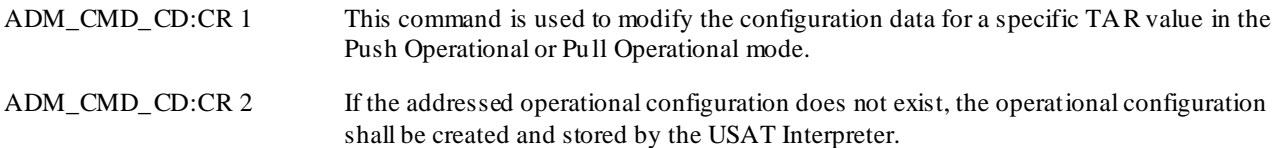

ADM\_CMD\_CD:CR 3 The following configuration data shall be possible to modify with the Modify Configuration Data adm-cmd:

- 23.048 counter UI terminated
- 23.048 counter UI originated
- 23.0348 KIc keys
- 23.048 KID keys
- SPI, KIc and KID bytes for UI originated
- SPI, KIc and KID list to check for UI terminated
- USAT command list
- UI-CMD list
- Linked pull TAR
- Bearer specific data set

#### 11.3.10.3 Test cases

TC: Many cases, one area per parameter that is possible to set:Bad TAR value, create new configuration

ADM\_CMD\_CD:TC 1

## 11.3.11 Modify bearer data

ADM\_CMD\_BEARD

## 11.3.11.1 Definition and applicability

The tests in this sub-clause ensure that the IUT conforms to the mechanis ms and data structure specified Modify Bearer Data administration command.

Specification reference: 31.114 clause 6.1.2.11

#### 11.3.11.2 Conformance requirements

ADM\_CMD\_BEARD:CR 1 This command is used to modify the configuration data for a specific bearer.

ADM\_CMD\_BEARD:CR 2 If the addressed bearer specific data set does not exist, the bearer specific data set shall be created and stored by the USAT Interpreter.

Add test cases ex data from table 6.1.2.11.4

CR 2 can not be tested.

## 11.3.12 Install plug-in

## 11.3.12.1 Definition and applicability

The tests in this sub-clause ensure that the IUT conforms to the mechanis ms and data structure specified Install Plug-In administration command. Specification reference: 31.114 clause 6.1.2.12.

### 11.3.12.2 Conformance requirements

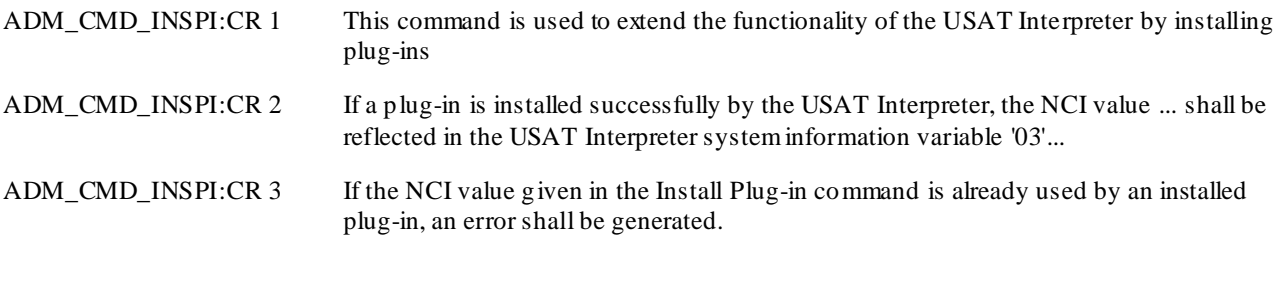

## 11.3.12.3 Test cases

FFS

## 11.3.13 Remove plug-in

## 11.3.13.1 Definition and applicability

The tests in this sub-clause ensure that the IUT conforms to the mechanis ms and data structure specified Remove Plug-In administration command.

Specification reference: 31.114 clause 6.1.2.13

## 11.3.13.2 Conformance requirements

ADM\_CMD\_RMPI:CR 1 This command is used to remove an existing Plug-In.

### 11.3.13.3 Test cases

FFS

# Annex A (Normative): Test Language Definition

# A.1 Overview

An introduction to *ui-test-ml* and its elements is given. This sub-clause is informative.

# A.1.1 Root element

The root element of the UI test language (*ui-test-ml*) is a container for the three categories of test documents:

- Application messages going between the IUT and the gateway simulator (*ui-app-msg*)
- Messages going between the IUT and the mobile equipment simulator (*ui-me-msg*)
- Resident pages installed on the IUT (*page*)

The interface between the IUT and the gateway system (represented by *ui-app-msg* ) is specified in the USAT Interpreter core specification, i.e. the TS 31.113 and TS 31.114.

The interface between the IUT and the ME (represented by *ui-me-msg*) is specified in the [USAT spec] and [ME-USIM spec].

The purpose of this test specification is to test the interface between the IUT and the gateway system, the interface between IUT and ME is only used for some verifications.

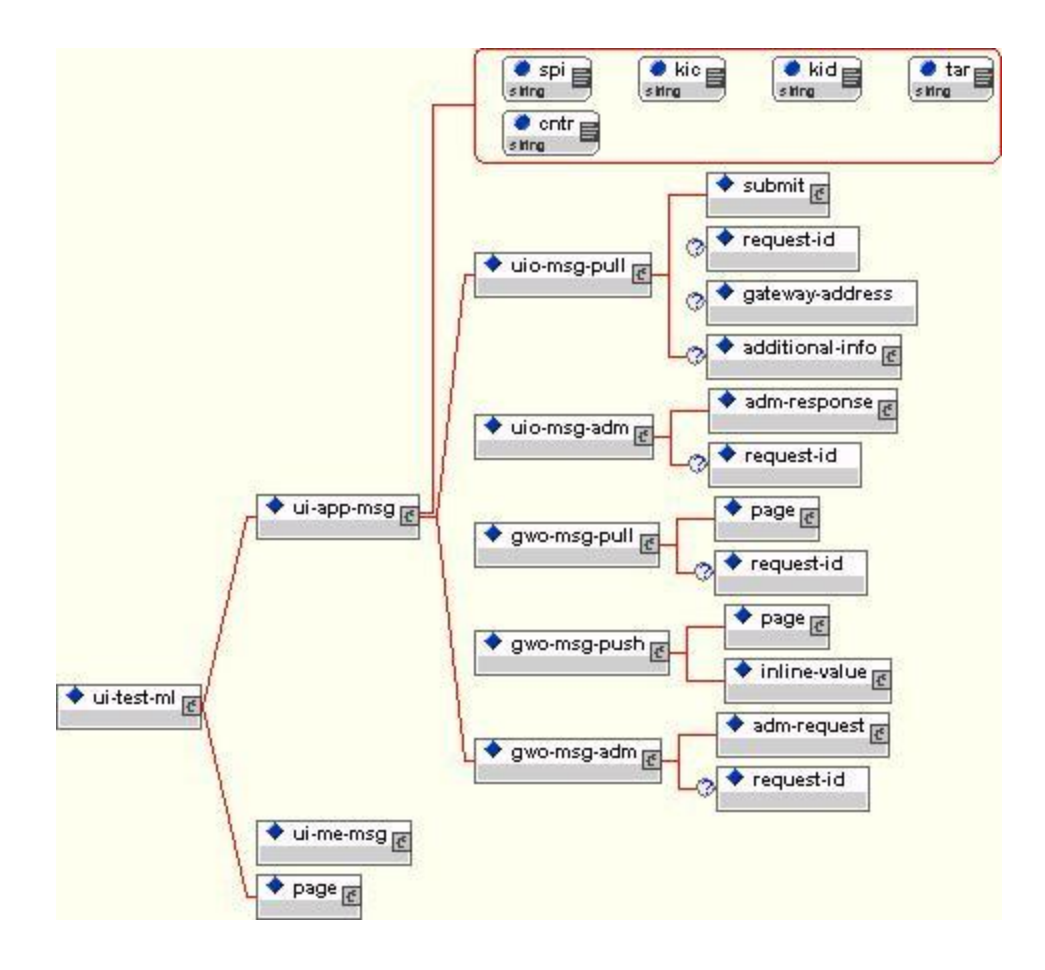

## A.1.2 ui-app-msg element

The *ui-app-msg* element is the container of the five categories of messages going between the IUT and the gateway simulator system. This element holds the test language markup of the transport level (transmission protocol). The 03.48 security information parameters required to encode the messages are provided on attribute level of this element.

Core specification reference: TS 31.114 clause 5

## A.1.3 ui-me-msg element

The ui-me-msg element is the container of two categories of messages going between the IUT and the ME. This interface is composed of two sub interfaces, which corresponds to the two data flow directions:

- uio-me-msg interface defines some USAT commands sent by IUT to ME: display text, select item, set up menu and set up event list (see TS31.111);
- meo-ui-msg interface defines some phase 2+ APDU and commands sent by ME to IUT: envelope menu selection, terminal response and envelope event download (see TS31.111).

In each sub-interface, only the subset of commands that are used by the IUT are described, because only a few commands are used by the IUT.

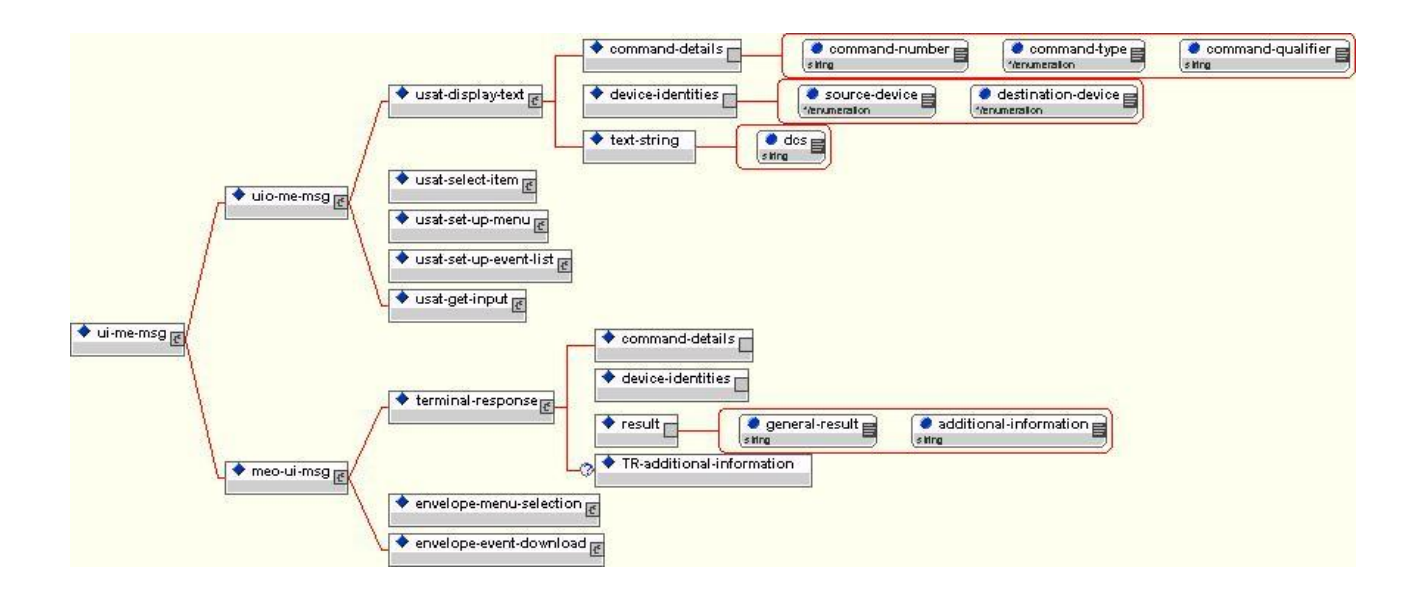

# A.1.4 The page elements

The *page* element represents the test language markup of the whole scope of the "byte code spec" TS 31.113.

The *page* element is the top level element of the TLVs specified in TS31.113. The structure and element naming of *page*, and its sub-elements, strictly follows the core specification. At the navigation unit level the *nu* element is a subsequent top level element for all of the UI commands ("byte codes") as specified in TS 31.113 clause 8. Best illustrated with a figure:

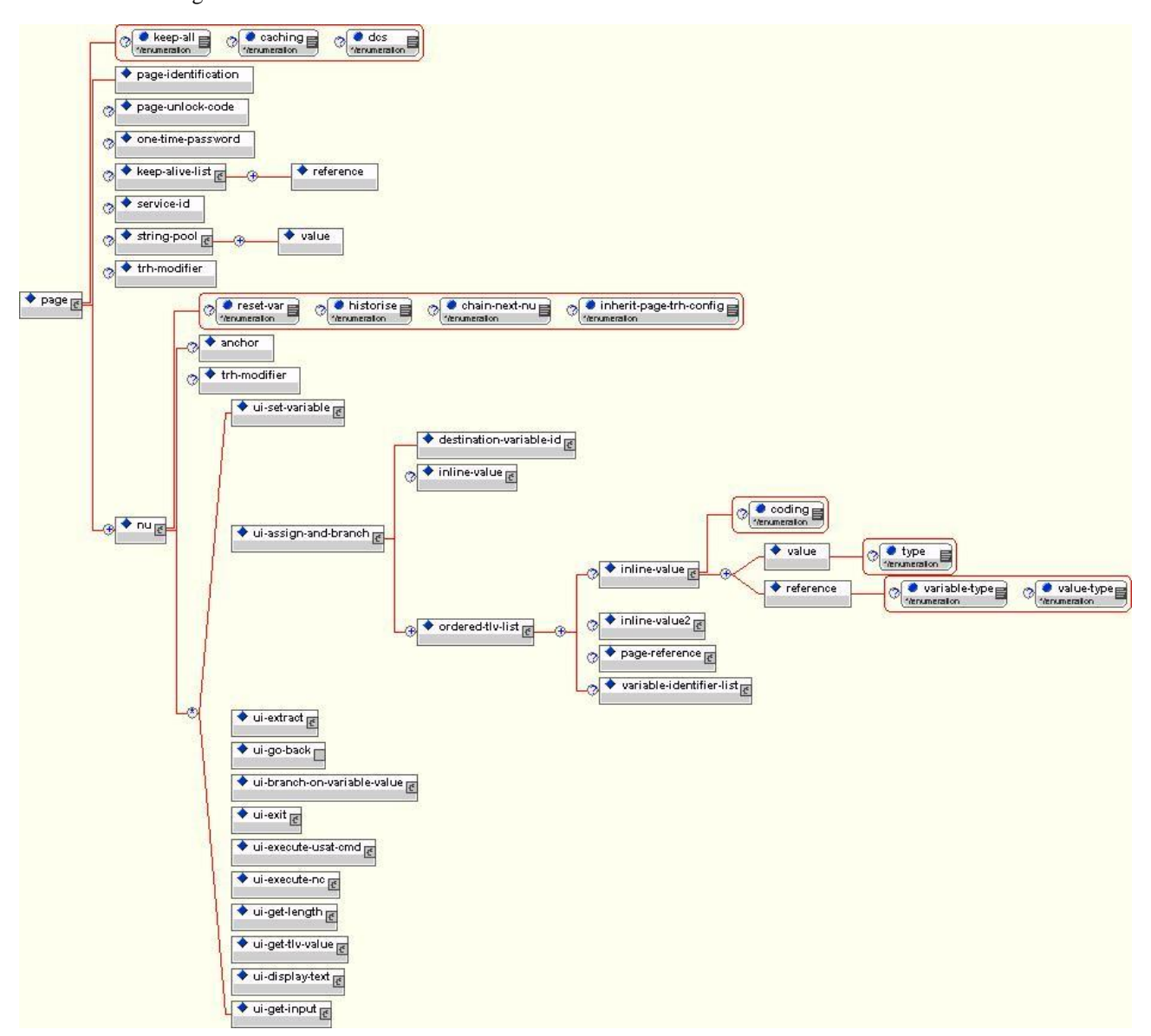
## A.1.5 The adm-request element

The *adm-request* element is the top-level element for all the administration commands specified in TS 31.114 clause 6.

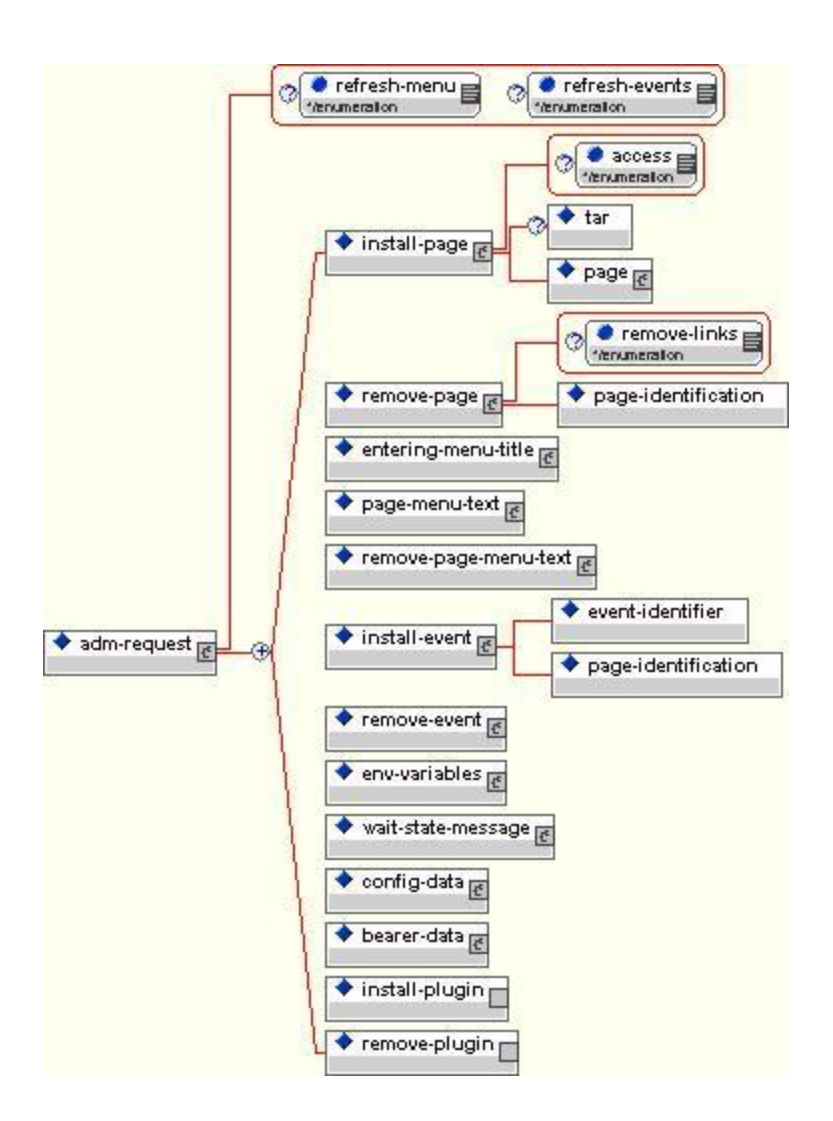

## A.2 Document Type Definition

<?xml version='1.0' encoding='UTF-8' ?>

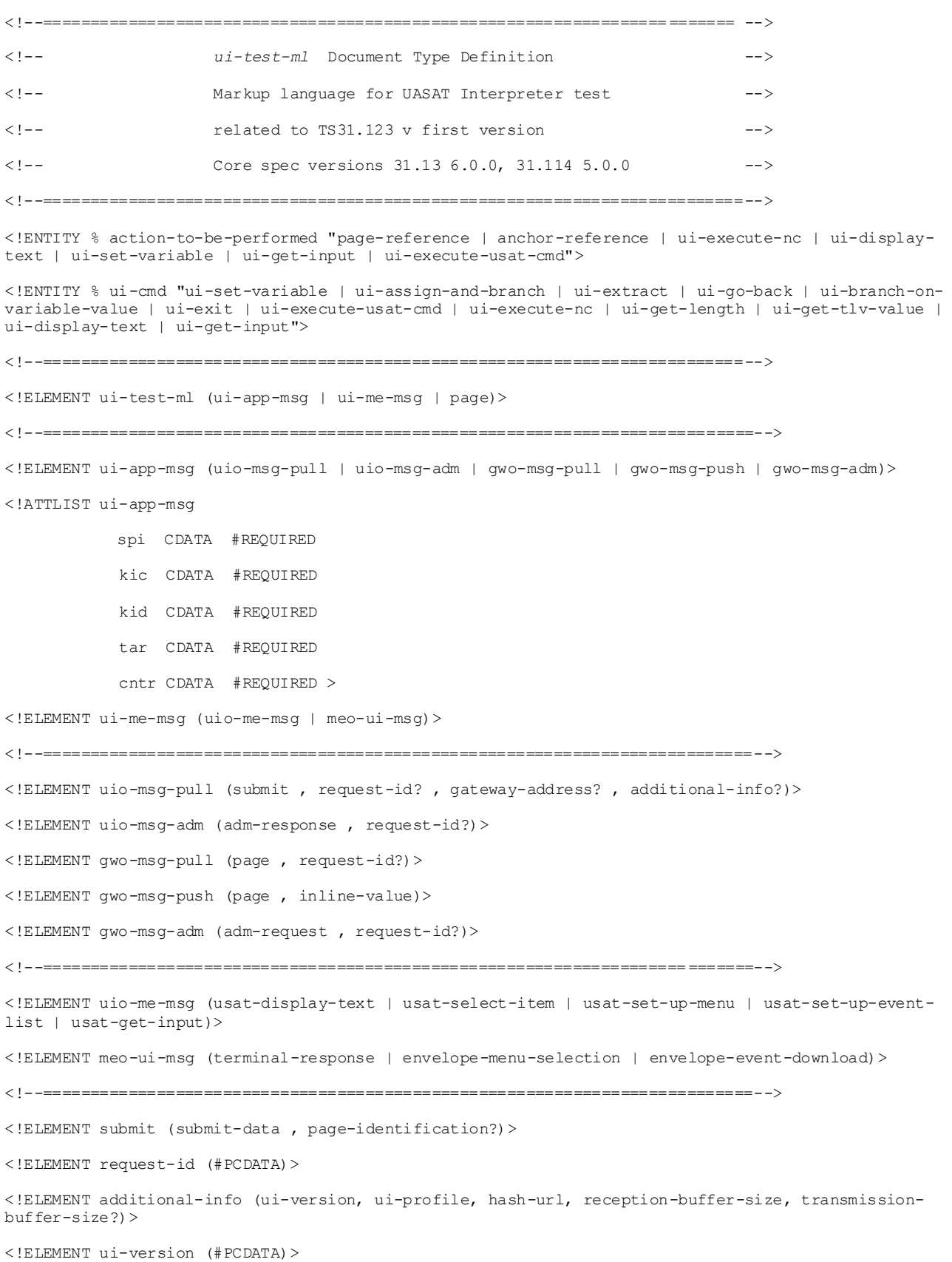

### *T3-030912*

```
<!ELEMENT ui-profile (#PCDATA)>
<!ELEMENT hash-url (#PCDATA)>
<!ELEMENT reception-buffer-size (#PCDATA)>
<!ELEMENT transmission-buffer-size (#PCDATA)>
<!--===========================================================================-->
<!ELEMENT page (page-identification , page-unlock-code? , one-time-password? , keep-alive-list? , 
service-id? , string-pool? , trh-modifier? , nu+)>
<!ATTLIST page 
           keep-all (yes | no ) 'no'
            dynamic (yes | no ) 'no'
           dcs (sms | ucs2 ) 'sms' >
<!--===========================================================================-->
<!ELEMENT page-unlock-code (#PCDATA)>
<change note: attributes removed in 31.113 v 6.0.0>
<!ELEMENT one-time-password (#PCDATA)>
<!ELEMENT keep-alive-list (reference+)>
<!ELEMENT service-id (#PCDATA)>
<!ELEMENT string-pool (value)+>
<!ELEMENT trh-modifier (inline-value? , action*)>
<!ATTLIST trh-modifier 
           type (replace | add | restore | remove ) 'replace'
            general-result-low CDATA #REQUIRED
            general-result-high CDATA #REQUIRED >
<!ELEMENT action (inline-value? , (%action-to-be-performed;)?)>
<!ATTLIST action 
           id CDATA #REQUIRED
            execution (next | current ) 'next' >
<!--===========================================================================-->
<!ELEMENT nu (anchor? , trh-modifier? , (%ui-cmd;)*)>
<!ATTLIST nu 
           reset-var (yes | no ) 'no'
            do-not-historize (yes | no ) 'no'
            chain-next-nu (yes | no ) 'no'
            do-not-inherit-page-trh (yes | no ) 'no' >
<!--===========================================================================-->
<!ELEMENT anchor (#PCDATA)>
<!--===========================================================================-->
\langle!-- UI commands -->
```

```
T3-030912
```

```
<!--===========================================================================-->
<!ELEMENT ui-set-variable ((destination-variable-id , (inline-value | variable-identifier-list))+)>
<!ELEMENT ui-assign-and-branch (destination-variable-id , inline-value? , ordered-tlv-list+)>
<!ELEMENT ui-extract (destination-variable-id , source-variable-id)>
<!ATTLIST ui-extract
  start CDATA #REQUIRED
  len CDATA #REQUIRED >
<!--===========================================================================-->
<!ELEMENT ui-go-back EMPTY>
<!ATTLIST ui-go-back 
           restart-current-nu (yes | no ) 'yes' >
<!ELEMENT ui-branch-on-variable-value (source-variable-id , ordered-tlv-list+ , page-reference?)>
<!ELEMENT ui-exit (variable-identifier-list?)>
\langle!ATTLIST ui-exit
           terminate-session (yes | no ) 'no' >
<!ELEMENT ui-execute-usat-cmd (tr-result-variable-id? , destination-variable-id? , usat-cmd)>
<!ATTLIST ui-execute-usat-cmd 
           cmd-type CDATA #REQUIRED
            cmd-qual CDATA #REQUIRED
            dest-device CDATA #REQUIRED
            optimization (yes | no ) 'yes'
            behaviour (continue-any-GR | stop-GRvar-not-present | stop-GRvar-not-present | 
invokeTRH-any-GR) 'stop-GRvar-not-present'>
<!ELEMENT tr-result-variable-id (reference)>
<!ELEMENT usat-cmd ((simple-tlv | simple-tlv-indicator)+)>
<!ELEMENT simple-tlv (#PCDATA)>
<!ELEMENT simple-tlv-indicator (value | reference)+>
<!ATTLIST simple-tlv-indicator
           id CDATA #REQUIRED >
<!ELEMENT ui-execute-nc (nci , input-list? , variable-identifier-list?)>
<!ATTLIST ui-execute-nc 
           exit (yes | no ) 'no' >
<!--===========================================================================-->
<!ELEMENT nci (#PCDATA)>
<!ELEMENT input-list (variable-identifier-list | inline-value)+>
<!--===========================================================================-->
<!ELEMENT ui-get-length (source-variable-id , variable-identifier-list)>
<!ELEMENT ui-get-tlv-value (destination-variable-id, variable-identifier-list)>
<!ATTLIST ui-get-tlv-value
```
tag CDATA #REQUIRED> <!ELEMENT ui-display-text (inline-value)> <!ATTLIST ui-display-text clear (user | delay ) 'user' > <!ELEMENT ui-get-input (destination-variable-id , inline-value , inline-value2?)> <!ATTLIST ui-get-input charset (sms | ucs2 ) 'sms' format (digit | alpha ) 'digit' minlength CDATA '0' > <!ELEMENT inline-value2 (value | reference)+> <!ATTLIST inline-value2 coding (unknown | sms | sms-packed | binary | ucs2 ) 'binary' > <!--===========================================================================--> <!ELEMENT usat-display-text (command-details, device-identities, text-string)> <!ELEMENT usat-select-item (command-details, device-identities, alpha-identifier?, item-dataobject+)> <!ELEMENT usat-set-up-menu (command-details, device-identities, alpha-identifier, item-data-object+, icon-descriptor?)> <!ELEMENT usat-set-up-event-list (command-details, device-identities, event-list)> <!ELEMENT usat-get-input (command-details, device-identities, text-string, response-length)> <!--===========================================================================--> <!ELEMENT terminal-response (command-details, device-identities, result, TR-additionalinformation?)> <!ELEMENT envelope-menu-selection (device-identities, item-identifier, help-request?)> <!ELEMENT envelope-event-download (event-list, device-identities, event-download-additionalinformation?)> <!--===========================================================================--> <!-- Administration --> <!--===========================================================================--> <!ENTITY % adm-cmd "install-page | remove-page | entering-menu-title | page-menu-text | remove-pagemenu-text | install-event | remove-event | env-variables | wait-state-message | config-data | bearer-data | install-plugin | remove-plugin"> <!ELEMENT adm-request (%adm-cmd;)+> <!ATTLIST adm-request refresh-menu (yes | no ) 'no' refresh-events (yes | no ) 'no' > <!--===========================================================================-->  $\langle$ !-- ui-adm-commands --> <!--===========================================================================--> <!ELEMENT install-page (tar? , page)> <!ATTLIST install-page

```
T3-030912
```

```
access (resident | open ) 'resident' >
<!ELEMENT remove-page (page-identification)>
<!ATTLIST remove-page 
           remove-links (yes | no ) 'no' >
<!ELEMENT entering-menu-title (inline-value , icon-identifier?)>
<!ELEMENT icon-identifier EMPTY>
<!ATTLIST icon-identifier 
           qualifier CDATA #REQUIRED
            identifier CDATA #REQUIRED >
<!ELEMENT page-menu-text (inline-value , page-identification)>
<!ELEMENT remove-page-menu-text (page-identification)>
<!ELEMENT install-event (event-identifier , page-identification)>
<!ELEMENT remove-event (event-identifier)>
<!ELEMENT env-variables (destination-variable-id , inline-value?)>
<!ELEMENT wait-state-message (inline-value)>
<!ELEMENT config-data (parameter-list)>
<!ATTLIST config-data tar CDATA #REQUIRED>
<!ELEMENT bearer-data (data-set-index , bearer-type , parameter-list)>
<!ELEMENT data-set-index (#PCDATA)>
<!ELEMENT bearer-type (#PCDATA)>
<!ELEMENT install-plugin (nci, plugin-installation-data)>
<!ELEMENT remove-plugin (nci)>
<!ELEMENT plugin-installation-data(#PCDATA)>
<!--===========================================================================-->
<!-- Basic adm-UI-TLV elements used by several adm-cmd elements -->
<!--===========================================================================-->
<!ELEMENT parameter-list (parameter+)>
<!ELEMENT tar (#PCDATA)>
<!ELEMENT event-identifier (#PCDATA)>
<!--===========================================================================-->
<!--===========================================================================-->
<!ELEMENT adm-response (adm-result+)>
<!ELEMENT adm-result (result-info?)>
<!ATTLIST adm-result 
           result-code (no-error | memory-mgmt | security | ref-undef | cmd-not-allowed | 
                          config-change-not-allowed | no-memory | cmd-unknown | config-unavailable | 
                          bad-tar | unknown-error ) #REQUIRED >
<!--===========================================================================-->
```

```
<!-- Basic UI-TLV Elements used by several elements -->
<!--===========================================================================-->
<!ELEMENT page-identification (#PCDATA)>
<!ELEMENT inline-value (value | reference)+>
<!ATTLIST inline-value 
           coding (unknown | sms | sms-packed | binary | ucs2 ) 'unknown' >
<!ELEMENT value (#PCDATA)>
<!ATTLIST value 
           type (cleartext | hexa ) 'cleartext' >
<!ELEMENT reference (#PCDATA)>
<!ATTLIST reference 
           variable-type (env | perm | temp | page-string ) #REQUIRED
            value-type (unknown | sms | sms-packed | binary | ucs2 ) 'unknown' >
<!ELEMENT variable-identifier-list (reference+)>
<!ELEMENT destination-variable-id (reference)>
<!ELEMENT ordered-tlv-list (inline-value? , inline-value2? , page-reference? , 
                             variable-identifier-list?)+>
<!ELEMENT source-variable-id (reference)>
<!ELEMENT page-reference (anchor-reference | variable-identifier-list | submit-configuration)>
<!ELEMENT gateway-address (#PCDATA)>
<!ATTLIST gateway-address 
           send-additional-info (yes | no ) 'no' >
<!ELEMENT submit-data ((value | reference)*)>
<!ELEMENT parameter (#PCDATA)>
<!ATTLIST parameter 
           index CDATA #REQUIRED>
<!--===========================================================================-->
<!-- - Basic UI-TLV Elements used by page-reference element -->
<!--===========================================================================-->
<!ELEMENT anchor-reference (#PCDATA)>
<!ELEMENT submit-configuration (submit-data , inline-value? , gateway-address?)>
<!ATTLIST submit-configuration 
          send-ref (no | yes ) 'no'
           handling (waitstate | next-uicmd ) 'waitstate' >
<!ELEMENT result-info (#PCDATA)>
<!--===========================================================================-->
<!ELEMENT command-details EMPTY>
<!ATTLIST command-details
```

```
command-number CDATA #REQUIRED
```
command-type (display-text | select-item | set-up-menu | set-up-event-list | get-input)

#REQUIRED

command-qualifier CDATA #REQUIRED >

<!ELEMENT device-identities EMPTY>

<!ATTLIST device-identities

source-device (Keypad | Display | Earpiece | AdditionalCardReader0 | AdditionalCardReader1 | AdditionalCardReader2 | AdditionalCardReader3 | AdditionalCardReader4 | AdditionalCardReader5 | AdditionalCardReader6 | AdditionalCardReader7 | Channel1 | Channel2 | Channel3 | Channel4 | Channel5 | Channel6 | Channel7 | UICC | ME | Network) #REQUIRED

destination-device (Keypad | Display | Earpiece | AdditionalCardReader0 | AdditionalCardReader1 | AdditionalCardReader2 | AdditionalCardReader3 | AdditionalCardReader4 | AdditionalCardReader5 | AdditionalCardReader6 | AdditionalCardReader7 | Channel1 | Channel2 | Channel3 | Channel4 | Channel5 | Channel6 | Channel7 | UICC | ME | Network) #REQUIRED >

<!ELEMENT text-string (#PCDATA)>

<!ATTLIST text-string

DCS (sms | sms-packed | ucs2 ) #REQUIRED>

<!ELEMENT alpha-identifier (#PCDATA)>

<!ELEMENT item-data-object (#PCDATA)>

<!ATTLIST item-data-object

item-identifier CDATA #REQUIRED>

<!ELEMENT icon-descriptor EMPTY>

<!ATTLIST icon-descriptor

icon-qualifier (self-explanatory | not-self-explanatory) #REQUIRED

icon-identifier CDATA #REQUIRED >

<!ELEMENT event-list (event-type+)>

<!ELEMENT event-type EMPTY>

<!ATTLIST event-type

envent-type-id (MT-call | call-connected | call-disconnected | location-status | user-activity | idle-screen-available | card-reader-status | language-selection | browser-termination | dataavailable | channel-status) #REQUIRED>

<!ELEMENT result EMPTY>

<!ATTLIST result

general-result CDATA #REQUIRED

additional-information CDATA #REQUIRED>

<!ELEMENT TR-additional-information (#PCDATA)>

<!ELEMENT item-identifier (#PCDATA)>

<!ELEMENT help-request EMPTY>

<!ELEMENT event-download-additional-information (#PCDATA)>

<!ELEMENT response-length (#PCDATA)>

## A.3 Element descriptions

This sub-clause gives specific instructions on how to enter test data into a *ui-test-ml* document.

ELEMENT item-identifier

One byte between 00 och FF representing the menu entry item, to be managed by the UICC

#### **ELEMENT reference**

Variable ids: 1 or 2 hexadecimal characters

#### **ELEMENT page-identification**

Inserted by the gateway, must not contain "#" character

#### **ELEMENT page-unlock-code**

hexa string

**ELEMENT one-time-password**

Hexa string, max len 8 bytes value (16 chars)

ELEMENT service-id Hexa string, max len 8 bytes value (16 chars)

#### **ELEMENT trh-modifier**

action ignored if type=restore

general-result-low content:hexa value (2chars)

general-result-high content:hexa value (2 chars) optional:assigned by gateway to general-result-low if omitted

#### **ELEMENT action**

inline-value present only if trh-modifier attr type=add|replace

action-to-be-performed present only if id non system and trh-modifier attr type=add|replace

id content : Hexa value (2 chars) : 00-1F for system, 20-FF for service

#### **ELEMENT anchor**

Must not contain a "#"

#### **ELEMENT reference**

For string-ids:

content : decimal number to refer to a string from the string-pool (1-based index)

attr coding used for substitution

For environment variable ids:

content: a literal that ndicates which environment variable has to be accessed

For permanent variable ids:

content: a decimal number to indicate the permanent variable, service specific management

#### **ELEMENT start-index**

default value 0

#### **ELEMENT number -of-bytes**

default value 0

#### **ELEMENT usat-cmd**

Attribute id : hexa value to assign to the final USAT command TLV (display text...)

serialised as a simple-tlv or tlv indicator

#### **ELEMENT ui-get-tlv-value**

Attribute tag: hexa value

#### **EELEMENT ui-get-input**

Attribute min: decimal value, default 0

#### **ELEMENT request-id**

Content: single byte in hexadecimal format

ELEMENT anchor reference

Content: must not finish by "#"

ELEMENT ui-app-msg

#### **ELEMENT gwo-msg-push**

The Inline Value element in gwo-msg-push element may NOT contain variable references, only values.

#### **ELEMENT usat-dis play-text**

#### command-details / command-number

Any hexadecimal number between '01' and 'FE'. The UICC is responsible for issuing a command number.

Thus, any number between '01' and 'FE' is correct as far as expected result is concerned.

**Note**: A test client need NOT verify this data field.

#### command-details / command-type ENUMERATION in DTD, enter display text

#### command-details / command-qualifier

- '81' indicates: High priority, wait for user to clear message
- '80' indicates: High priority, clear message after delay
- '01' indicates: Normal priority, wait for user to clear message
- '00' indicates: Normal priority, clear message after dealy

#### **Note:**

For **UI-CMD DisplayText**, high priority shall always be expected for correct performance.

For **UI-CMD Execute US AT command** and DISPLAY TEXT is requested, high or normal is specified in the UI-CMD and thus both may be correct expected results.

#### **ELEMENT terminal-response**

ELEMENT command-details – enter the command type only (shall be identical as the command-details of the USAT command that this terminal response is responding to)

ELEMENT device-identities - source ME, destination UICC

#### ELEMENT result

ELEMENT general-result – refer to TS 31.111 clause 8.12

'00' for OK (Command performed successfully)

'12' No response from user

ELEMENT additional-info – used in some cases if general result not OK

#### ELEMENT TR-additional-info

The item of a selected item, in response to a SELECT ITEM

#### **ELEMENT usat-select-item**

command-details / command-qualifier:

The expected value is '03'.

Note: Quote from 31.113 v600 Assign and Branch: "When a SELECT ITEM command is built by the USAT Interpreter, the command qualifier to be used shall be '03' "

## Annex B (Normative):Test documents

## B.1 Test documents and test data

Test documents are used to specify test data in detail.

The test data for a test case is specified by:

- High-level description Test data specified in words, human comprehensible format
- XML test documents Test data "marked up" in human- and USAT Interpreter byte code converter readable format (i.e. *ui-test-ml*)
- Byte code test data Test data in USAT Interpreter readable format

In this annex, XML test data and Byte code test data are specified.

A test document is an XML document that conforms to the *ui-test-ml* DTD. Test documents may be input data to the USAT Interpreter byte code converter tool, that generates the corresponding byte code representation according to TS 31.113 and TS 31.114. Test documents may also just be XML documents that specifies test data to be used by a test client or user.

The specification of test documents is divided into sub-clauses corresponding to the USAT Interpreter test procedure operations.

## B.1.1 Page

Pages may be installed in the IUT as resident pages or be part of messages received by the IUT as remote pages.

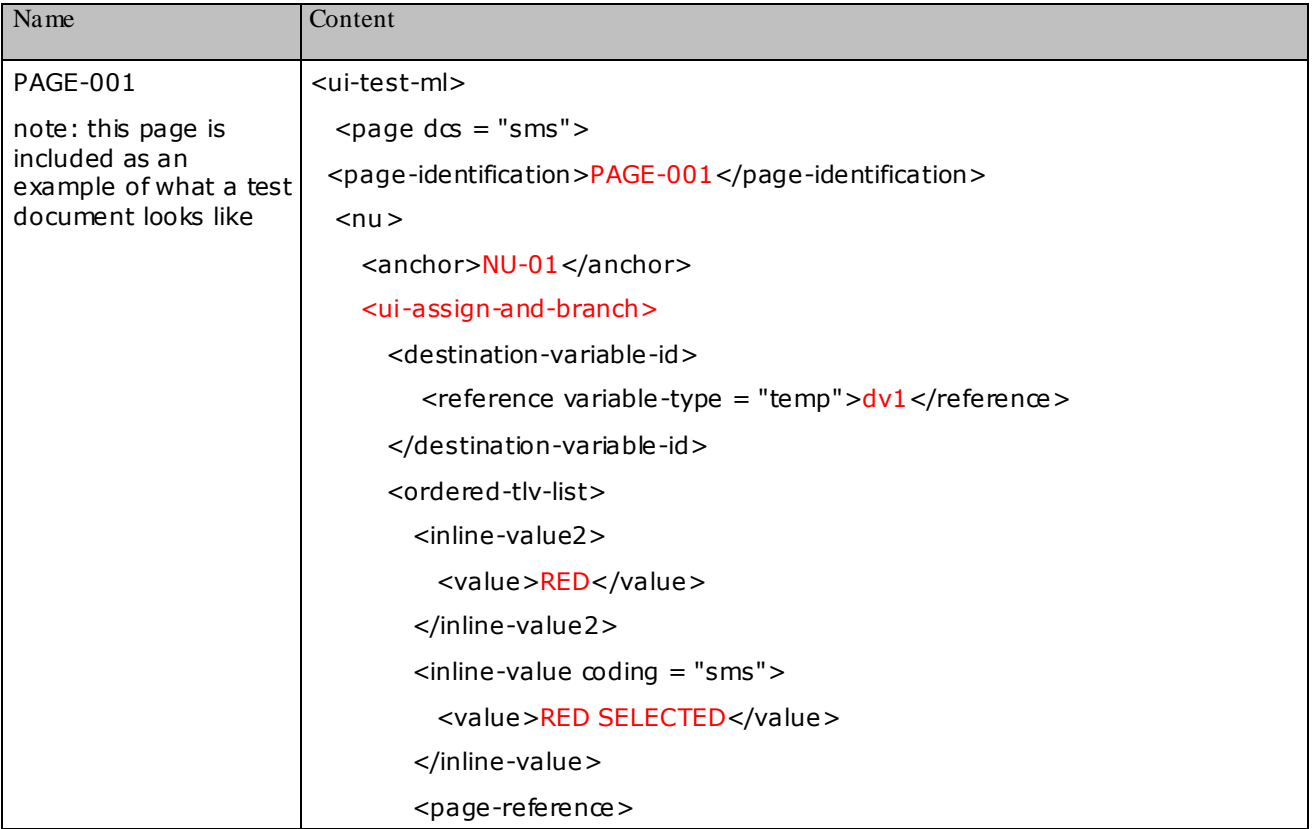

```
 <anchor-reference>NU-RED</anchor-reference>
       </page-reference>
     </ordered-tlv-list>
     <ordered-tlv-list>
       <inline-value2>
         <value>BLUE</value>
       </inline-value2>
      \leqinline-value \inftyding = "sms">
        <value>BLUE SELECTED</value>
       </inline-value>
       <page-reference>
         <anchor-reference>NU-BLUE</anchor-reference>
       </page-reference>
     </ordered-tlv-list>
   </ui-assign-and-branch>
</nu><nu><anchor> NU-RED </anchor>
   <ui-display-text clear = "user">
     <inline-value coding = "sms">
       <value type = "cleartext">Text of NU-RED</value>
     </inline-value>
   <ui-display-text>
   <ui-display-text clear = "user">
     <inline-value coding = "sms">
      <reference variable-type = "temp">dv1</reference>
     </inline-value>
   </ui-display-text>
</nu><nu><anchor> NU-BLUE </anchor>
   <ui-display-text clear = "user">
     <inline-value coding = "sms">
       <value type = "cleartext">Text of NU-BLUE</value>
     </inline-value>
   </ui-display-text>
   <ui-display-text clear = "user">
     <inline-value coding = "sms">
      \epsilon <reference variable-type = "temp">dv1</reference>
     </inline-value>
```
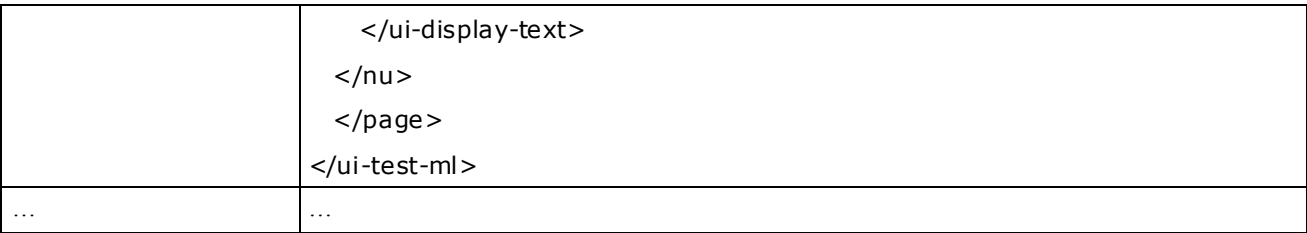

## B.1.2 Submit data

### $UI \rightarrow GW$

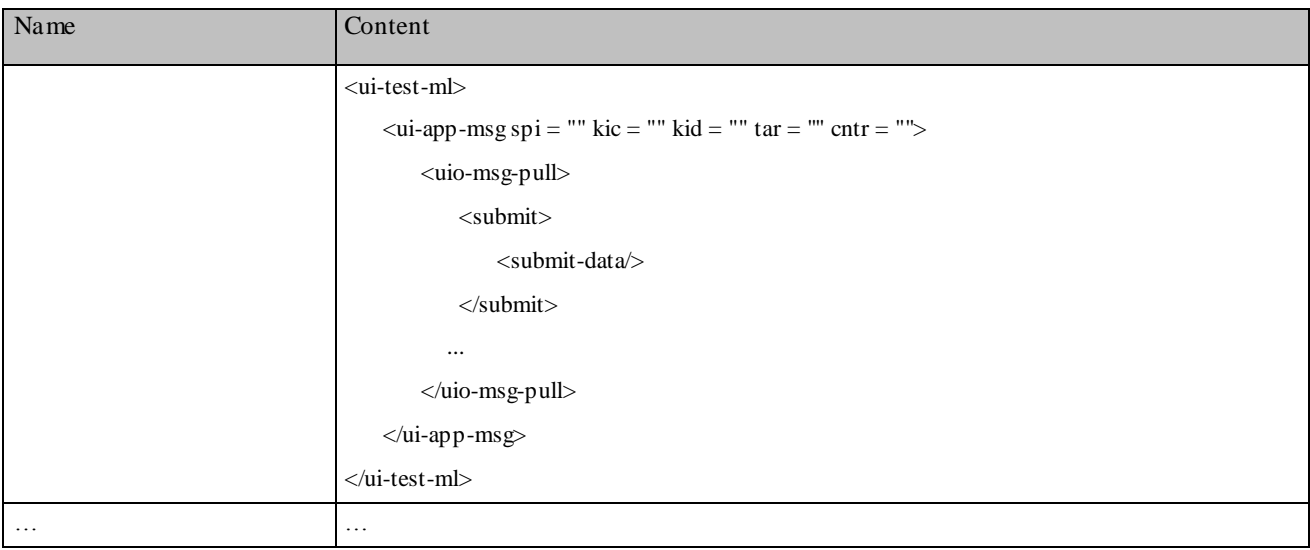

## B.1.3 Receive pulled page

### $\textnormal{GW} \to \textnormal{UI}$

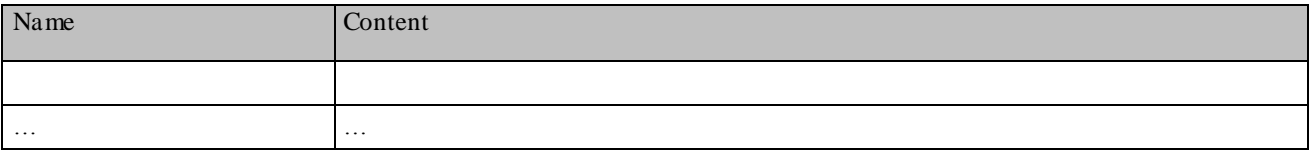

## B.1.4 Receive pushed page

### $GW \rightarrow UI$

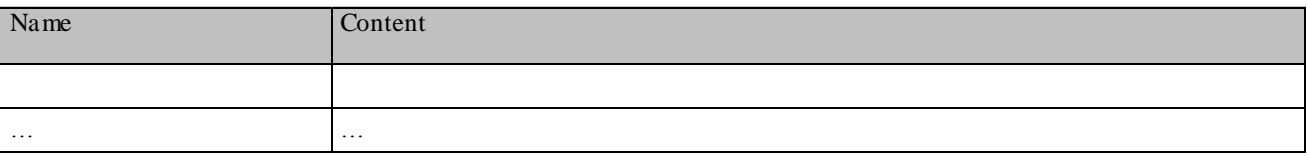

## B.1.5 Send admin response

### $UI \rightarrow GW$

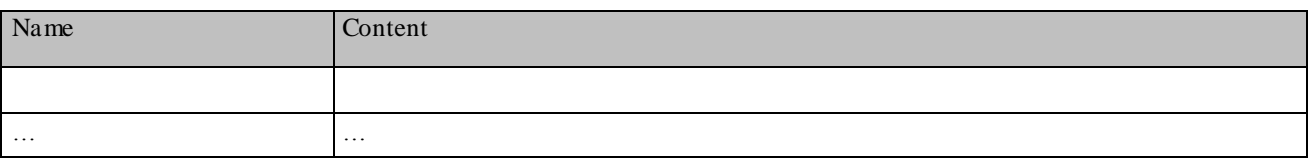

## B.1.6 Receive admin request

### $GW \rightarrow UI$

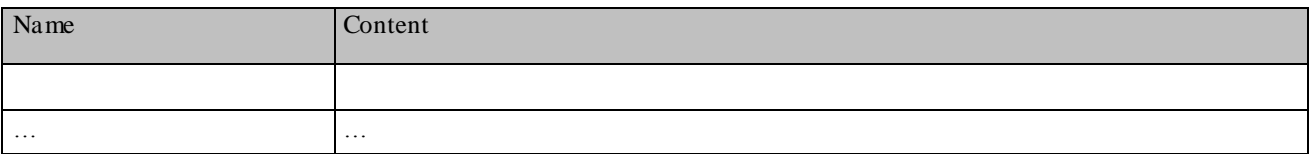

## B.1.7 Issue USAT command

## B.1.7.1 Display Text

### $UI \rightarrow ME$

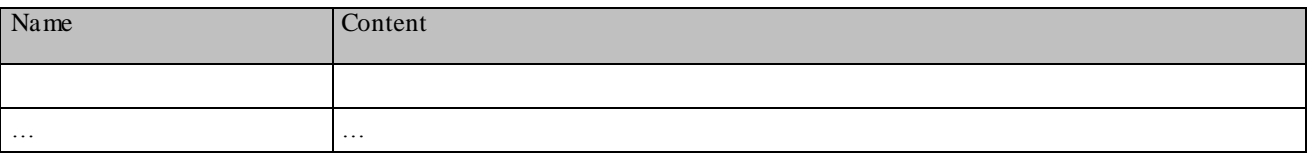

## B.1.7.2 Select Item

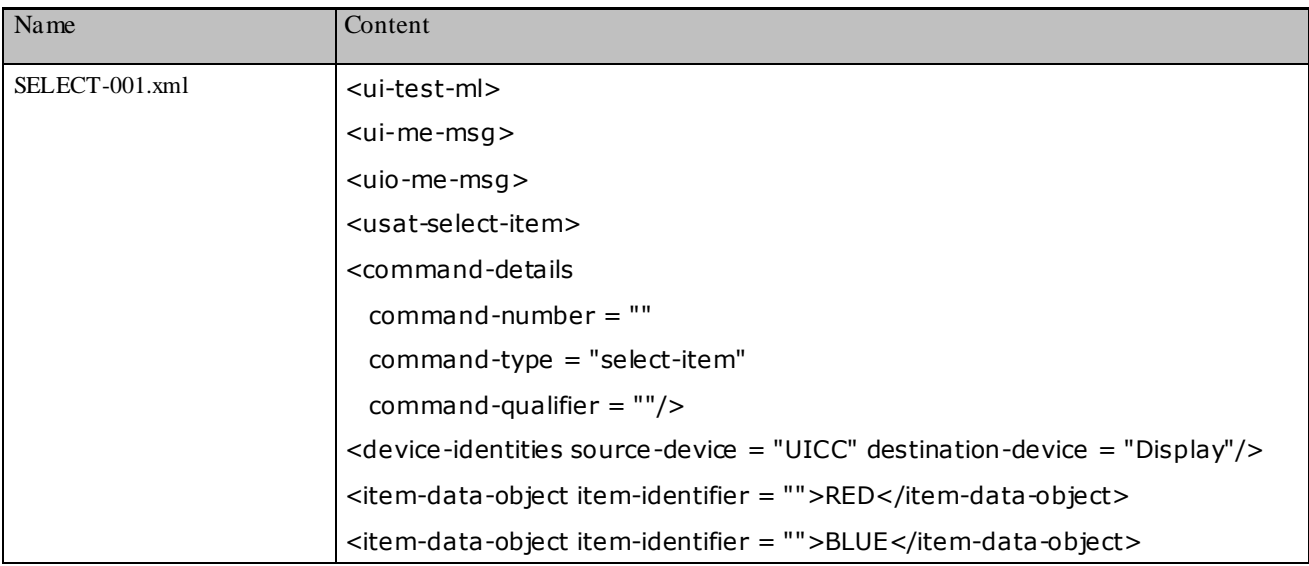

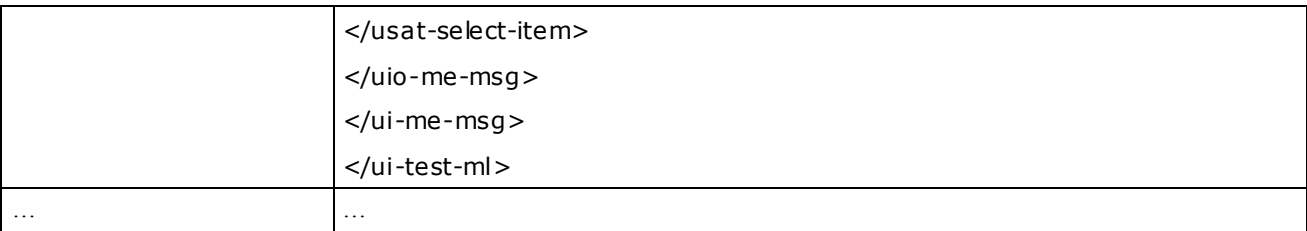

## B.1.8 Receive terminal response

### $ME \rightarrow UI$

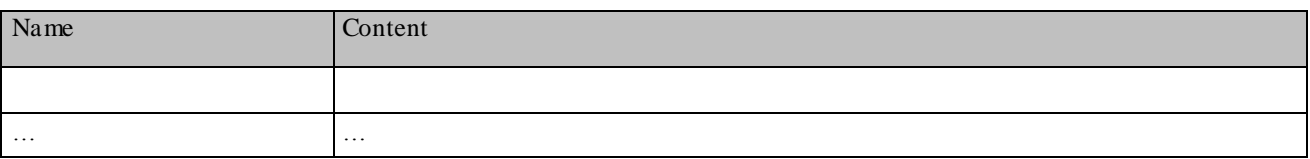

## B.1.9 Activation menu selection

### $ME \rightarrow UI$

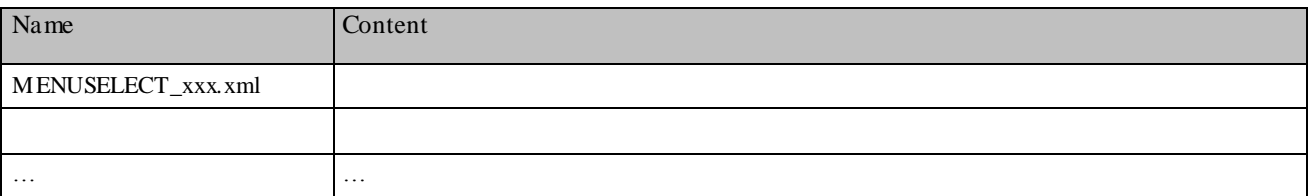

## B.1.10 Activation event

### $ME \rightarrow UI$

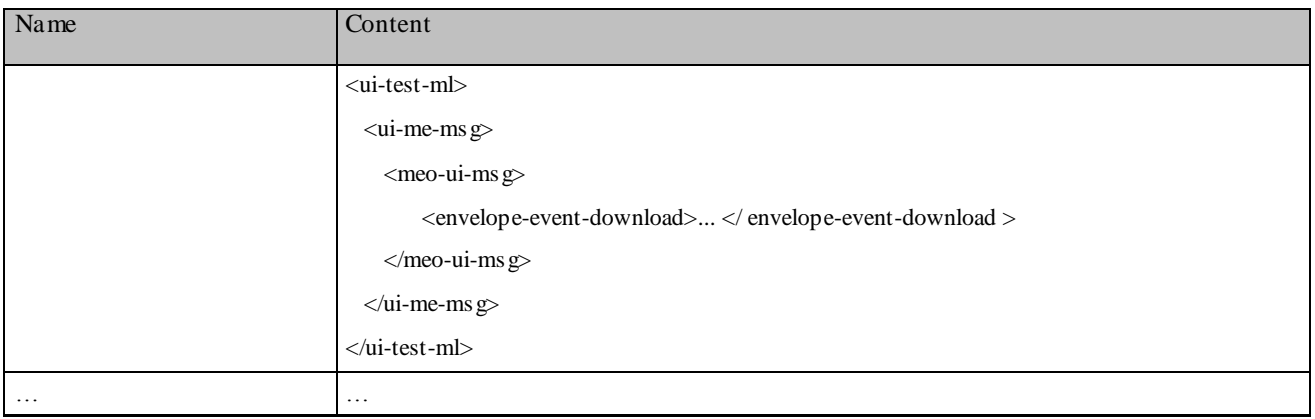

## B.2 Security descriptions

 $GW \rightarrow UI$ 

The attributes of the element <ui-app-msg> in the USAT Interpreter test language describes the security parameters required in the 03.48 header of the transport protocol.

For the scope of this specifications the following "security skeletons" are used:

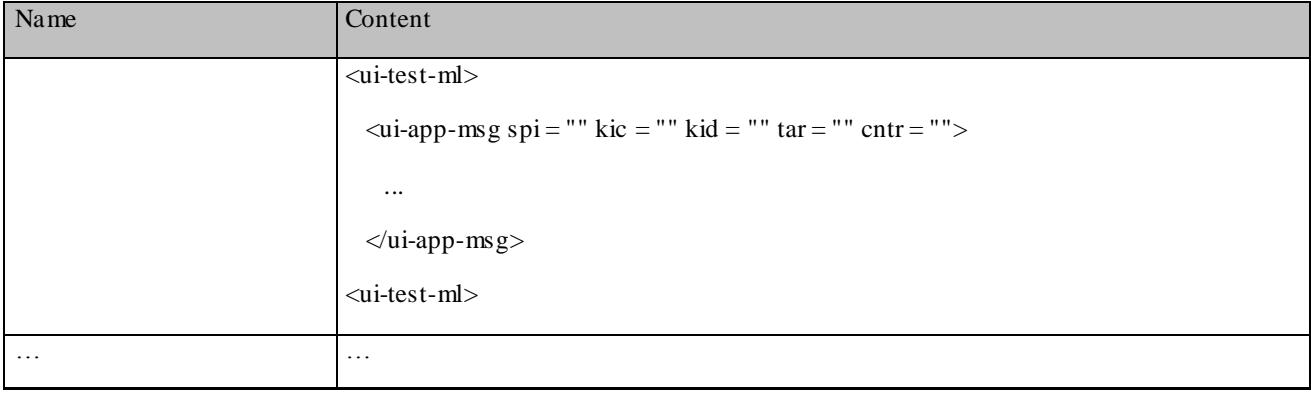

## Annex C (Normative): Test procedures

## C.1 Test procedure conditions

The following statements are applicable to the test procedure clause for all test purposes contained within the present document:

- Unless otherwise stated, all steps within the test procedure shall be carried out in order.
- Unless otherwise stated, all the necessary security required to use USAT Interpreter in the test procedures shall be initially enabled ?
- Where steps within a test procedure involve a ME simulator sending one or more commands to the USAT Interpreter, these commands are required to be correctly encoded and conveyed to the USAT Interpreter, unless otherwise stated in the sub-clause for the test.
- Where steps within a test procedure involve a USAT Interpreter Gateway system simulator sending one or more commands to the USAT Interpreter, these commands are required to be correctly encoded, unless otherwise stated in the sub-clause for the test.
- Unless otherwise stated, the following is default:
	- Initial conditions, refer to clause 4.x
	- FFS

## C.2 Test procedure notation

To specify the schematic flow of information between the test environment entities the following notation for operations are used:

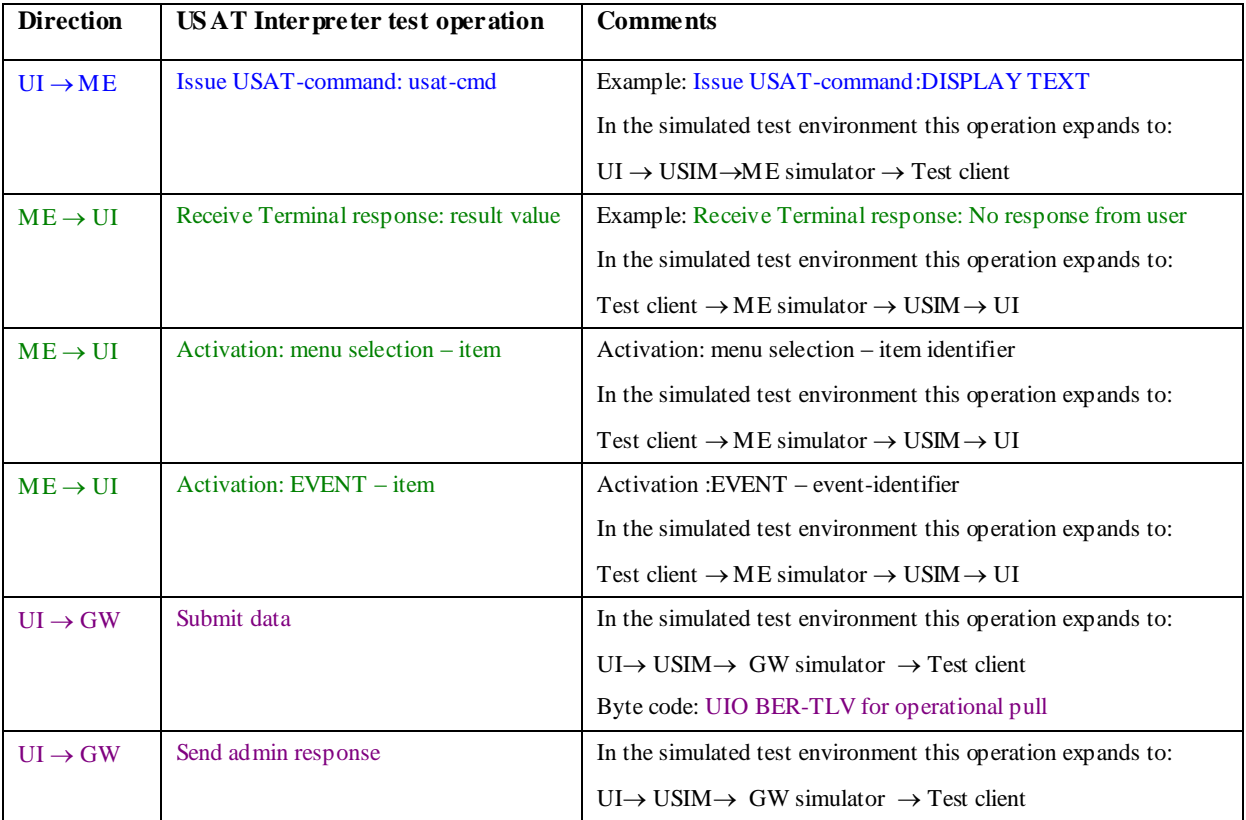

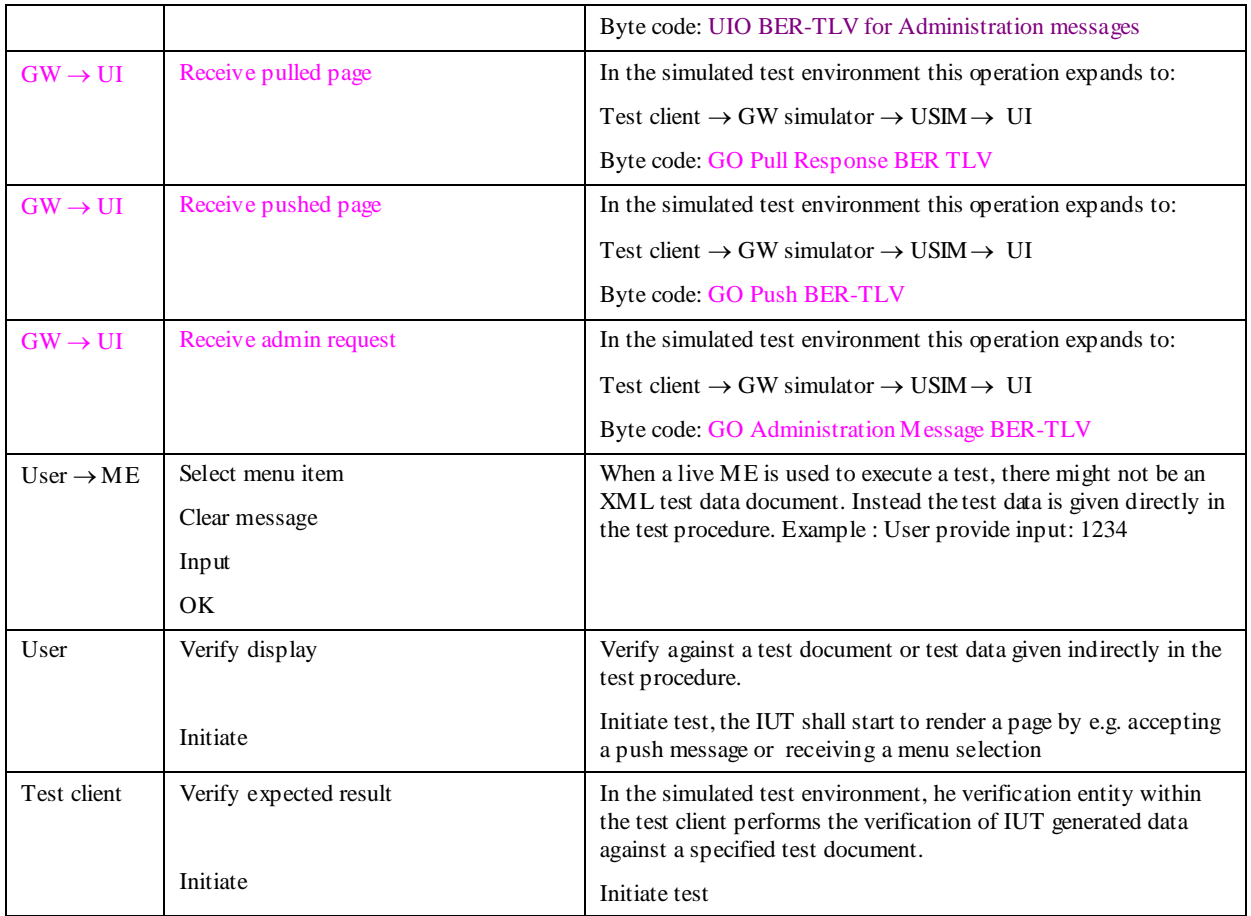

The IUT is the USAT Interpreter and it interfaces, as specified by TS 31.113 and 31.114 and not the USIM-ME interface as specified by TS 31.111 (USAT spec).

To verify the full variety of USAT Interpreter functionality the point of verification must sometimes be placed in the interface specified by 31.111. To handle this situation, some transparency regarding the flow of test data has to be allowed. This specification describes a verification entity, however the implementation of such a verification entity is left out of scope. This specification specified only the data concerned with the USAT Interpreter.

The following intermediate steps are considered "transparent" considering the specified test data.

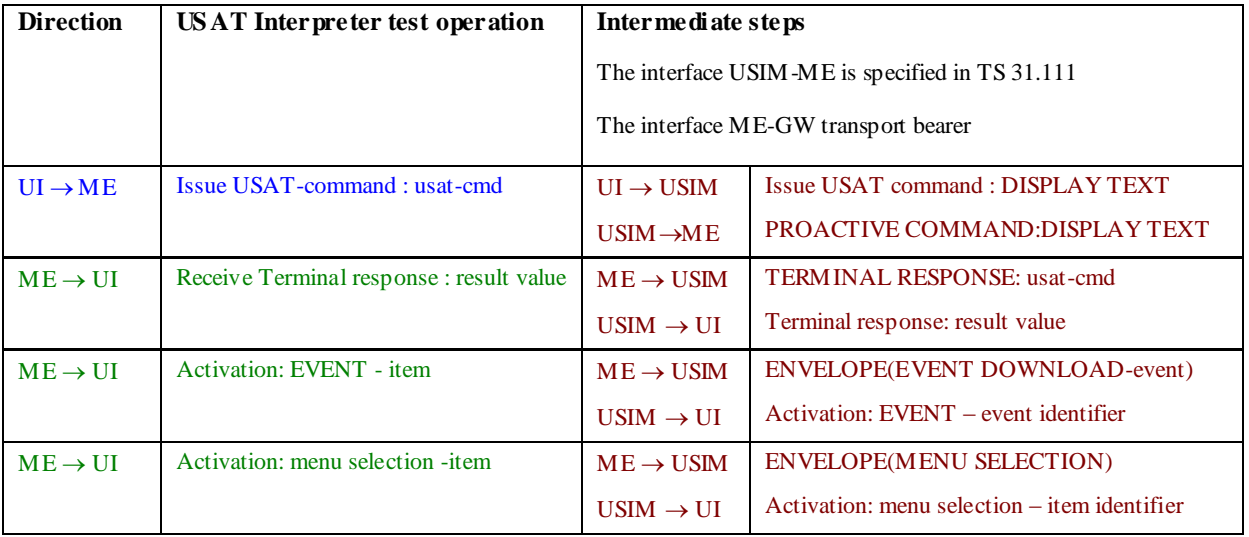

- C.3 Test Case Details
- C.3.1 Test group MEC

FFS

C.3.2 Test group DS

FFS

C.3.3 Test group UI-CMD

FFS

C.3.4 Test group NC

FFS

C.3.5 Test group TPT

FFS

C.3.6 Test group ADM

FFS

## Annex D (Informative) : Implementation conformance applicability

## D.1 Specification status reference

This table summarises the specification status of USAT Interpreter features as specified in TS 31.113 and TS 31.114. It is included for quick reference in order to explain the need for the conformance contexts that are introduced in the test specifications.

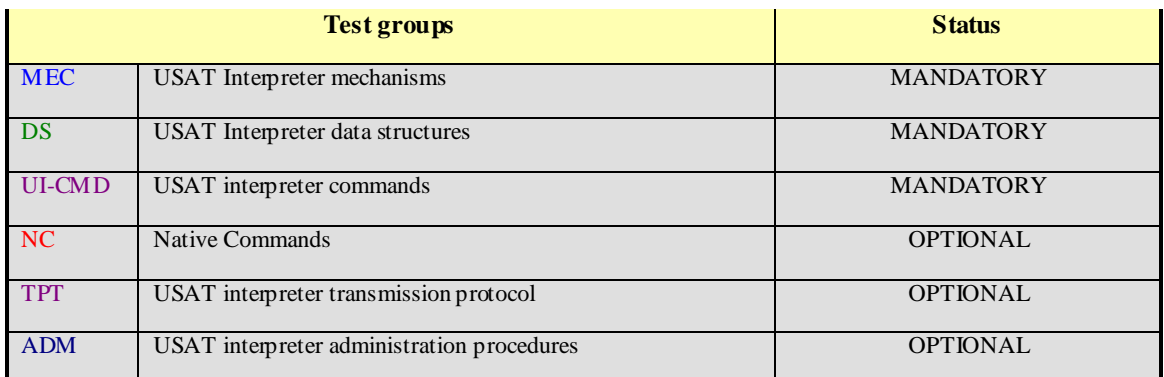

## D.2 Conformance context applicability

The following table indicates what USAT Interpreter areas of functionality (conformance areas) that are applicable within the three conformance contexts of an IUT.

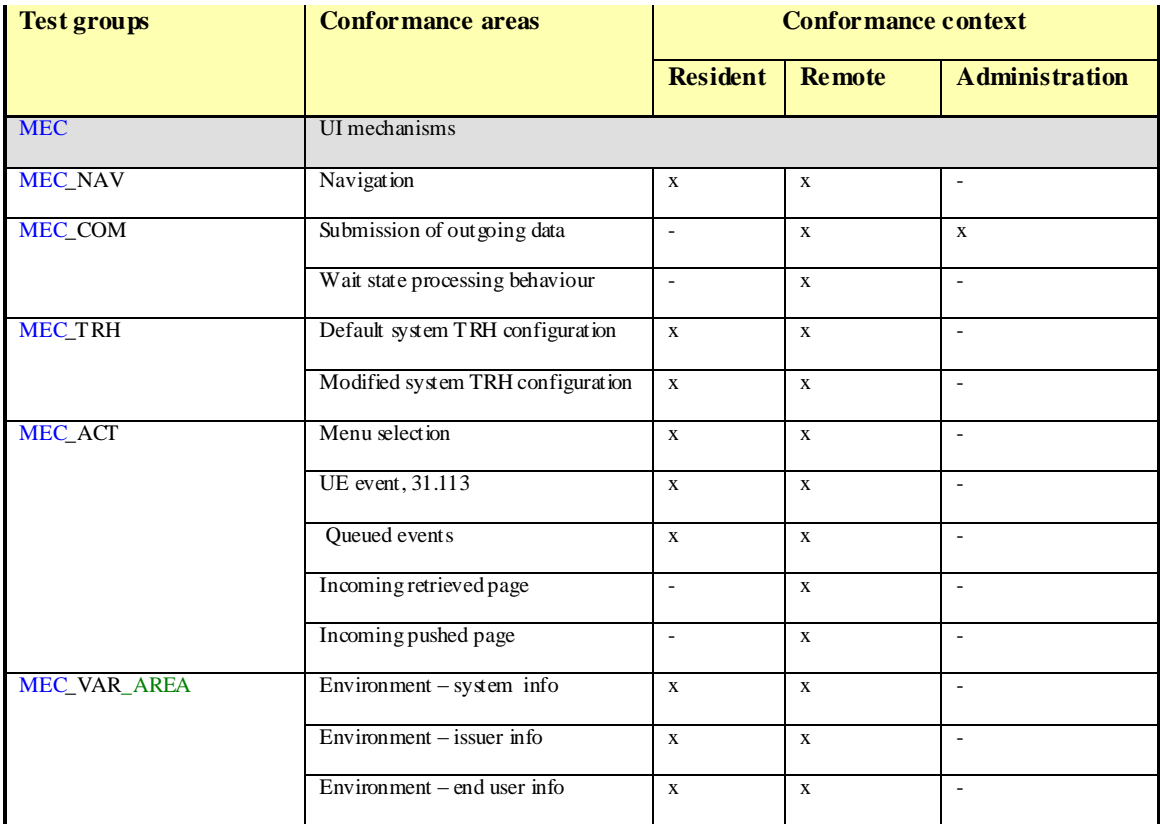

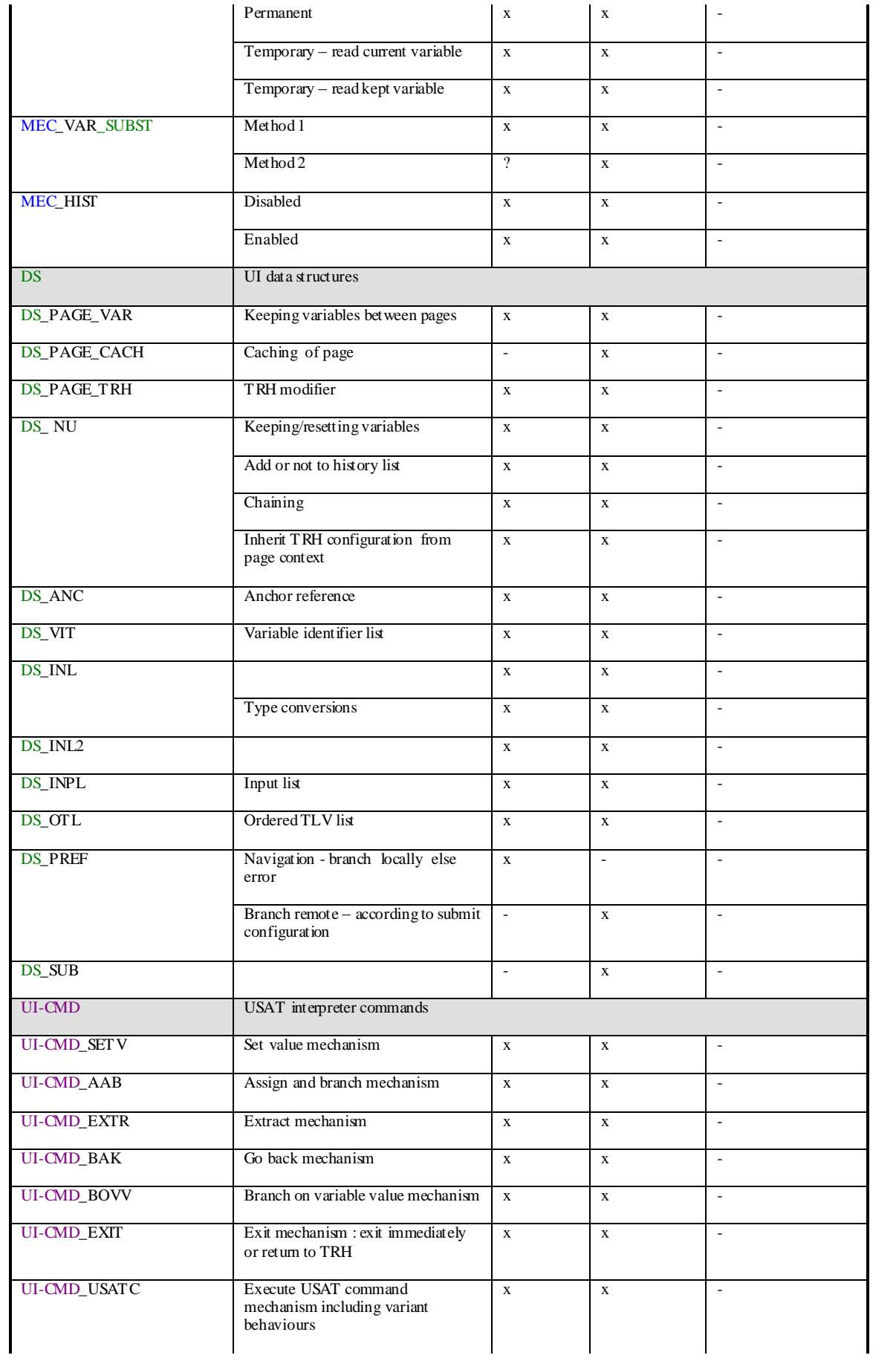

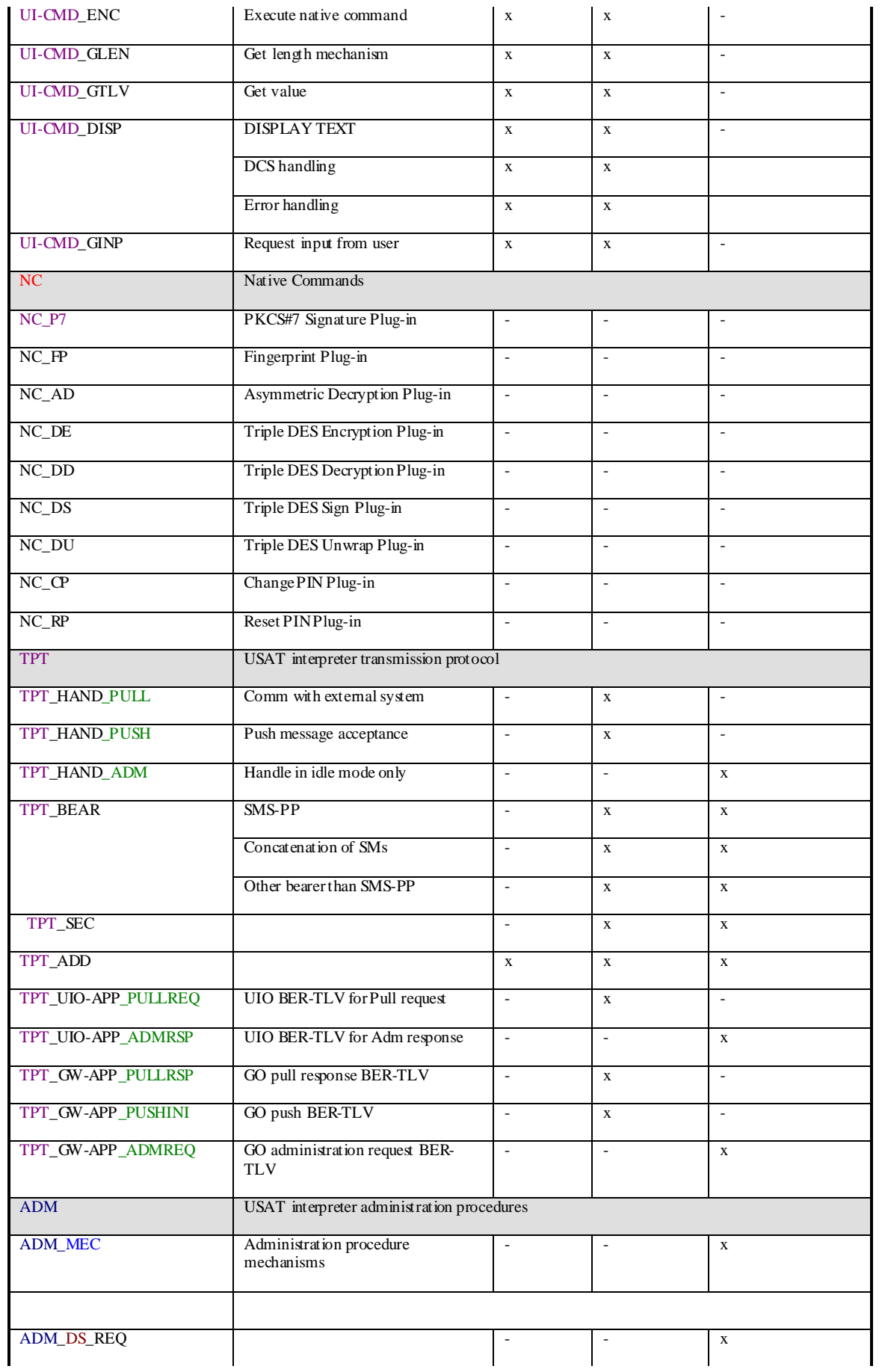

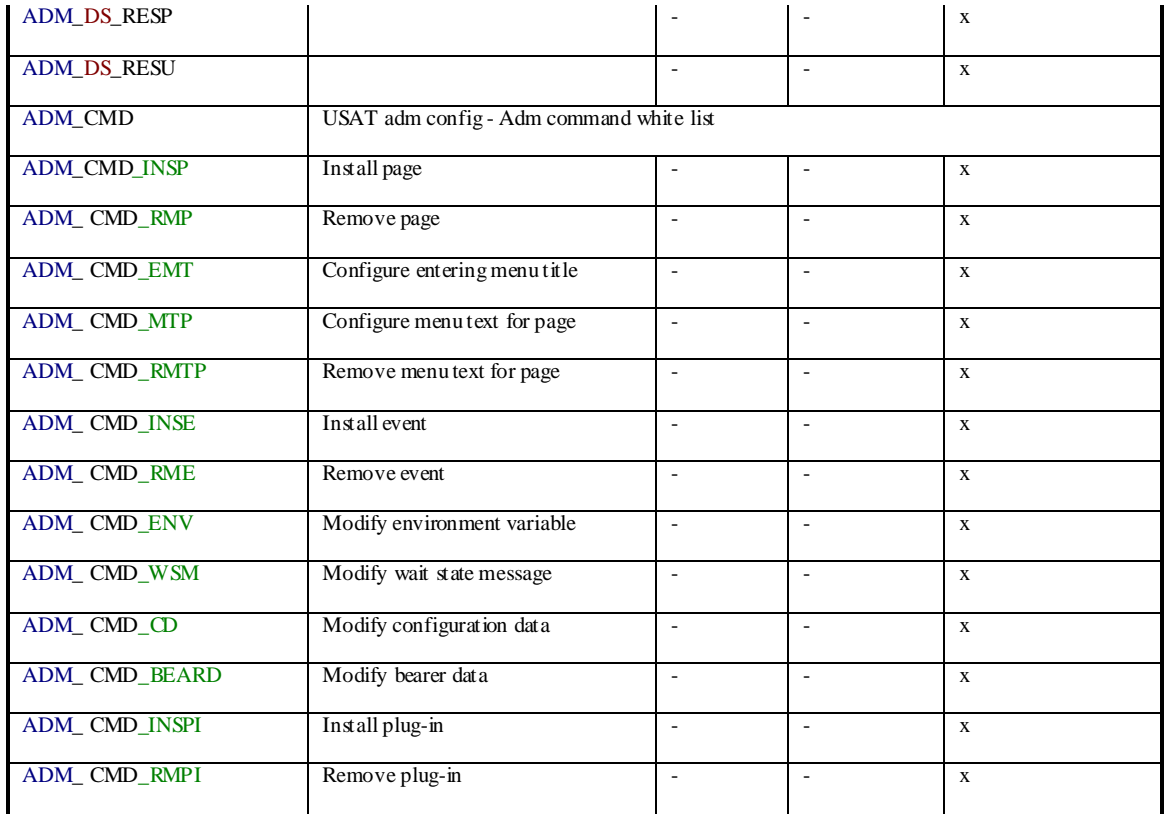

# Annex E (Informative): UI-Converter Tool

FFS

# Annex F (Informative): Change history

#### This document is not yet under change control.

<The table below indicates all change requests that have been incorporated into the present document since it was initially approved by 3GPP TSG-T.>

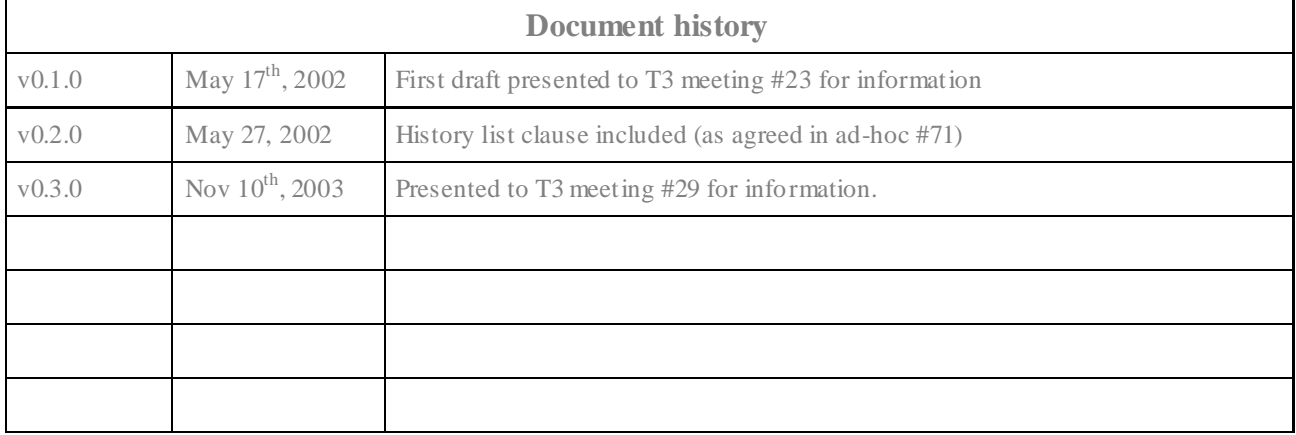